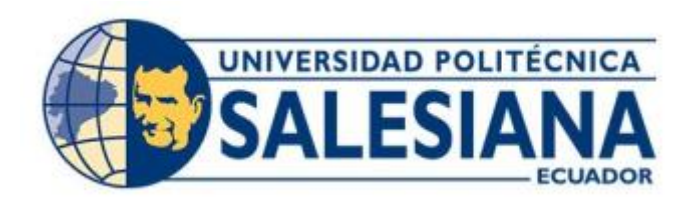

# **UNIVERSIDAD POLITÉCNICA SALESIANA SEDE GUAYAQUIL CARRERA DE INGENIERÍA DE SISTEMAS**

## **DESARROLLO DE APLICACIÓN WEB PARA GESTIÓN DE TURNOS EN LA ESCUELA DE EDUCACIÓN BÁSICA PARTICULAR MONSEÑOR ROBERTO MARÍA DEL POZO**

Trabajo de titulación previo a la obtención del Título de Ingeniero de Sistemas

AUTOR: JHONNY AURELIO BAZÁN PERERO

TUTOR: JOE LLERENA IZQUIERDO

Guayaquil – Ecuador

2022

## <span id="page-1-0"></span>CERTIFICADO DE RESPONSABILIDAD Y AUTORÍA DEL TRABAJO DE TITULACIÓN

Yo, Jhonny Aurelio Bazan Perero con documento de identificación N° 0923569735; manifiesto que:

Soy el autor y responsable del presente trabajo; y, autorizo a que sin fines de lucro la Universidad Politécnica Salesiana pueda usar, difundir, reproducir o publicar de manera total o parcial el presente trabajo de titulación.

Guayaquil, 17 de septiembre del año 2022

Atentamente,

 $\overline{U}$  , we can also the set of  $\overline{U}$ 

Jhonny Aurelio Bazan Perero 0923569735

## <span id="page-2-0"></span>CERTIFICADO DE CESIÓN DE DERECHOS DE AUTOR DEL TRABAJO DE TITULACIÓN A LA UNIVERSIDAD POLITÉCNICA SALESIANA

Yo, Jhonny Aurelio Bazan Perero con documento de identificación No. 0923569735, expreso mi voluntad y por medio del presente documento cedo a la Universidad Politécnica Salesiana la titularidad sobre los derechos patrimoniales en virtud de que soy autor del Proyecto Técnico: "Desarrollo de aplicación web para gestión de turnos en la escuela de educación básica particular Monseñor Roberto María del Pozo", el cual ha sido desarrollado para optar por el título de: Ingeniero de Sistemas, en la Universidad Politécnica Salesiana, quedando la Universidad facultada para ejercer plenamente los derechos cedidos anteriormente.

En concordancia con lo manifestado, suscribo este documento en el momento que hago la entrega del trabajo final en formato digital a la Biblioteca de la Universidad Politécnica Salesiana.

Guayaquil, 17 de septiembre del año 2022

Atentamente,

 $\overline{\nu}$  . The set of the set of the set of the set of the set of the set of the set of the set of the set of the set of the set of the set of the set of the set of the set of the set of the set of the set of the set of t

Jhonny Aurelio Bazan Perero 0923569735

## CERTIFICADO DE DIRECCIÓN DEL TRABAJO DE TITULACIÓN

<span id="page-3-0"></span>Yo, Joe Llerena Izquierdo con documento de identificación N° 0914884879, docente de la Universidad Politécnica Salesiana, declaro que bajo mi tutoría fue desarrollado el trabajo de titulación: DESARROLLO DE APLICACIÓN WEB PARA GESTIÓN DE TURNOS EN LA ESCUELA DE EDUCACIÓN BÁSICA PARTICULAR MONSEÑOR ROBERTO MARÍA DEL POZO, realizado por Jhonny Aurelio Bazan Perero con documento de identificación N° 0923569735, obteniendo como resultado final el trabajo de titulación bajo la opción Proyecto Técnico que cumple con todos los requisitos determinados por la Universidad Politécnica Salesiana.

Guayaquil, 17 de septiembre del año 2022

Atentamente,

\_\_\_\_\_\_\_\_\_\_\_\_\_\_\_\_\_\_\_\_\_\_\_\_\_\_\_\_\_\_\_\_\_\_\_\_

 Ing. Joe Llerena Izquierdo, MSc. 0914884879

#### DEDICATORIA

<span id="page-4-0"></span>Dedico este trabajo a DIOS porque nos ha bendecido a mi familia nuclear, padres, familiares, docentes y amigos, otorgando el apoyo en cada momento difícil para lograr esta meta, mi amada esposa e hijas fueron una fortaleza para mí, que me pedían intentar una y otra vez, que me siga preparando y capacitando, por los concejos de ancianos diciendo que la carrera de la vida hay que lucharla, abnegadamente para proveer mucho más a mi hogar, dando lo mejor en cumplir esta etapa preciosa de la vida, y proyectándome a lo que vendrá, mil gracias a todos y cada uno en especial que colaboró para que pueda alcanzar esta meta trazada que por años parecía que no se cumpliría y era tan esquiva, pero hoy la satisfacción y meta del deber cumplido en esta preciosa etapa, mis abrazos fraternos y lo mejor para vosotros.

## AGRADECIMIENTO

<span id="page-5-0"></span>Agradezco a Dios que atendió mis ruegos y abrió la oportunidad para terminar este proceso de mi vida, mi familia nuclear, padres, docentes y amigos, me alentaron a no perder la confianza en lograr esta meta, para cumplir con lo proyecto en las aulas de educación.

#### RESUMEN

<span id="page-6-0"></span>En la institución EEBP Monseñor Roberto María del Pozo, ubicada en la ciudad de Guayaquil en el sector Sur del Guasmo cooperativa "Unión de Bananeros" Mz.45 Solar 38 bloque 1, permitió realizarle un análisis para mejorar su atención a padres, estudiantes, público en general y se encontró que, en su proceso de atención a los mismos, algunos no eran atendidos, no se coordinaba fecha, hora, porque lo que se generaba insatisfacción y malestar en la comunidad, su manejo de archivos en Excel y Word donde guardaban esta información era deficiente, problemas con virus y malas manipulaciones realizaban estas problemáticas, para lo cual este proyecto optimizará esta área en su trabajo diario.

La siguiente propuesta formulada a dicha institución es un "*software web"* (Cesar Colado, 2003) que establece solventar la coordinación y atención de los turnos a los padres, estudiantes y público en general en la secretaría, así como dar a conocer promociones, boletines o anuncios, tomando conceptos de "*Customer Relationship Management"*(Microsoft, 2022), para aportar a la misma.

**Palabras claves:** "*Software web"* (Cesar Colado, 2003), administración con turnos, personas, reportería de personas atendidas.

#### ABSTRACT

<span id="page-7-0"></span>In the EEBP Monseñor Roberto María del Pozo institution, located in Guayaquil city in the Guasmo South sector cooperativa "*Unión de Bananeros*" Mz. 45 Solar 38 bloque 1, an analysis was carried out to improve its attention to parents, students, and the general public, and it was found that, in its process attention to them, some were not attended, date, time was not coordinated, because what generated dissatisfaction and discomfort in the community, their handling of Excel and Word files where they kept this information was deficient, problems with viruses and bad manipulations carried out these problems, for which this project will optimize this area in their daily work.

The following proposal made to the school is a web application that establishes to solve the coordination and attention of shifts to parents, "*students and all public*" in the secretariat, how to post promotions, newsletters or announcements, taking concepts from *C.R.M. (Customer Relationship Management)*, to contribute to it.

**Key words**: "*Software web"* (Cesar Colado, 2003), shift management, people management, reporting of people served, reached.

## ÍNDICE DE CONTENIDO

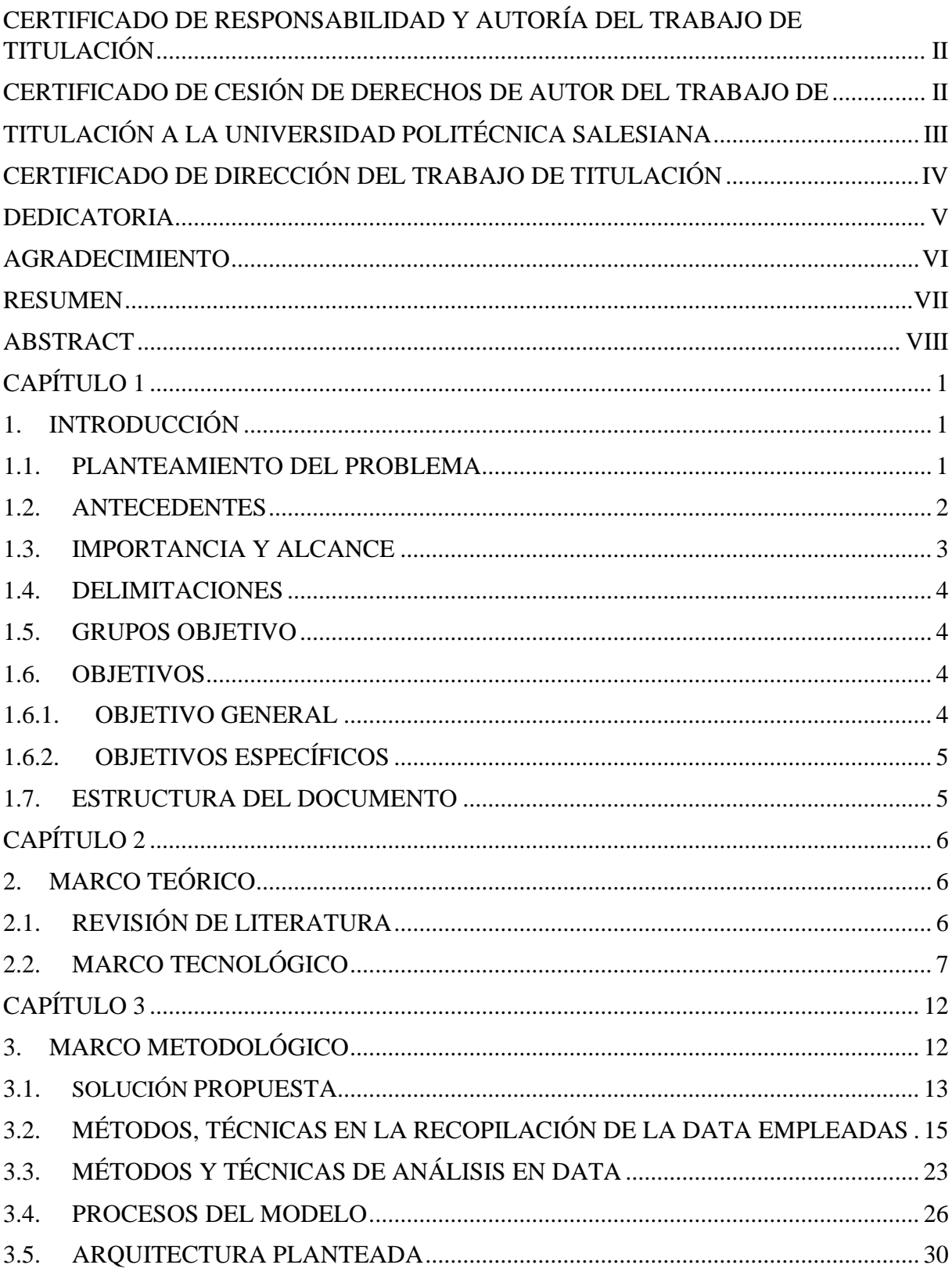

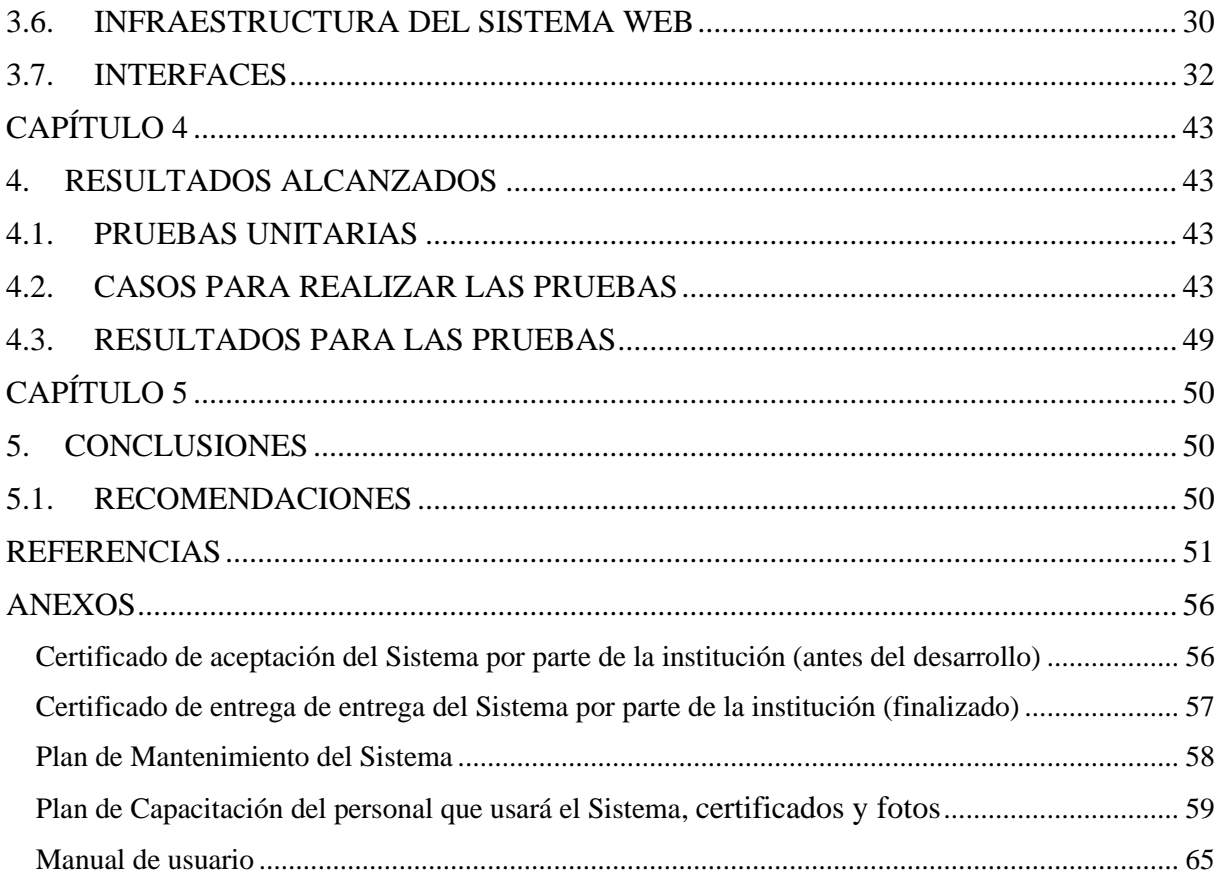

# **ÍNDICE DE FÍGURAS**

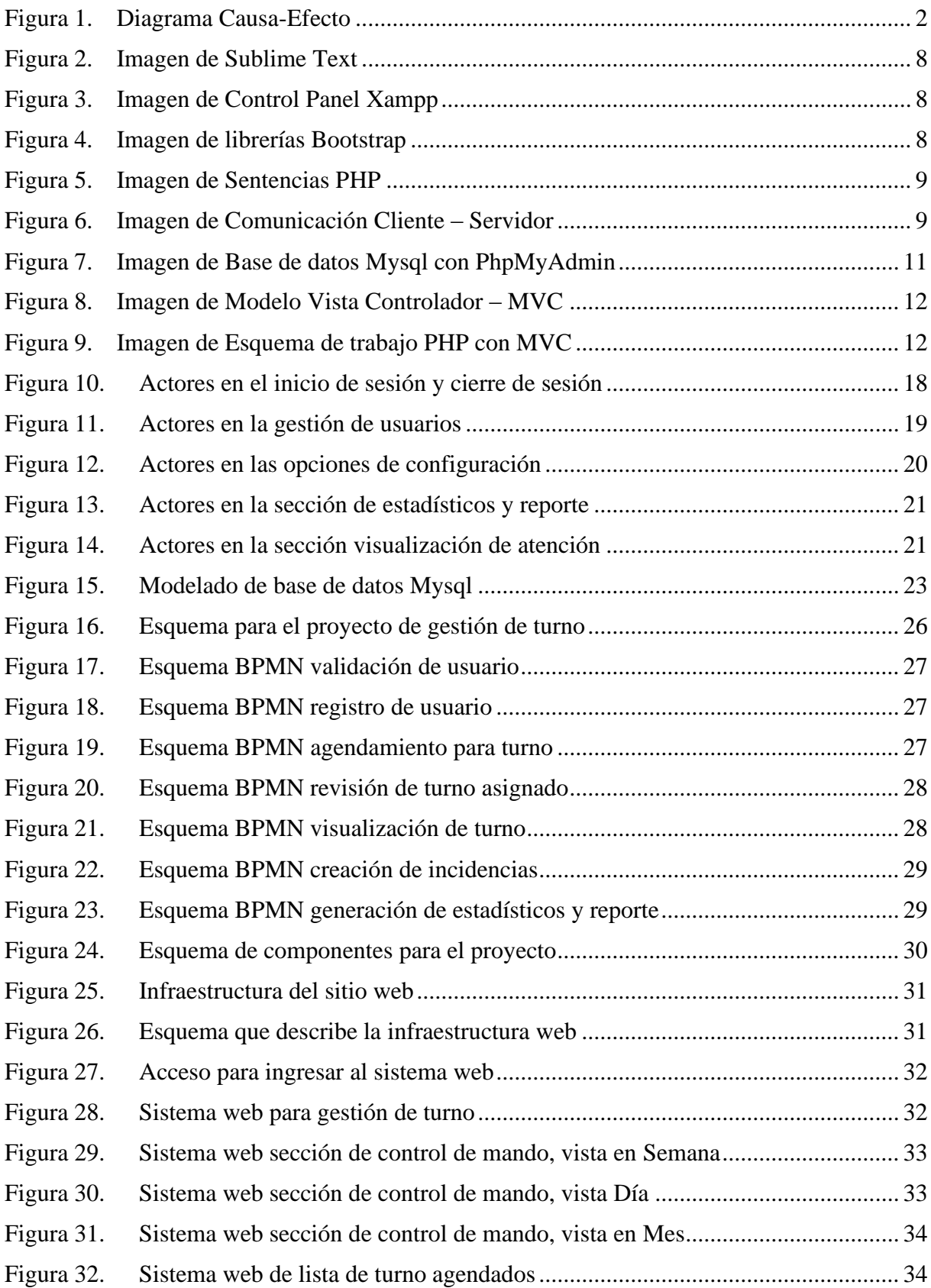

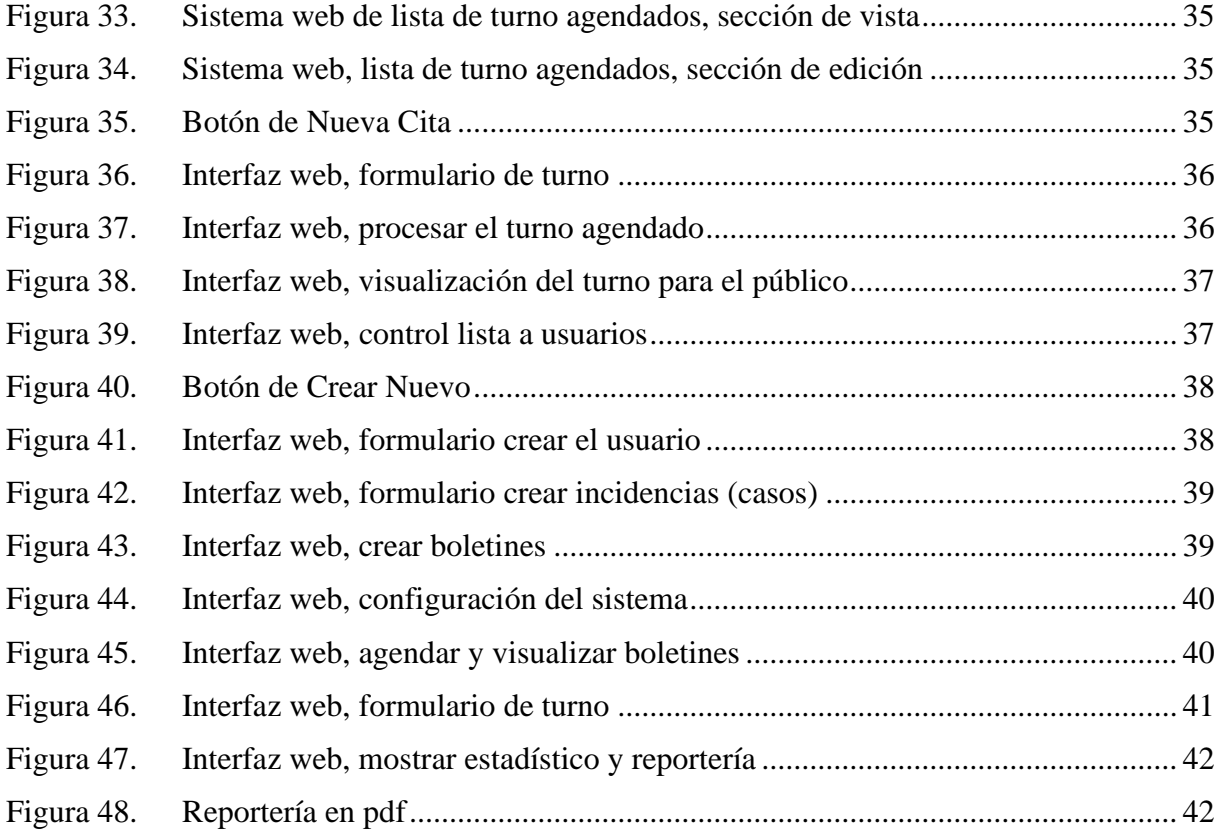

## **ÍNDICE DE TABLAS**

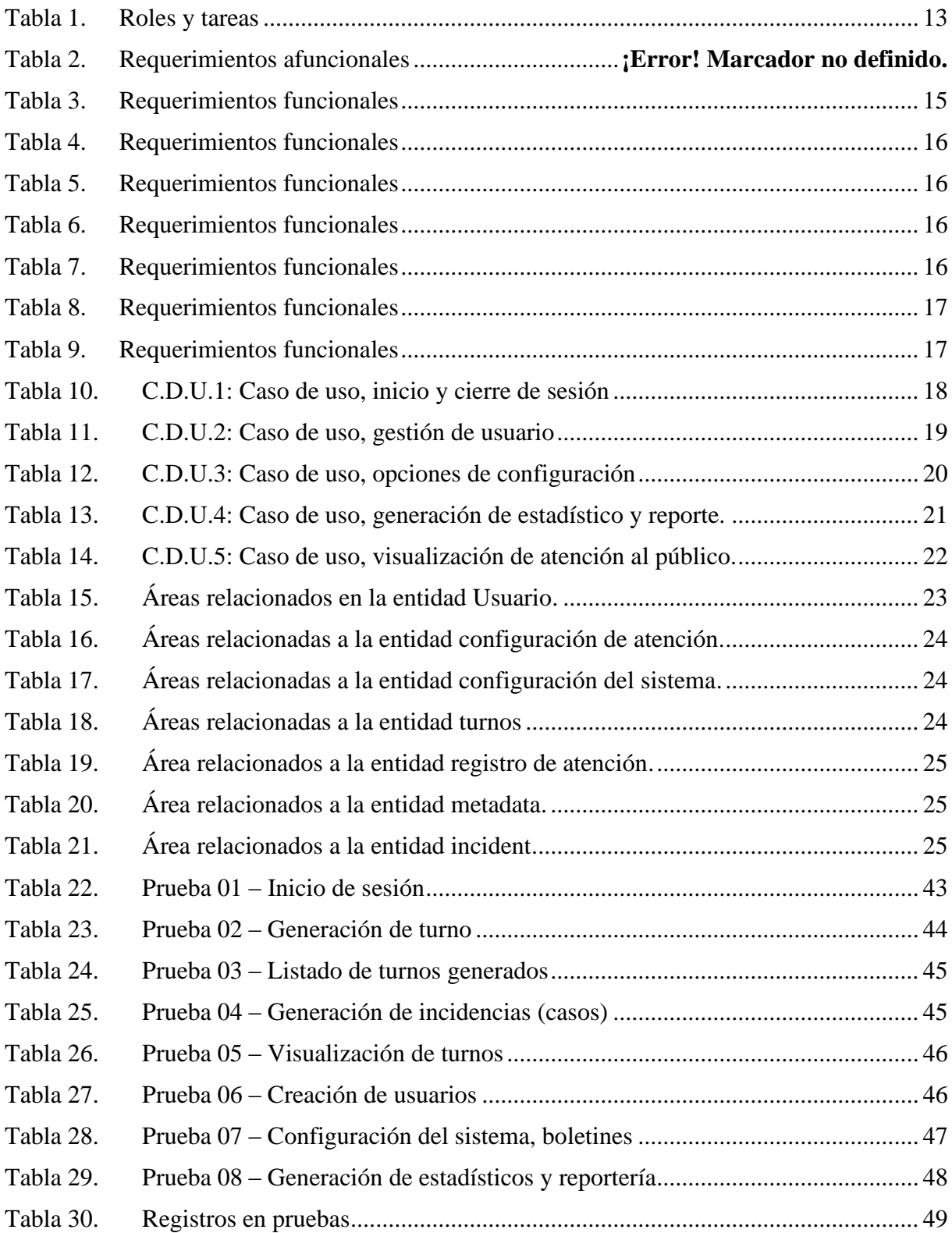

## <span id="page-14-0"></span>CAPÍTULO 1

## <span id="page-14-1"></span>1. INTRODUCCIÓN

Hoy en día la sociedad y las tecnologías están unificadas lo que llamamos I.O.T. Internet de las cosas (K. Rose et al., 2015), dado que establece una conexión intrínseca entre los usuarios y las tecnologías a usarse bajo demanda de los mismos, sabiendo que es un servicio a la comunidad que se brinda en la Institución EEBP "MONSEÑOR ROBERTO MARÍA DEL POZO" al público general, permitió darse cuenta que el nivel de atención a los mismos es deficiente, desorganizado y sin retroalimentación de parte del usuario, no hay canales de información para comunicar al usuario de manera eficiente, reuniones a los padres de familia, congresos de estudios y afines; Según describe la *UNESCO* "*la educación de calidad propicia el desarrollo de las competencias, los valores y las actitudes que permiten a los ciudadanos llevar vidas saludables y plenas*" (Unesco, 2006), esto conlleva a darse cuenta que las atenciones a estudiantes en secretaría no son muy fructíferas y muchas veces atendidas parcialmente, desde rectorado se dan cuenta que muchos esperan un turno pero necesitan optimizar y mejorar con los diferentes departamentos como rectorado, secretaría, docencia, las respuestas recurrentes son de espera e insatisfechas, rectorado desea tener bitácora de atención, dado que solo se llama por teléfono al padre de familia para citarlo, o cuando alguien visita debe tener organizado por medio digital que lo reciban, siendo un sector peligroso el Guasmo sur desean controlar quienes visitaron, fueron atendidos, o cancelaron su cita en horas y fechas determinadas.

#### <span id="page-14-2"></span>1.1. PLANTEAMIENTO DEL PROBLEMA

La escuela de educación básica particular "MONSEÑOR ROBERTO MARÍA DEL POZO" nace del estudio, análisis y preocupación de las autoridades de Educación, al observar la necesidad de inseguridad en este sector del Sur en el Guasmo en la ciudad Guayaquil que es uno de los más poblados de la ciudad y por tener una gran demanda de población estudiantil, el sector donde se encuentra asentado el plantel es uno de los tantos barrios de la urbe, desean propiciar al mejoramiento de las condiciones dignas de vida, iniciando con la formación de niños y jóvenes del sector.

La escuela de educación básica particular "MONSEÑOR ROBERTO MARÍA DEL POZO" está ubicado frente del paradero de metrovía Guasmo Sur, evidencia que la administración de atención para el público en general no es administrado en archivos Excel por lo que no hay

registros de atención, en ocasiones es un problema para la secretaría perder el tiempo en llamar al padre, cuando se tiene otra persona frente que llego por contactos de maestros o afines con el portero y desea ser atendido, por lo que no hay un seguimiento disciplinado en organizar las atenciones (ver Fig. 1).

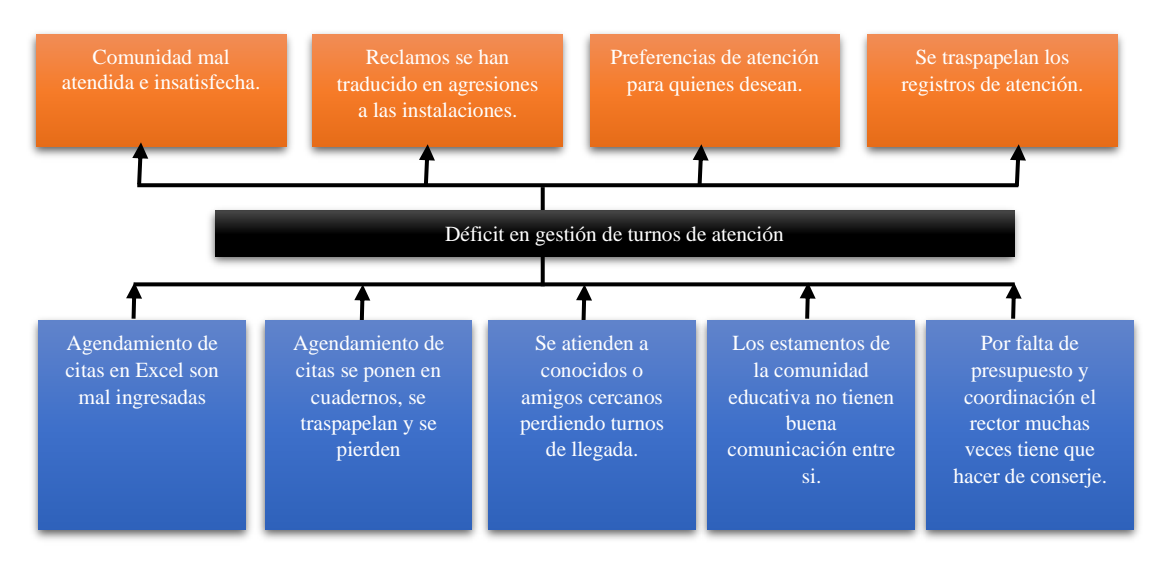

*Figura 1. Diagrama Causa-Efecto Elaboración propia de los autores*

## <span id="page-15-1"></span><span id="page-15-0"></span>1.2. ANTECEDENTES

El conocimiento constantemente vive cambios a pasos agigantados (Dawadi, 2020; Llerena-Izquierdo & Ayala-Carabajo, 2021), la transformación en la era digital combina la excelencia humana y académica, por lo cual la UNESCO *"la educación de calidad propicia el desarrollo de las competencias, los valores y las actitudes que permiten a los ciudadanos llevar vidas saludables y plenas, tomar decisiones con conocimiento de causa y responder a los desafíos locales y mundiales mediante la educación para el desarrollo sostenible (ESD) y la educación para ciudadanía mundial"* (Hu, 2020; Unesco, 2016).

Hoy en día podemos contar con formación presencial u online con el surgimiento del COVID 19 (Evans et al., 2021; Zayapragassarazan, 2020); pero es importante que resaltar que gracias al avance de las comunicaciones por medio de la internet existe la educación hibrida en un mundo post pandemia (Chehri et al., 2021; Kahambing, 2021; Mulugeta et al., 2021), donde la educación global se interrelaciona profundamente con la educación regional local, es así como muchas personas pueden reclamar por una atención de excelencia cuando sus hijos están en

este universo de la educación por internet sea por una estructura hibrida o presencial, hoy nuestra nación más que nunca presenta estos desafíos (Dascalu et al., 2021; Majeed, 2021; Mohammadi et al., 2021).

Por lo cual uno de los desafíos es que la escuela de educación básica particular "MONSEÑOR ROBERTO MARÍA DEL POZO" no cuenta con medición de atención dado que no existen registros de estos, desea entrar en el mundo de la educación hibrida innovando su atención a los estudiantes, los representantes de estudiantes (padres, madres, abuelos, etc.), público en general, dado que el sector es vulnerable necesita informar anticipadamente la atención a su público segmentándole en grupos por los diferentes estamentos (departamentos) que tiene la institución, así como garantizar la atención de calidad a los mismos (Carvajal Nagua & Solano Cedeño, 2021; Reinoso Ordóñez, 2021; Soto Eras, 2021).

#### <span id="page-16-0"></span>1.3. IMPORTANCIA Y ALCANCE

La escuela de educación básica particular "MONSEÑOR ROBERTO MARÍA DEL POZO", conforme con las necesidades administrativas se reunieron con el estudiante egresado Jhonny Bazán Perero, y definir las problemáticas de su gestión en atención a los padres de familias, alumnos y público en general, da la importancia respectiva para la transición, transformación de sus procesos que le ayuden a mejorar, dando como resultado la optimización en la atención y servicio de esta (López Iturralde & Parra Bagua, 2015; Robles Balaz, 2021).

Considerando el sector ubicado de la escuela, existe un ineficiente control de personas registradas en diferentes estamentos, siendo una institución amplia y debido a que desean ser una unidad educativa, pero posterior no atendidas en su quehacer del desarrollo académico para los estudiantes (Rodríguez Pesantes, 2021; Vera Navas, 2021).

Se registra por teléfono o canales digitales, pero no existe un control optimo y organizado para el control de atención.

Se realizaría un aplicativo web con base de datos online para que se administre desde cualquier lugar el agendamiento del turno y que se visualice en la institución, donde solo ingresarían los

que tienen agendados, crear incidencias o casos por atención deficiente para mejoras continuas (Aboltins et al., 2020; Pazmiño Sánchez, 2021).

### <span id="page-17-0"></span>1.4. DELIMITACIONES

Al definir o delimitar las deficiencias del proceso en la institución EEBP "MONSEÑOR ROBERTO MARÍA DEL POZO", podemos establecer de mutuo acuerdo a realizar lo siguiente.

La solución plantea mediante una propuesta con aplicativo web, la administración de turnos para atender al público donde se establece lo siguiente:

- Crear, modificar o eliminar información de usuarios.
- Crear incidentes o casos de atención deficientes.
- Visualizar en control de mando de forma de calendario los usuarios agendados en tiempo real.
- Visualizar en interfaz de proyección el turnero de atención ciudadana.
- Generar control de monitoreo estadístico de atención, casos o incidencias generadas para el director, de forma personalizada que sería el reporte para toma de decisiones.

## <span id="page-17-1"></span>1.5. GRUPOS OBJETIVO

Población general como son padres de familia y estudiantes, para que puedan ser registrados y atendidos oportunamente.

#### <span id="page-17-2"></span>1.6. OBJETIVOS

#### <span id="page-17-3"></span>1.6.1. OBJETIVO GENERAL

Desarrollar aplicativo web para administración de turno para la institución EEBP "MONSEÑOR ROBERTO MARÍA DEL POZO".

#### <span id="page-18-0"></span>1.6.2. OBJETIVOS ESPECÍFICOS

- Identificar los módulos de gestión prioritarios para la atención de personas mediante la generación de tiques según requerimientos de la institución educativa.
- Desarrollar "*software web"* de acuerdo al modelo en gestión identificados, así como requeridos por el establecimiento educativo mediante la metodología SCRUM y sus estándares para la atención para casos e incidencias.
- Evaluar la aplicación web para la generación reportes para la unidad educativa mediante tipo estadístico del nivel de atención e incidencia logrado por el uso del aplicativo.

## <span id="page-18-1"></span>1.7. ESTRUCTURA DEL DOCUMENTO

El trabajo técnico describe los siguientes puntos:

- 1. PRIMER CAPÍTULO: Descripción en la problemática encontrada por la institución, reseña histórica, las causas de esta, objetivos, la justificación del estudio, la necesidad de tener un software web para administrar esta problemática.
- 2. SEGUNDO CAPÍTULO: Se podrá mostrar un marco teórico en sustentación de aquella, marco tecnológico en dichas fases a desarrollar, requerimientos recaudados con meta a ejecución y solución, casos en usos y modelamiento de datos.
- 3. TERCER CAPÍTULO: Describe las interfaces gráficas estandarizadas, formatos de modelos y notación de procesos de negocios (BPMN), la arquitectura a seguir mediante "*U.M.L."* (Lucidchart, 2022), descripción de funcionamiento e informática aplicada para utilizar.
- 4. CUARTO CAPÍTULO: Denuncia resultados deseados con pruebas unitarias que podrán llegar a los objetivos propuestos.
- 5. QUINTO CAPÍTULO: Esta sección validará con medición y aceptación del proyecto propuesto para la escuela, así como desglosar conclusiones y recomendaciones.

## <span id="page-19-0"></span>CAPÍTULO 2

## <span id="page-19-1"></span>2. MARCO TEÓRICO

Las escuelas son un gran aporte a las comunidades (Llerena-Izquierdo, 2022; Reimers & Marmolejo, 2022), pero las gestiones gubernamentales dañaron el avance de las mismas, hoy toda escuela hace la transición de atención hibrido que les permita al personal administrativo y docentes seguir en pro de mejoras de la educación online y presencial (Peimani & Kamalipour, 2021; Rini et al., 2021), pero la atención es un factor fundamental, para cierto tipo de escuelas que manejan un esquema al servicio de la comunidad de sectores vulnerables, que muchas veces no cuentan con libre acceso de internet, o sus estudios en tiempo de pandemias se basaron es seguimientos esporádicos por WhatsApp donde solo habían preguntas unidireccionales a los estudiantes (Chehri et al., 2021; Llerena-Izquierdo & Ayala-Carabajo, 2022), y en caso de observaciones y quejas a los padres, cuando acudían a secretaría no respondían, se manifestaba el malestar por otros medios, en ocasiones se quería desestabilizar a la institución por comunidades dolidas (Aditya, 2021; Mulugeta et al., 2021).

## <span id="page-19-2"></span>2.1. REVISIÓN DE LITERATURA

Es por tanto que se necesitaba de un proyecto que tenga los conceptos de C.R.M. (Microsoft, 2022), donde le puedan dar seguimientos y mantengan una relación intrínseca con las personas y que permitan mejorar la atención en gran manera (Microsoft, 2021).

Este aplicativo web sería desarrollado con código abierto (open source) mediante el framework Php (mediante Sublime Text), Administrador local apache con Xampp, Bootstrap, y motor de base de datos en Mysql (Gomes et al., 2021).

Esta aplicación es multidispositivo por lo cual permite abrir desde un navegador apuntando al dominio (nombre de la institución en el internet) (Nájar Sánchez & Morales Morgado, 2020), mediante una PC, laptop, Tablet, celular con sistema operativo Microsoft, Linux, Mac OS, Android (Islam et al., 2021).

#### AGENDAMIENTO DE TURNO

Este aplicativo permite controlar mediante interfaz web, con un pc o móvil puede abrir el dominio (Gustavo B, 2022; López & Parra, 2015) que tendría la dirección y sección de agendamiento un turno de atención; así mismo se puede crear un turno desde la interfaz de administración por secretaría según lo requiera (Liu et al., 2020; Ray et al., 2021).

Esto permite a secretaría disponer a quién atender si la persona no asiste, y atender a otro que esté presente, según la fecha y hora atención se genera el orden; cuando secretaría active Atendiendo se mostrará automáticamente en otra interfaz web, un contenido publicitario de la institución y el nombre de la persona que debe ser atendido (Osorio-Carlozama & Llerena-Izquierdo, 2022; Prehofer, 2015).

#### GENERACIÓN DE INCIDENCIAS

Esto permite crear casos o incidencias de las personas que fueron atendidas, y con esta información generar estadísticos de insatisfacciones y causales que provocaron incidencia.

## <span id="page-20-0"></span>2.2. MARCO TECNOLÓGICO

## HERRAMIENTAS DE PROGRAMACIÓN Y ESPACIO DE TRABAJO

## HERRAMIENTAS DE CODIFICACIÓN

#### *"Sublime Text"*

Ayuda en la edición de texto y código fuente. Está escrito en C++ y Python para los plugins (Llerena Izquierdo, 2020). Desarrollado con extensión Vim, dando con el tiempo su propia identida. Aún conserva un modo de edición tipo vi llamado Vintage mode (Blank & Deb, 2020). Es de código abierto, flexible no pesa mucho para codificar (Fig. 2).

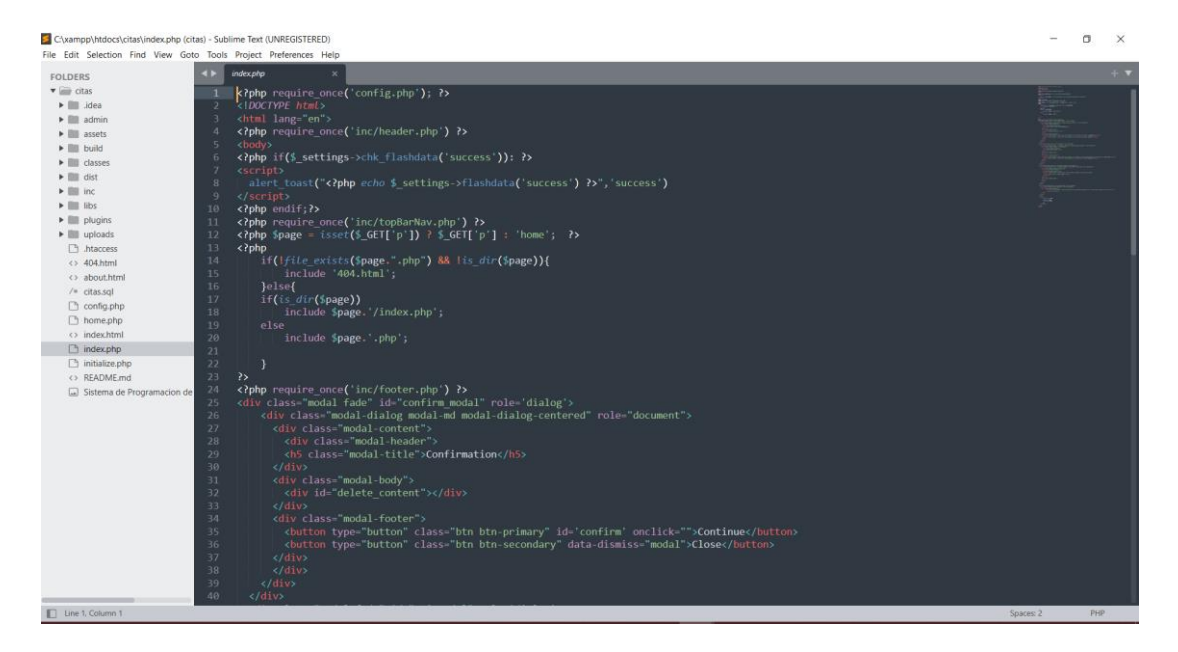

<span id="page-21-0"></span>Xampp es un software que contiene un simulador de Apache que encierra las configuraciones de php y mysql, designado en un puerto específico para el desarrollo del aplicativo web (Gupta & Sharma, 2019). Necesario para la etapa de sandbox (Marta Sanz Romero, 2019)o desarrollo local (localhost), (Fig. 3).

|                                  |                            | XAMPP Control Panel v3.3.0 [ Compiled: Apr 6th 2021 ] |                                                                         |                |       |        |      | п              | X        |
|----------------------------------|----------------------------|-------------------------------------------------------|-------------------------------------------------------------------------|----------------|-------|--------|------|----------------|----------|
| ස                                | XAMPP Control Panel v3.3.0 |                                                       |                                                                         |                |       |        |      |                | Config   |
| <b>Modules</b><br><b>Service</b> | <b>Module</b>              | PID(s)                                                | Port(s)                                                                 | <b>Actions</b> |       |        |      |                | Netstat  |
|                                  | Apache                     |                                                       |                                                                         | Start          | Admin | Config | Logs | <b>D</b> Shell |          |
|                                  | <b>MySQL</b>               |                                                       |                                                                         | Start          | Admin | Config | Logs |                | Explorer |
|                                  | FileZilla                  |                                                       |                                                                         | Start          | Admin | Config | Logs | Services       |          |
|                                  | Mercury                    |                                                       |                                                                         | Start          | Admin | Config | Logs | O Help         |          |
|                                  | Tomcat                     |                                                       |                                                                         | Start          | Admin | Config | Logs |                | Quit     |
| 10:45:40                         | [main]                     |                                                       | there will be a security dialogue or things will break! So think        |                |       |        |      |                | ^        |
| 10:45:40                         | [main]                     |                                                       | about running this application with administrator rights!               |                |       |        |      |                |          |
| 10:45:40<br>10:45:40             | [main]<br>[main]           |                                                       | XAMPP Installation Directory: "c:\xampp\"<br>Checking for prerequisites |                |       |        |      |                |          |
| 10:45:41                         | [main]                     | All prerequisites found                               |                                                                         |                |       |        |      |                |          |
| 10:45:41                         | [main]                     | <b>Initializing Modules</b>                           |                                                                         |                |       |        |      |                |          |
| 10:45:41                         | [main]                     | <b>Starting Check-Timer</b>                           |                                                                         |                |       |        |      |                |          |
| 10:45:41                         | [main]                     | Control Panel Ready                                   |                                                                         |                |       |        |      |                |          |
|                                  |                            |                                                       |                                                                         |                |       |        |      |                |          |
|                                  |                            |                                                       |                                                                         |                |       |        |      |                | v        |

*Figura 3.Imagen de Control Panel Xampp*

<span id="page-21-1"></span>Bootstrap, es una biblioteca multiplataforma o conjunto de herramientas de código abierto para diseño de sitios y aplicaciones web (Castro et al., 2020). Contiene plantillas de diseño con tipografía, formularios, botones, cuadros, menús de navegación y otros elementos de diseño (Vaskaran Sarcar, 2020) basado en HTML y CSS, así como extensiones de JavaScript adicionales. Este se permitirá ocupar del trabajo a nivel front-end (Fig. 4).

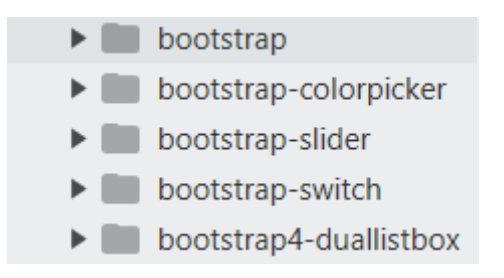

<span id="page-21-2"></span>*Figura 4.Imagen de librerías Bootstrap*

## FRAMEWORK PARA CODIFICACIÓN

*"Php (acrónimo recursivo de Php: Hypertext Preprocessor) es un lenguaje de código abierto muy popular especialmente adecuado para el desarrollo web y que puede ser incrustado en HTML"* (Equipo editorial, 2021b) (Fig. 5).

```
<!DOCTYPE html>
\phi<head>
         <title>Ejemplo</title>
    \langle/head>
    <body>
         \langle?php
              echo "; Hola, soy un script de PHP!";
         ?</body>
\langle/html>
```
*Figura 5.Imagen de Sentencias PHP*

<span id="page-22-0"></span>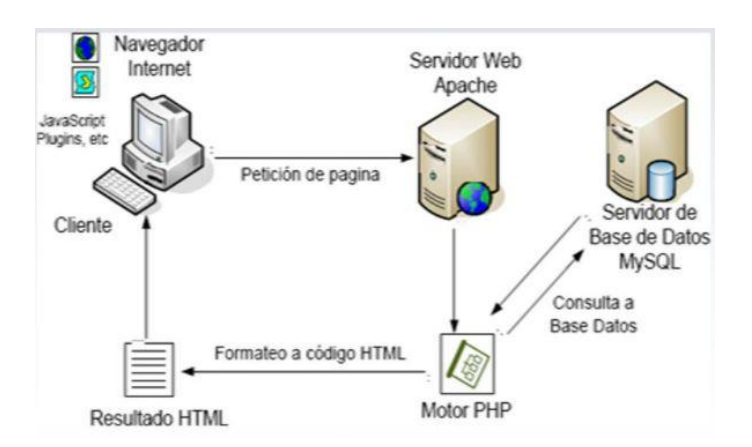

<span id="page-22-1"></span>*Figura 6.Imagen de Comunicación Cliente – Servidor*

Lo que distingue a PHP de algo del lado del cliente como Javascript es que el código es ejecutado en el servidor, generando HTML y enviándolo al cliente (Javaid & Sikdar, 2021). El cliente recibirá el resultado de ejecutar el script, aunque no se sabrá el código subyacente que era (Rofiah et al., 2019). Cuando un servidor web se configura permitirá visualizar los ficheros HTML con PHP (Fig. 6).

## *Base de datos*.

Una base de datos es una recopilación organizada de información (Salazar Guzmán, 2021)o datos estructurados, que normalmente se almacena de forma electrónica en un sistema informático (Ramos, Facundo Matías; Velez, 2016). Normalmente, una base de datos está controlada por un sistema de gestión de bases de datos (DBMS) (Aguirre Sánchez, 2021; Guaman Villalta, 2021; Moncayo Ronquillo, 2021). En conjunto, los datos y el DBMS, junto con las aplicaciones asociadas a ellos, reciben el nombre de sistema de bases de datos, abreviado normalmente a simplemente base de datos (Moncayo Ronquillo, 2021; Muñoz Campuzano, 2021).

*"Los datos de los tipos más comunes de bases de datos en funcionamiento actualmente se suelen utilizar como estructuras de filas y columnas en una serie de tablas para aumentar la eficacia del procesamiento y la consulta de datos. Así, se puede acceder, gestionar, modificar, actualizar, controlar y organizar fácilmente los datos".* La mayoría de las bases de datos utilizan un lenguaje de consulta estructurada SQL (Namdeo & Suman, 2021) para escribir y consultar datos.

*"El SQL es un lenguaje de programación que utilizan casi todas las bases de datos relacionales para consultar, manipular y definir los datos, además de para proporcionar control de acceso"*.

MySql – PhpMyAdmin es un software libre escrita en *P.H.P.*, orientada en el manejo de *MySQL* desde la *Web; phpMyAdmin* es una amplia gama de operaciones transaccionales de los registros almacenados. Las operaciones de uso frecuente (administración de bases de datos, tablas, columnas, relaciones, índices, usuarios, permisos, etc.) se pueden realizar a través de la interfaz de usuario, mientras aún tiene la capacidad de ejecutar directamente cualquier instrucción SQL (Puciarelli, 2021).

*PhpMyAdmin* miembro en *Software Freedom Conservancy*. "*SFC es la organización que no monetiza sus trabajos, pero promueve, mejora, desarrolla y defiende proyectos de código abierto"* (FLOSS), (Fig. 7).

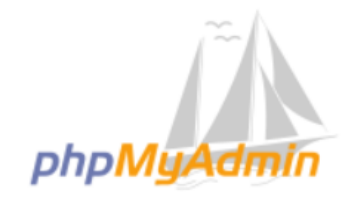

*Figura 7.Imagen de Base de datos Mysql con PhpMyAdmin*

<span id="page-24-0"></span>El sistema operativo que usa es Linux, código abierto, el mismo que puede trabajar de modo local para contener las configuraciones del software; así como también se puede usar Windows 10 Home o Pro, Mac, para poder visualizar el aplicativo que contiene las personalizaciones e interfaces web de gestión de usuario, donde los usuarios alimentan con información en base de datos.

## Arquitecto multidispositivo

Al ser un aplicativo web, una de las ventajas es que se podría usar multiplataforma donde puede visualizarse la app web que permita al usuario darle la facilidad para que registre con su móvil o Tablet datos que necesiten controlar mediante el sistema (Brito et al., 2021; Tardio et al., 2020).

#### Estructura de aplicación web

Scr, es un directorio donde están todos los archivos \*.php, \*.php7, \*.js, son parte del esquema a desarrollar el mismo. Res, en cambio contiene los recursos requeridos por el aplicativo.

Una arquitectura permite seccionar un desarrollo de software en tres: lógica de usuario, lógica de negocio y acceso a los datos, con el objetivo de mantener una estructura limpia y sistematizada es, el modelo vista controlador. Mediante el siguiente gráfico podemos ver el esquema MVC (Fig. 8).

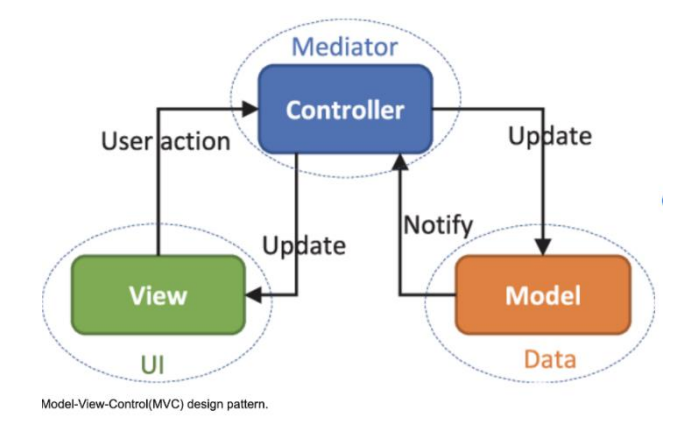

*Figura 8.Imagen de Modelo Vista Controlador – MVC*

<span id="page-25-2"></span>Un modelo es una representación de la información en una capa superior donde abstraemos información de "*store data"* (Equipo editorial, 2021a) y mantenemos persistencia para cumplir objetos. Una vista es una representación de la *data* o información hacia el usuario, normalmente se representa en la interfaz del usuario. Un controlador es un intermediario entre la vista y el modelo donde se encarga de solicitar los datos al modelo y ajustar la estructura requerida a la vista (Voorhees, 2020). La fig. 9 representa el esquema de trabajo de php con MVC.

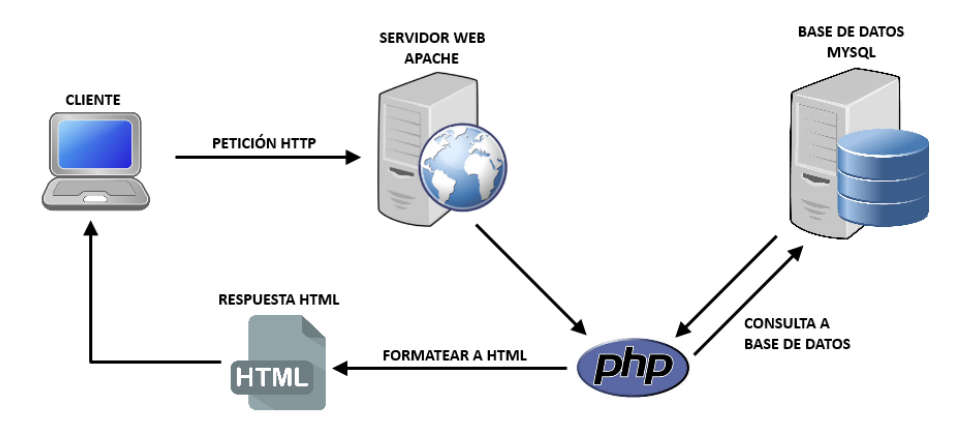

*Figura 9.Imagen de Esquema de trabajo PHP con MVC*

## <span id="page-25-3"></span><span id="page-25-0"></span>CAPÍTULO 3

## <span id="page-25-1"></span>3. MARCO METODOLÓGICO

La codificación de una *app web*, es fundamental habilitar la versión de php 7, dado que el core interrelacional entre otras aplicaciones no permite garantizar el performace, esto permitirá tener los resultados deseados.

Se describe mediante fases como son las inicios o entrevista de los problemas, elaboración de la propuesta, construcción del aplicativo, evolución de este.

Para el diseño se usará el modelo de tres capas MVC (Voorhees, 2020) que nos amplía con criterios de presentación capa de negocios, capa de datos.

## <span id="page-26-0"></span>3.1. SOLUCIÓN PROPUESTA

Análisis del problema y propuesta de solución

En el crecimiento de la institución EEBP "MONSEÑOR ROBERTO MARÍA DEL POZO", su infraestructura física sigue en pro de mejora continua, pero su gestión y atención al público decreció, profesores que vigilan en toda la instalación alternando, esto dio que mucho público en general fuera atendido, pero no óptimamente falta en control de gestión, en atención de cita a padres.

Por lo que se plantea una aplicación web desarrollada bajo Windows 10, Php 7 (Basu et al., 2021) y Mysql, que se cargue en un dominio, para que este alcance del público (estudiantes, padres de familias), puedan realizar su agendamiento de su cita con información puntual, una vez que agenden se genere su turno desde el perfil de monitoreo de secretaría que controlaría los diferentes registros en forma de calendario sea mensual, semanal o diaria.

En la secretaría se controla para ser redirigido y se pueda monitorear quienes, y cuantas personas son atendidas, para que posterior se tenga un reporte de todos quienes fueron asistidos.

En las reuniones con el directo se conversó sobre el sistema de gestión para la automatización de sus procesos. Donde se estableció que la misma tendría módulos los cuales se detallan a continuación:

| $\sim$ 0.00 $\sim$ 0.000 $\sim$ 0.000 $\sim$ 0.000 $\sim$ |               |                                  |
|-----------------------------------------------------------|---------------|----------------------------------|
| <b>MÓDULO</b>                                             | <b>ROL</b>    | <b>TAREA</b>                     |
| Módulo de seguridad                                       | Administrador | Gestión de usuarios              |
|                                                           | Usuario       | Acceso al sistema                |
| Gestión de configuración                                  | Administrador | Gestión de incidentes            |
|                                                           |               | Configuración del portal inicial |
| Módulo de estadísticos y reportería                       | Administrador | Reporte de atención, incidencias |
| Gestión de incidencias                                    | Usuario       | Envío de incidentes              |
| Gestión de agendamientos                                  | Administrador | Creación de turno de atención    |

*Tabla 1. Roles y tareas*

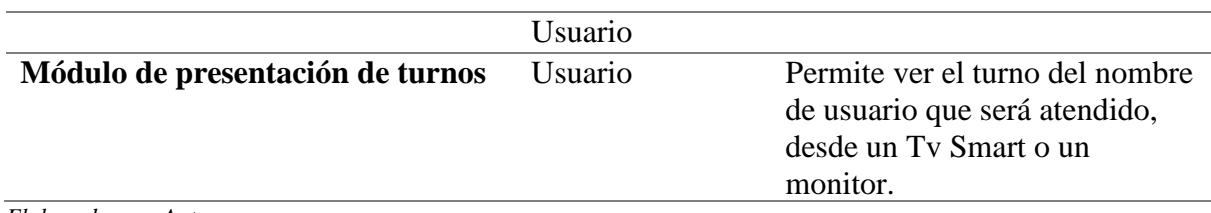

#### *Elaborado por: Autor*

#### Módulo de seguridad

En este módulo el administrador del sistema puede ingresar, donde tiene todos los accesos a los diferentes módulos, creación de usuarios, creación de incidencias, configuración del aplicativo, control de monitoreo, estadísticos y reportería.

## Gestión de configuración

Esta gestión será para el administrador una nueva oportunidad que ingresará nombre al aplicativo, puede registrar el nombre de la institución, una descripción de quienes son donde puede describir párrafos de la institución, logo del sistema para la institución y un banner según crea conveniente, todo esto se registra al darle clic en el botón Actualizar.

## Módulo de estadístico y reportaría

En este módulo el administrador podrá conocer las actividades realizadas, mediante estadísticos que describen total de atenciones en el mes, atenciones canceladas, incidencias o casos generados, diagrama de barras de las atenciones, descripción porcentual de atenciones, todo esto puede generar una reportería a descargar para el usuario.

## Gestión de incidencias

El usuario registrará las diferentes incidencias que se generaron en la atención, si el caso lo amerita, donde podemos tener fecha, nombre de categoría, observación, usuario.

## Gestión de agendamientos

Un usuario registrará sus datos y seleccionar la fecha y hora de atención que desea, con esto se generará un turno de atención que lo verá secretaría para certifique en su control de monitoreo mediante calendario de las diferentes personas que separaron su turno.

Módulo de presentación de turnos

En este módulo las personas que agendaron podrán visualizar el momento que será atendido por el estamento o departamento, que podrá mostrarse en un Tv Smart, dado que mediante una url podrá acceder a esta interfaz web, esto leerá automáticamente desde la base datos, censando cada 3 segundos si existe cambios mediante un JavaScript, cuando el usuario del sistema haga un cambio para que una persona sea atendida se mostrará en el aplicativo web inmediatamente.

## <span id="page-28-0"></span>3.2. MÉTODOS, TÉCNICAS EN LA RECOPILACIÓN DE LA DATA EMPLEADAS

#### *Solicitudes*

La *app web* cumple condición funcional y afuncional para fomentar el bienestar u armonía entre usuarios y sistema informático, según tabla N° 2, se muestra los requerimientos no funcionales que el trabajo demanda.

*Tabla 2. Requerimientos afuncionales*

| ID:          | <i>RAF-01</i>                                                                             | Prioridad: | <b>Esencial</b> |
|--------------|-------------------------------------------------------------------------------------------|------------|-----------------|
| Responsable: | Jhonny Aurelio Bazán Perero                                                               |            |                 |
| Descripción: | Interfaces                                                                                |            |                 |
|              | Visualización amistosa, fácil uso para administrador en creación para<br>usuarios nuevos. |            |                 |

*Elaboración del Autor*

Según tabla N° 3 mostramos requerimiento funcional para autenticación donde un administrador crea, modifica usuarios necesitados del sistema.

*Tabla 3. Requerimientos funcionales*

| ID:          | <b>RF-01</b>                                                                                                    | Prioridad: | <b>Esencial</b> |
|--------------|----------------------------------------------------------------------------------------------------|------------|-----------------|
| Responsable: | Jhonny Aurelio Bazán Perero                                                                                                    |            |                 |
| Descripción: | Administración de usuarios                                                                                                    |            |                 |
|              | Permite crear, modificar, borrar usuarios, establecer un avatar, esto lo<br>puede realizar el administrador en la creación de usuarios nuevos. |            |                 |

*Elaboración del Autor*

Según tabla N° 4 el requerimiento funcional administración de los turnos, es para el usuario realice crea, modificar, borrar turnos generados según amerite el caso.

| ID:          | <b>RF-02</b>                                                                                                   | Prioridad: |  | <b>Esencial</b> |  |
|--------------|----------------------------------------------------------------------------------------------------|------------|--|-----------------|--|
| Responsable: | Jhonny Aurelio Bazán Perero                                                                                    |            |  |                 |  |
| Descripción: | Autenticación de turnos                                                                                        |            |  |                 |  |
|              | Permite crear, modificar, borrar turnos generados, este perfil está<br>habilitada para el encargado de la app. |            |  |                 |  |
|              |                                                                                                    |            |  |                 |  |

*Tabla 4. Requerimientos funcionales*

*Elaboración del Autor*

Según tabla N° 5 el requerimiento funcional de control para mandos es donde un usuario puede visualizar turnos generados en el mes, semana o día, según elija.

*Tabla 5. Requerimientos funcionales*

| ID: | <b>RF-03</b>                             | Prioridad:                                                                                                    | <b>Esencial</b> |  |  |
|-----|------------------------------------------|----------------------------------------------------------------------------------------------------|-----------------|--|--|
|     | Responsable: Jhonny Aurelio Bazán Perero |                                                                                                    |                 |  |  |
|     | Descripción: Control de mandos           |                                                                                                    |                 |  |  |
|     | para el usuario.                         | Permite visualizar a modo de calendario para que el usuario tenga una<br>apreciación general de las personas que agendaron un turno, sección habilitada |                 |  |  |

*Elaboración del Autor*

Según tabla N° 6 el requerimiento funcional de listado turnos, como usuario puede visualizar turnos generados en agendamiento.

*Tabla 6. Requerimientos funcionales*

| ID:          | $RF-04$                                                                                                    | Prioridad: | <b>Esencial</b> |  |
|--------------|----------------------------------------------------------------------------------------------------|------------|-----------------|--|
| Responsable: | Jhonny Aurelio Bazán Perero                                                                                                    |            |                 |  |
| Descripción: | Listado de turnos                                                                                                    |            |                 |  |
|              | Permite crear turnos para la atención ciudadana donde el usuario también<br>puede agendarlos, sección habilitada para las personas que necesitan ser<br>atendidas o para el usuario del sistema. |            |                 |  |

*Elaboración del Autor*

Según tabla N° 7 el requerimiento funcional de gestión de incidencias o casos que pueden ser generados por una atención deficiente, donde la persona que fue agendada.

*Tabla 7. Requerimientos funcionales*

| ID           | <b>RF-05</b>                | Prioridad: | <b>Esencial</b> |
|--------------|-----------------------------|------------|-----------------|
| Responsable: | Jhonny Aurelio Bazán Perero |            |                 |

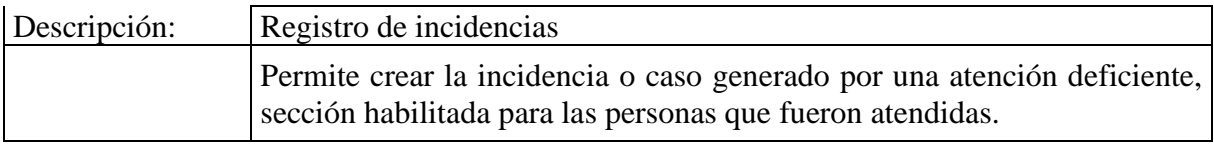

*Elaboración del Autor*

Según tabla N° 8 el requerimiento funcional de gestión estadístico y reportería permite al encargado de generarlo para toma de decisiones.

#### *Tabla 8. Requerimientos funcionales*

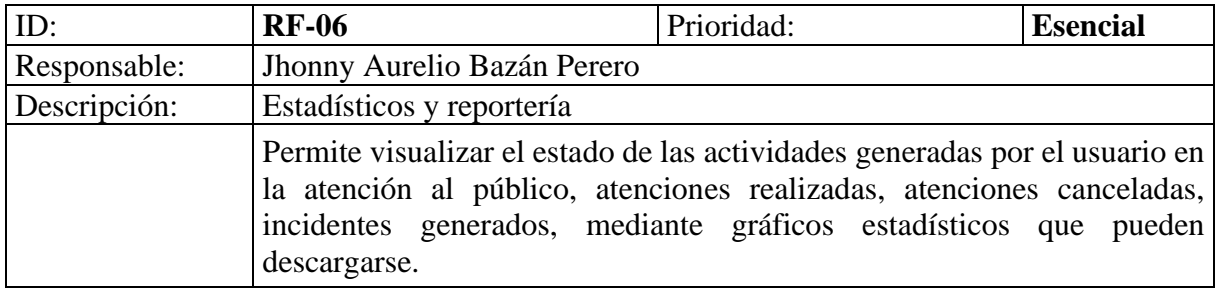

*Elaboración del Autor*

Según tabla N° 9 el requerimiento funcional para configuración del aplicativo cambiará banner, contenido a mostrar en el sitio web de generación de turnos y que el usuario pueda visualizar boletines, donde el administrador puede generarlo.

*Tabla 9. Requerimientos funcionales*

| ID:          | <b>RF-07</b>                                                                                                    | Prioridad: | <b>Esencial</b> |  |  |
|--------------|----------------------------------------------------------------------------------------------------|------------|-----------------|--|--|
| Responsable: | Jhonny Aurelio Bazán Perero                                                                                                    |            |                 |  |  |
| Descripción: | Configuración del sistema                                                                                                    |            |                 |  |  |
|              | Permite configurar el sitio a mostrar al usuario, para levantar boletines o<br>noticias que deseen comunicar al público. Está disponible para el<br>administrador del sistema. |            |                 |  |  |

*Elaboración del Autor*

#### Casos de uso

Los casos de uso son técnicas que permiten la presentación del modelado de un aplicativo mediante gráficos del lenguaje de modelado unificado, UML (Lucidchart, 2022).

Lista de caso de uso

En esta sección se mostrará un inicio de sesión, dispondrá el acceso a los usuarios registrados en sistema (Fig. 10).

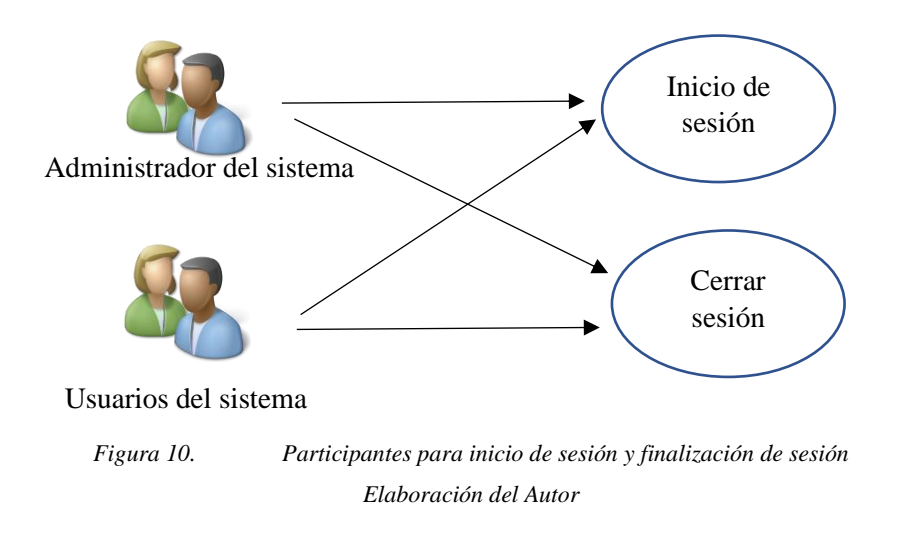

<span id="page-31-0"></span>Según tabla N° 10 se especifica el caso de uso inicio y cierre de sesión *C.D.U.1.*

*Tabla 10.C.D.U.1: Caso de uso, inicio y cierre de sesión*

| <b>C.D.U.1</b>       | Inicio, cierre de sesión                                               |
|----------------------|------------------------------------------------------------------------|
| <b>Participantes</b> | Administrador, Usuario                                                 |
| <b>Relato</b>        | Los usuarios ingresan con nombre y contraseña, para acceder al sistema |
| Observación          | Si hay datos incorrectos no podrá acceder al sistema                   |
| <b>Escenario</b>     | Inicio de sesión.<br>Cerrar sesión – interfaz de administración        |

*Elaboración del Autor*

Los encargados del sistema pueden crear, modificar, eliminar un usuario según consideren. El usuario del sistema necesita que el administrador le proporcione las credenciales para ingresar (ver Fig. 11).

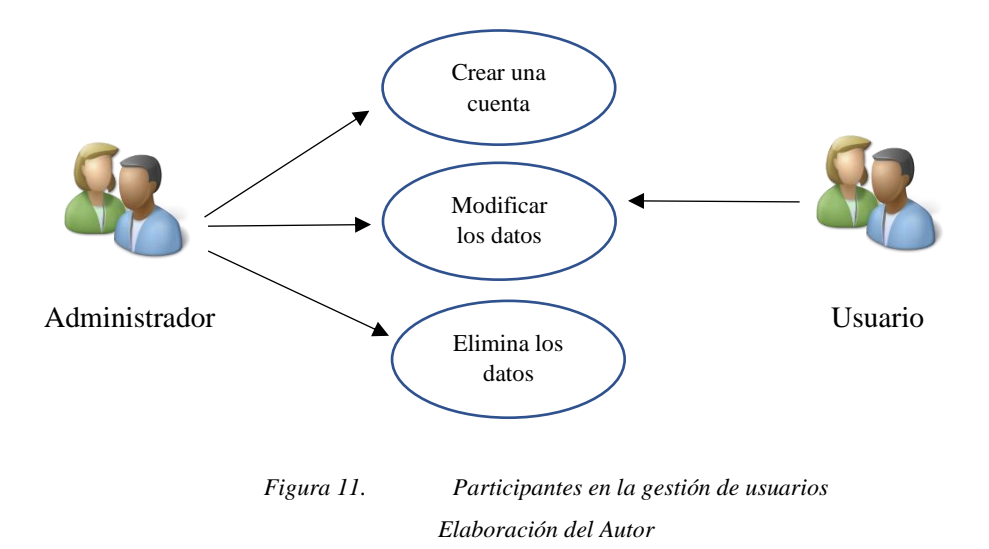

<span id="page-32-0"></span>Visualizando tabla podemos notar (tabla N° 11) que se detalla caso de uso en gestión de usuario *C.D.U.2.*

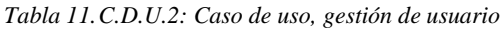

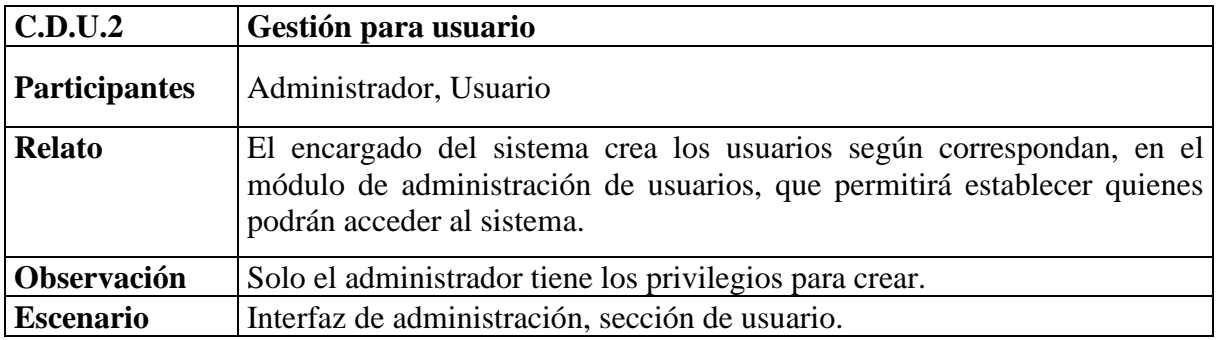

*Elaboración del Autor*

Únicamente los administradores del sistema pueden ingresar al menú general donde tendrán las opciones de creación de usuarios, creación de incidencias, configuración del sistema, reportería, administración de turno donde tendrán las opciones para crear, modificar o eliminar (ver Fig. 12).

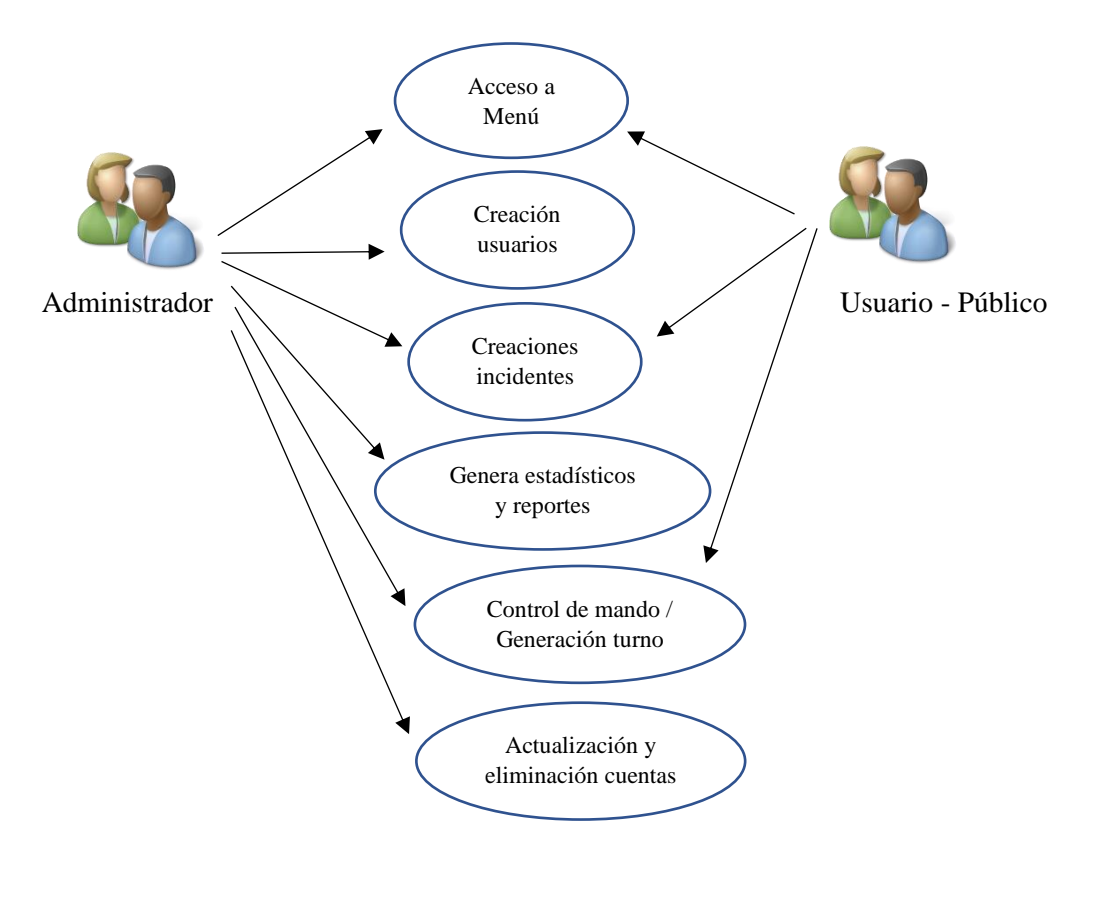

*Figura 12. Participantes en las opciones de configuración Elaboración del Autor*

<span id="page-33-0"></span>Podemos notar que dicha tabla (ver tabla N° 12) se detalla en caso de uso opciones de configuración *C.D.U.3.*

| <b>C.D.U.3</b>       | Opciones de configuración                                                   |  |  |
|----------------------|-----------------------------------------------------------------------------|--|--|
| <b>Participantes</b> | Administrador, Usuario, Público                                             |  |  |
| <b>Relato</b>        | El administrador del sistema crea los usuarios.                             |  |  |
|                      | El administrador puede crear incidencias, así como las personas que desean  |  |  |
|                      | un turno.                                                                   |  |  |
|                      | El administrador puede cambiar la configuración de la interfaz a mostrar al |  |  |
|                      | público.                                                                    |  |  |
|                      | Las personas y usuarios pueden generar el turno para agendarles y           |  |  |
|                      | posteriormente sean atendidos.                                              |  |  |
|                      | Creación de incidencias o casos serán registrados por el público atendido o |  |  |
|                      | el usuario.                                                                 |  |  |
| Observación          | Solo el administrador tiene los privilegios para esta opción.               |  |  |
| <b>Escenario</b>     | Interfaz de administración, sección de configuración.                       |  |  |

*Tabla 12.C.U.3: Caso de uso, opciones de configuración*

*Elaborado por: Autor*

En la sección de estadísticos y reportes el administrador del sistema puede generarlos mediante un URL que permitirá la visualización para toma de decisiones, así como poder descargarlos (mediante el botón descargar), (Ver Fig. 13).

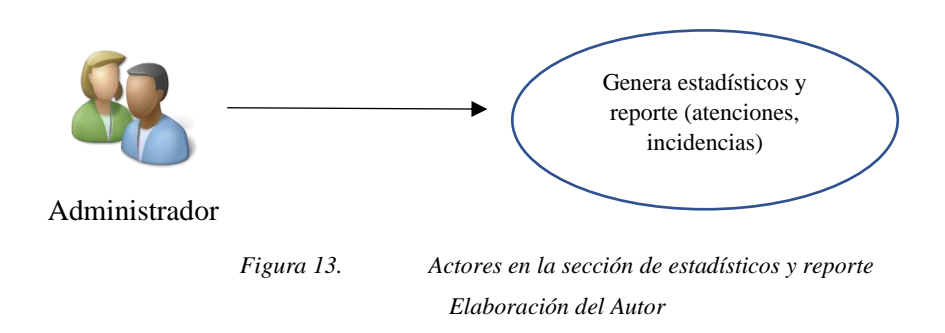

<span id="page-34-0"></span>Podemos notar que dicha tabla (ver tabla N° 13) detalla caso de uso para estadístico y reporte *C.D.U.4.*

*Tabla 13.C.U.4: Caso de uso, generación de estadístico y reporte.*

| <b>C.D.U.4</b>       | <b>Estadísticos, Reporte</b>                                                                                                    |
|----------------------|----------------------------------------------------------------------------------------------------|
| <b>Participantes</b> | Administrador                                                                                                    |
| <b>Relato</b>        | El administrador puede generar mediante URL el estadístico que tendrá la<br>información de atenciones realizadas, canceladas, incidencias generadas,<br>para toma de decisiones, así como descargar en forma de reporte. |
| Observación          | Solo el administrador tiene los privilegios para esta opción.                                                                                                    |
| <b>Escenario</b>     | Interfaz de administración, Sección de estadísticos y reporte                                                                                                    |

*Elaborado por: Autor*

En la sección de visualización de atención, el público podrá saber cuándo le toca su atención, dado que secretaría podría adelantar la atención dependiendo del trámite o reunión separada en el turno generado (Ver Fig. 14).

<span id="page-34-1"></span>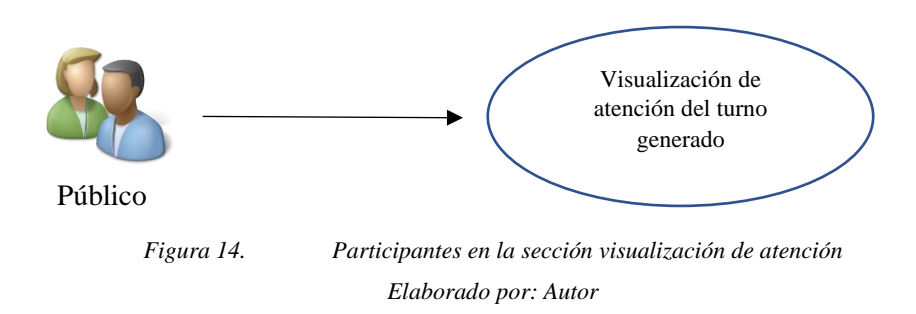

Podemos notar en la tabla (ver tabla N° 14) detallando caso para uso en estadístico y reporte *C.D.U.5.*

*Tabla 14.C.U.5: Caso de uso, visualización de atención al público.*

| C.D.U.5              | Visualización de atención al público                                      |
|----------------------|---------------------------------------------------------------------------|
| <b>Participantes</b> | Público (estudiantes, padres de familias)                                 |
| <b>Relato</b>        | El público en general puede visualizar la atención según se muestre en el |
|                      | Tv Smart o Monitor, para lo cual esto dependerá de secretaría según se    |
|                      | desarrolle por los turnos agendados.                                      |
| Observación          | El público en general puede visualizar esta sección.                      |
| <b>Escenario</b>     | Interfaz de administración, Sección de visualización de atención al       |
|                      | público.                                                                  |

*Elaborado por: Autor*
# 3.3. MÉTODOS Y TÉCNICAS DE ANÁLISIS EN DATOS

El siguiente diagrama (Fig. 15) da las referencias entre las entidades a usarse durante el modelamiento de *MySQL*, el nombre realizado al crear es citas.

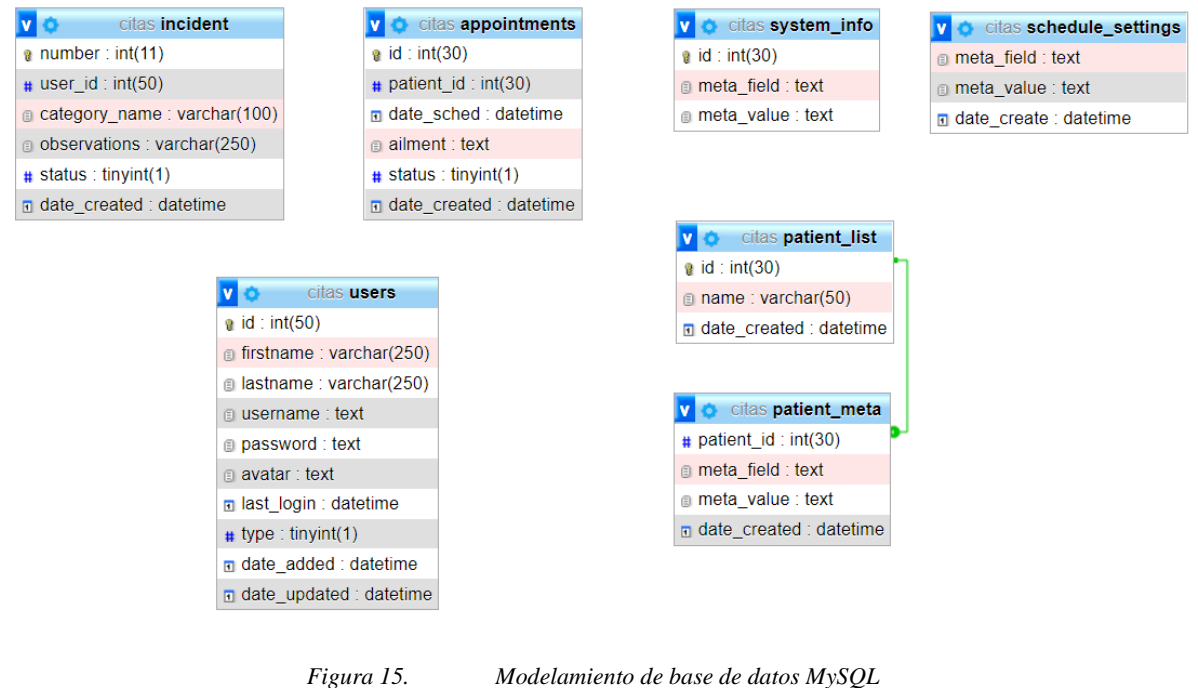

*Elaboración del autor*

#### Diccionario de datos

En esta descripción usuarios se registran según información personal que se ingresará al usar la aplicación web, donde se registra el nombre, apellido, usuario, contraseña, un avatar (revisa tabla  $N^{\circ}$  15).

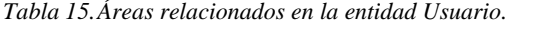

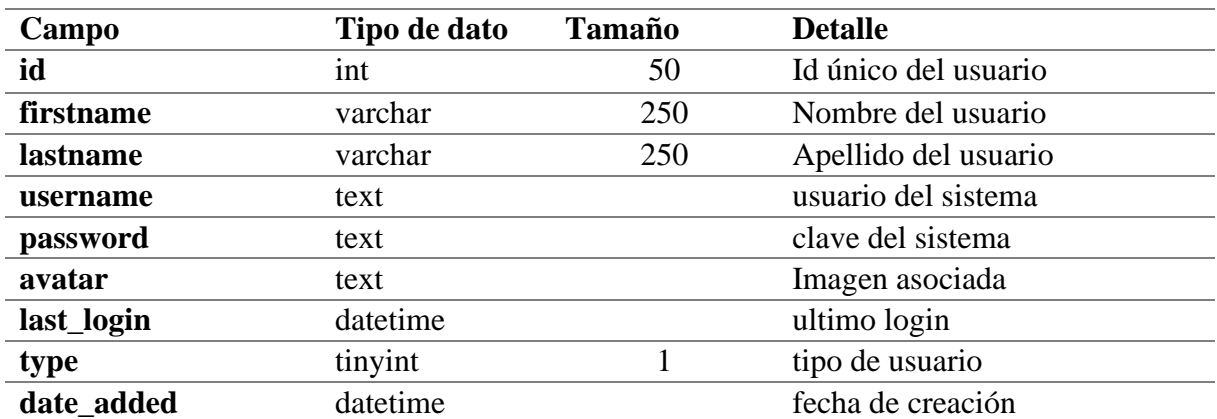

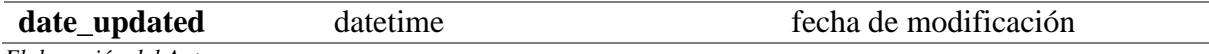

En esta descripción configuración de calendario se registran el horario de atención que tendrá la unidad educativa (revisa tabla N° 16).

*Tabla 16.Áreas relacionadas a la entidad configuración de atención.*

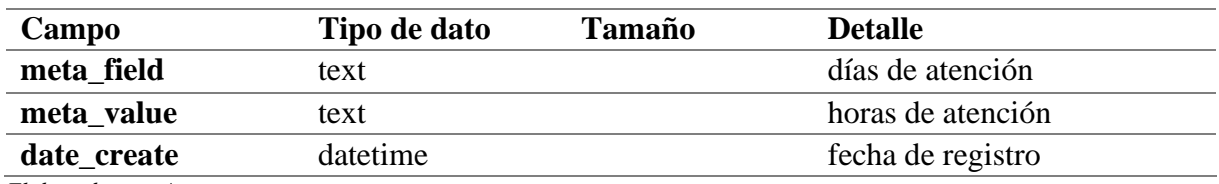

*Elaborado por: Autor*

En esta descripción configuración de boletines, banner, configuración de atención al público (revisar tabla N° 17).

*Tabla 17.Áreas relacionadas a la entidad configuración del sistema.*

| Campo               | Tipo de dato | Tamaño             | <b>Detalle</b>              |
|---------------------|--------------|--------------------|-----------------------------|
| id                  | 1nt          | 30                 | Id sistema de configuración |
| meta field          | text         | utf8mb4_general_ci | secciones disponibles app   |
| meta_value          | text         | utf8mb4_general_ci | nombre de información app   |
| Elaborado por Autor |              |                    |                             |

*Elaborado por: Autor*

En esta descripción de citas se registra el agendamiento de la cita para generar un turno al público (revisar tabla N° 18).

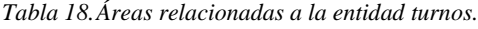

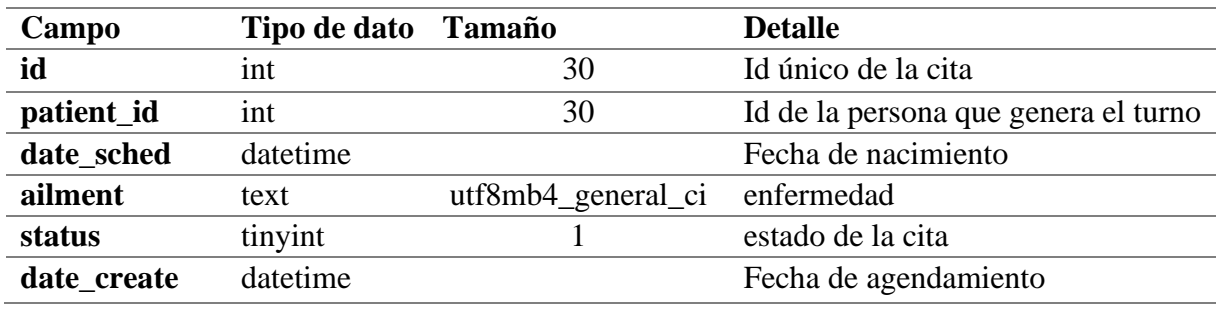

*Elaboración del Autor*

En esta descripción de la entidad que registra el nombre de la persona y fecha de su registro para su atención (revisar tabla N° 19).

| Campo                 | Tipo de dato Tamaño |                                 | <b>Detalle</b>              |
|-----------------------|---------------------|---------------------------------|-----------------------------|
| id                    | ınt                 | 30                              | Id de la persona que agenda |
| varchar<br>50<br>name |                     | nombre de la persona que agenda |                             |
| date create           | datetime            |                                 | fecha de registro           |

*Tabla 19.Área relacionados a la entidad registro de atención.*

*Elaborado por: Autor*

En esta descripción de la entidad construye la metadata para almacenar registro de las personas como name, email, contacto, genero, fecha de nacimiento, id de la persona registrada, dirección (revisar tabla N° 20).

*Tabla 20.Área relacionados a la entidad metadata.*

| Campo       | Tipo de dato Tamaño |    | <b>Detalle</b>                            |
|-------------|---------------------|----|-------------------------------------------|
| patient_id  | int                 | 30 | Id único de la persona que será atendida  |
| meta field  | text                |    | metadata que contine estructura de campos |
| meta_value  | text                |    | nombre asociado a la metadata             |
| date create | datetime            |    | fecha del registro                        |

*Elaborado por: Autor*

En esta descripción de la entidad incident (incidentes o casos) permite registrar las incidencias o casos generados por las personas atendidas, donde podemos tener información nombre del usuario que fue atendido, categoría departamental, observaciones que se presentaron y que reporta el usuario, estado de la actividad, fecha que se creó el registro de la incidencia (revisar tabla  $N^{\circ}$  21).

| Tipo de dato | <b>Tamaño</b> | <b>Detalle</b>                         |
|--------------|---------------|----------------------------------------|
| int          |               | Id de la incidencia                    |
| int          | 50            | Id de la persona que genera el turno   |
| varchar      | 100           | categoría del departamento que atendió |
| varchar      | 250           | observaciones que se dieron            |
| tinyint      |               | estado de la incidencia                |
| datetime     |               | Fecha de registro                      |
|              |               |                                        |

*Tabla 21.Área relacionados a la entidad incident.*

*Elaboración del Autor*

## 3.4. PROCESOS DEL MODELO

Presentamos adecuadamente un modelo de la propuesta de desarrollo acorde al modelo de gestión de procesos de la institución (ver Fig. 16).

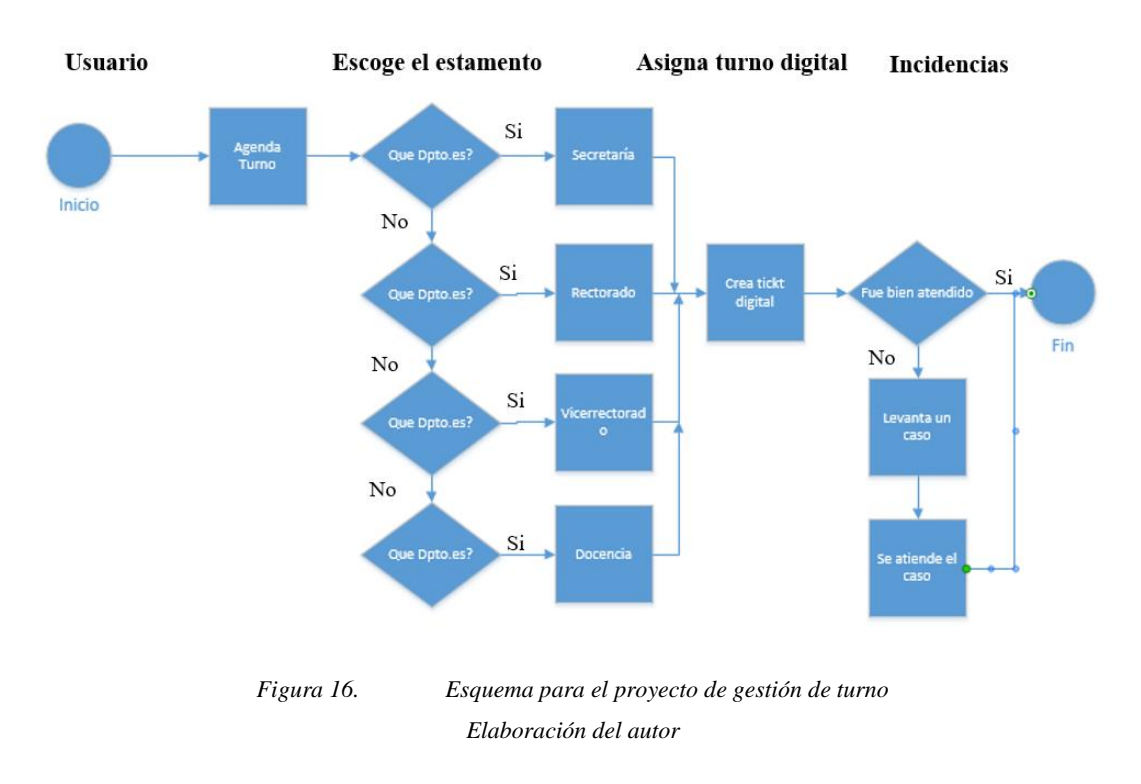

Permite visualizar seguimientos del proceso gestión de turno, así como las incidencias.

Proceso validación a usuarios

La *app web* permite validar datos como usuario, contraseña, que fueron generados por administrador del sistema, para que accedan los usuarios al sistema (Fig. 17).

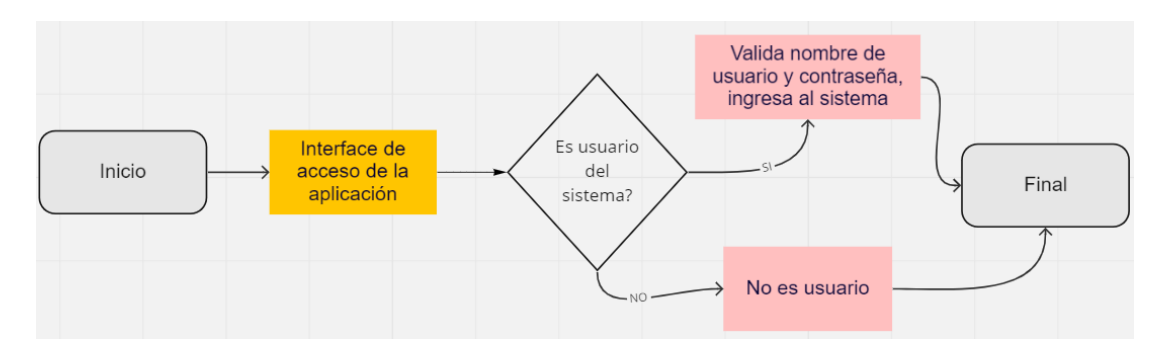

### *Figura 17. Esquema BPMN validación de usuario Elaboración del autor*

#### Registro de usuario

La *app web* ayuda a registrar datos del usuario, como nombre, apellido, usuario, contraseña, un avatar que identifique gráficamente al usuario, esto es realizado por el administrador del sistema, para luego proporcionar las credenciales de acceso a los usuarios del sistema (Fig. 18).

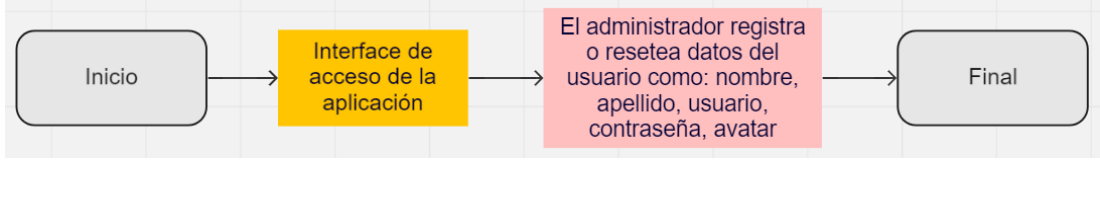

*Figura 18. Esquema BPMN registro de usuario Elaboración del autor*

#### Agendamiento para turno

La *app web* permitirá al público ingresar a un URL para que pueda agendar su cita y se genere un turno en el sistema, los datos que ingresa el usuario son: nombre completo, correo electrónico, contacto, género, fecha de nacimiento, dirección, fecha de turno.

Este registro valida desde la base de datos que el turno sea en la mañana desde 7:30 a.m. hasta 01:00 p.m. y en la tarde desde las 2:00 p.m. hasta las 3:30 p.m.

Cuando el usuario de clic en el botón enviar turno validará que los campos estén ingresados sino muestra un mensaje que el campo está vacío (ver Fig. 19).

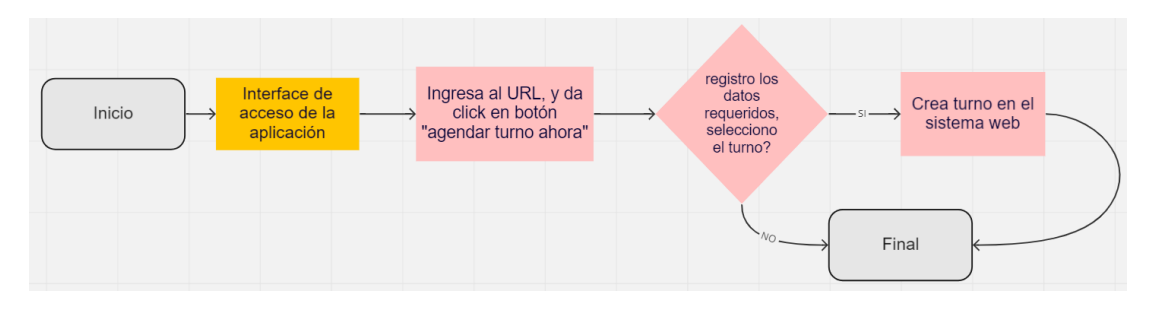

*Figura 19. Esquema BPMN agendamiento para turno Elaboración del autor*

Revisión en los turnos asignados

La *app web* ayuda al usuario revisar los turnos que fueron agregados al sistema automáticamente cuando se crearon, (ver Fig. 20).

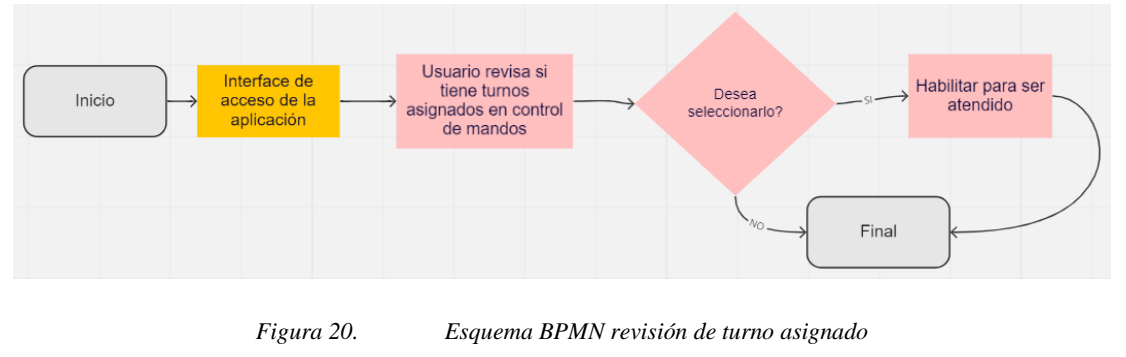

*Elaboración del autor*

Visualización de turno

La *app web* visualiza mediante un URL los turnos que fueron asignados para su atención por secretaría, el enlace que contiene el video y el contenido a mostrar del turno censa cada 3 segundo si hubo cambios a *nivel de base de datos* y mostrará área de turno, así como pueden ver contenido publicitario de la institución mediante multimedia (ver Fig. 21).

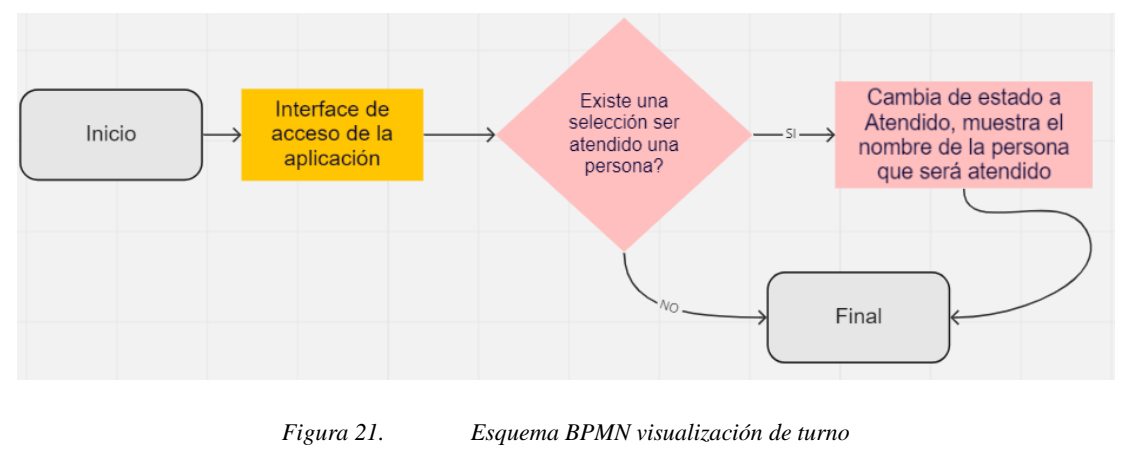

*Elaboración del autor*

#### Creación de incidencias

La *app web* ayuda a visualizar incidencias creadas, así como el usuario del sistema puede registrar algún caso desarrollado en la atención por la institución, en esta sección se registra

usuario, nombre categoría (departamento), observación que se presentó en la atención, fecha del incidente, y el estado que por defecto queda procesado (ver Fig. 22).

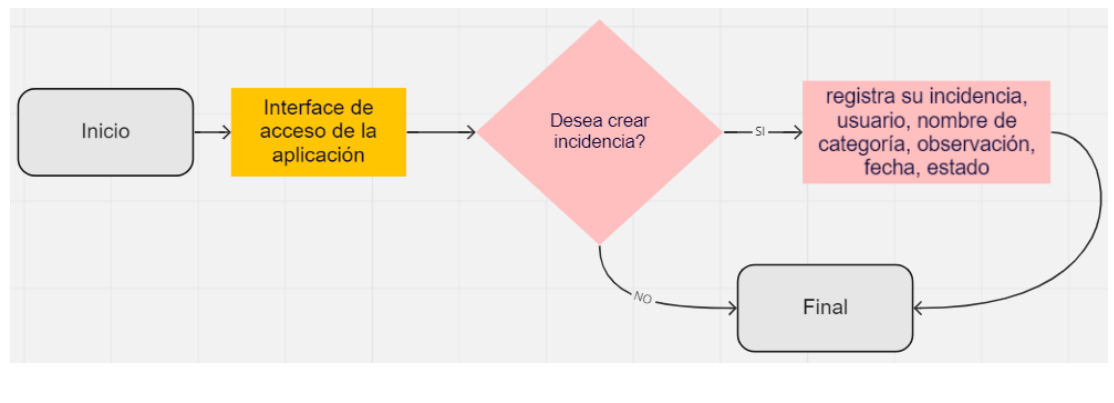

*Figura 22. Esquema BPMN creación de incidencias Elaboración del autor*

Generación para estadísticos y reporte

La *app web* ayuda a generar una sección de estadísticos y reporte que permiten al administrador ver cuantas personas fueron atendidas, cuantas cancelaron su atención, cuantas crearon incidencias o casos levantados producto de una atención deficiente (ver Fig. 23).

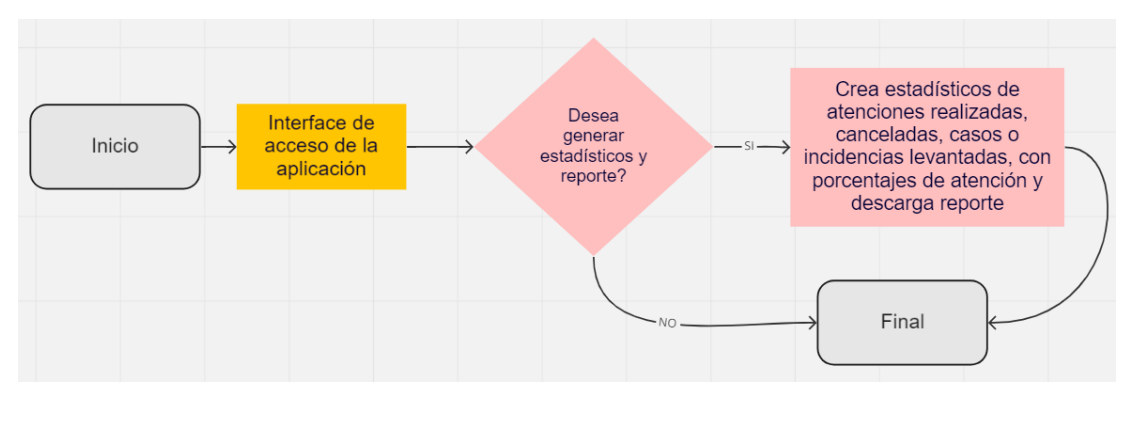

*Figura 23. Esquema BPMN generación de estadísticos y reporte Elaboración del autor*

### 3.5. ARQUITECTURA PLANTEADA

Mostraremos un esquema tipo presentación con conexión con la *lógica del negocio* y los servicio a la *base de datos* guardando correos institucionales (ver Fig. 24).

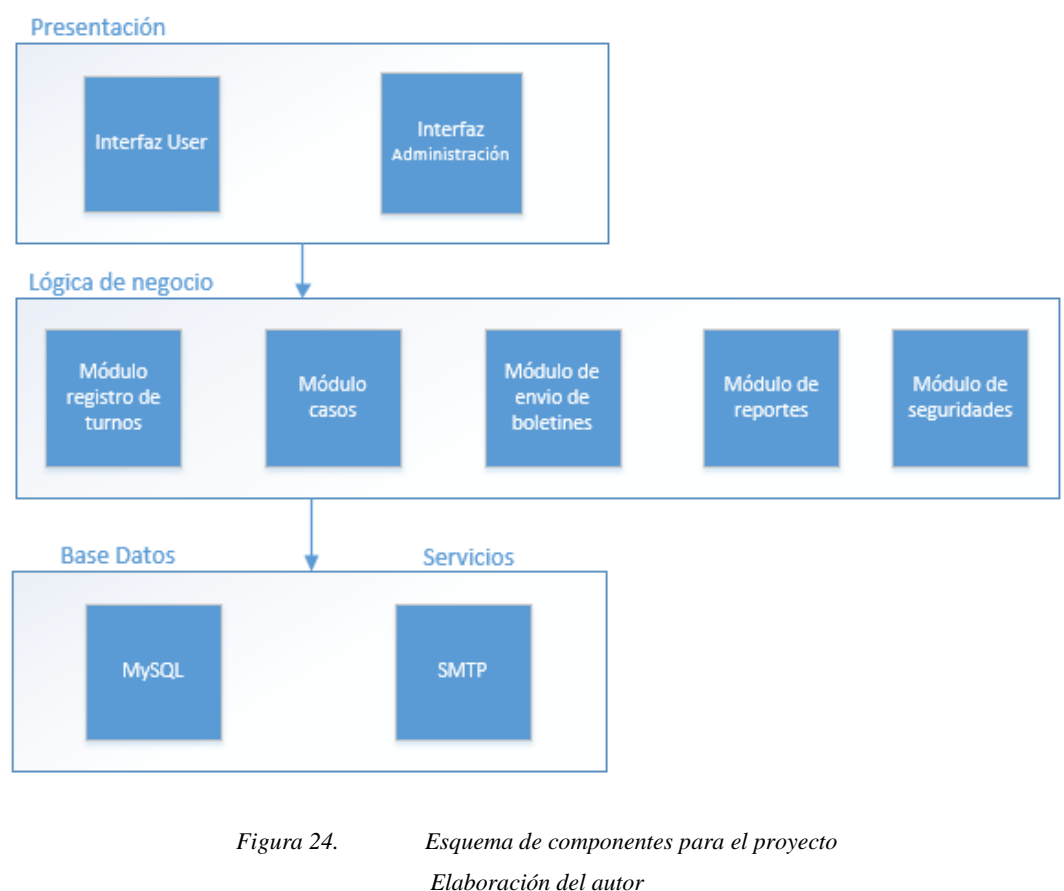

Permite tener un esquema ampliado de cómo sería el proyecto.

## 3.6. INFRAESTRUCTURA DEL SISTEMA WEB

La infraestructura propuesta para el aplicativo web es cliente – servidor, esto puede ser consumido desde cualquier dispositivo es multiplataforma, dado que el usuario solicita al servidor apache información, este interactúa entre *php* y la "*base de datos MySQL"* (Equipo editorial, 2021a), realizan una copia de información que el usuario solicita y la envían como respuesta de documento *HTML* al usuario (ver Fig. 25).

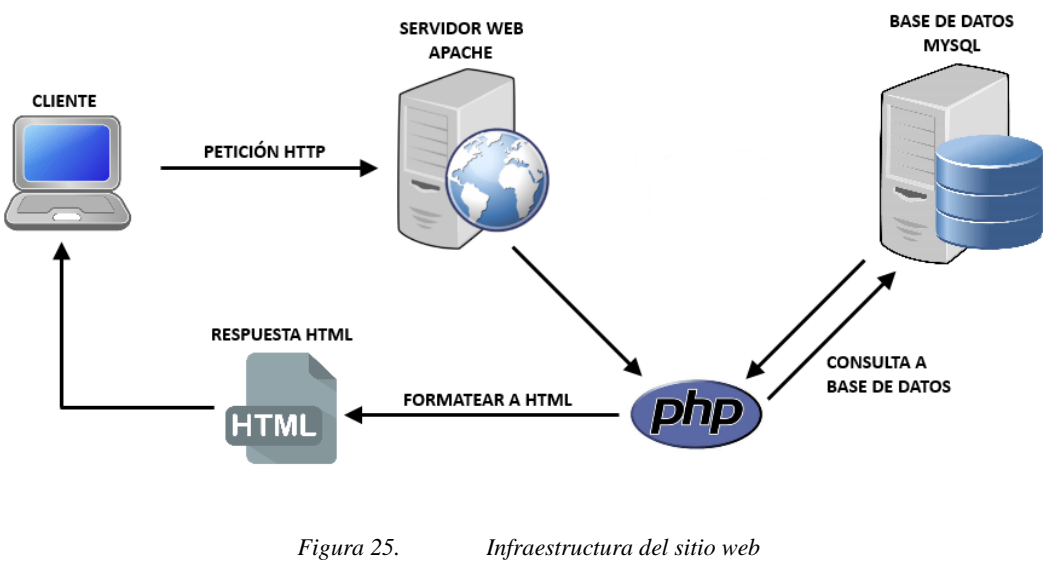

*Elaboración del autor*

Esquema de funcionamiento

La imagen nos proporciona información del esquema de petición cliente - servidor (ver Fig. 26).

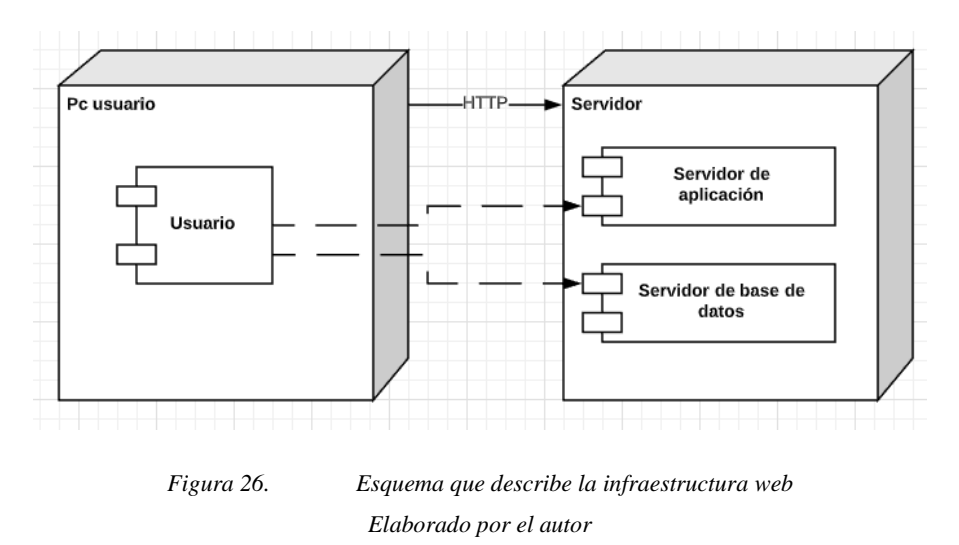

El usuario hace la petición al servidor, y este a su vez consulta a la base, donde retornaría la respuesta a la interfaz web del usuario.

### 3.7. INTERFACES

Interfaz web para acceder a la *app*, digita usuario y clave facilitada por el encargado del sistema (ver Fig. 27).

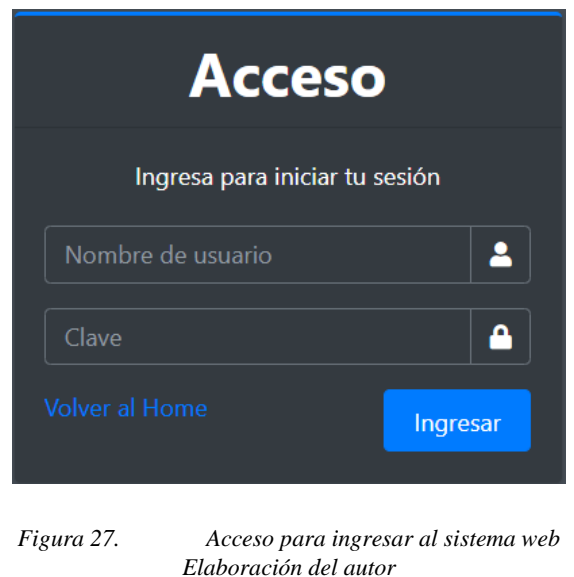

*App web* del sistema de Gestión turno para la institución "MONSEÑOR ROBERTO MARÍA DEL POZO", donde visualiza *control para mando*, listado de turno, lista de usuarios, registro de incidencias, configuración del sistema (ver Fig. 28).

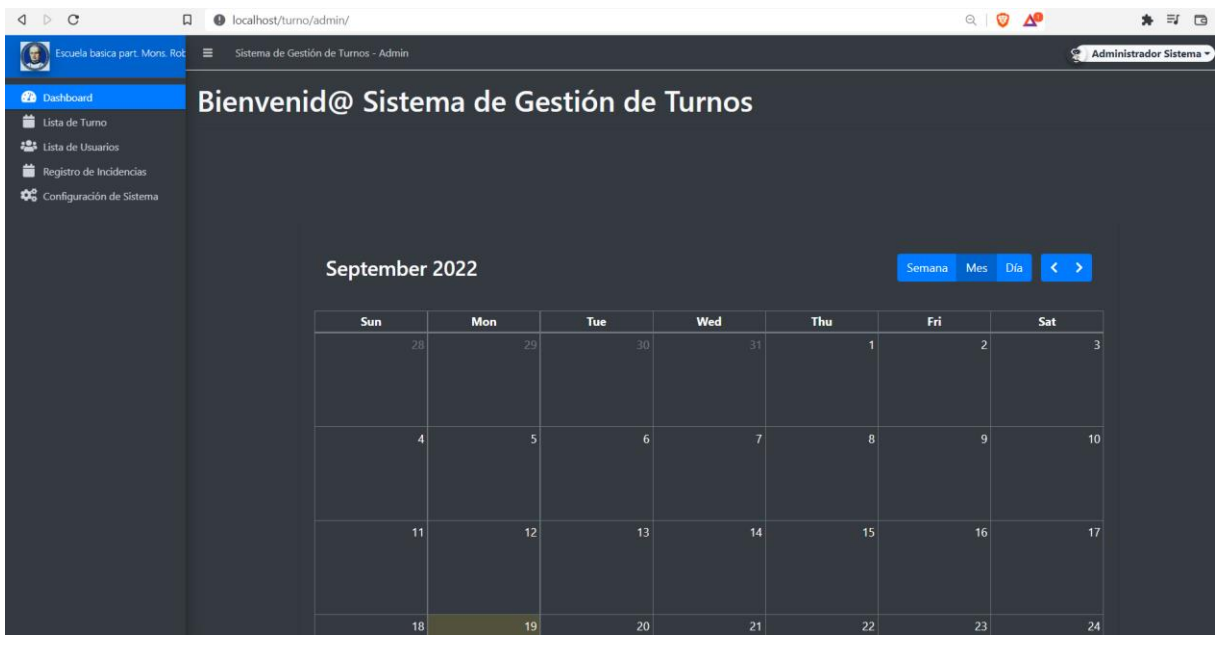

*Figura 28. Sistema web para gestión de turno Elaborado por el autor*

La *app web* de control de mando donde podemos visualizar a modo de calendario mes, o en modo semanal o a modo diario los diferentes registros de turnos generados en el sistema (ver Fig. 29, 30, 31).

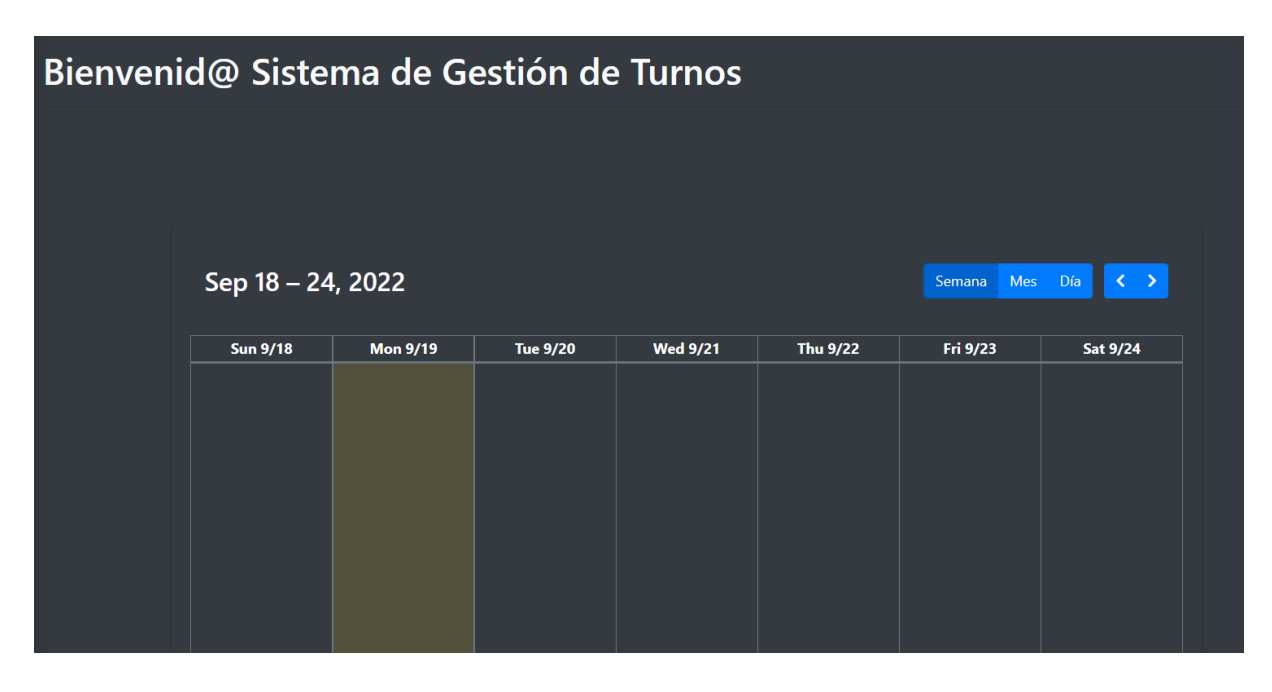

*Figura 29. Sistema web sección de control de mando, vista en Semana Elaboración del autor*

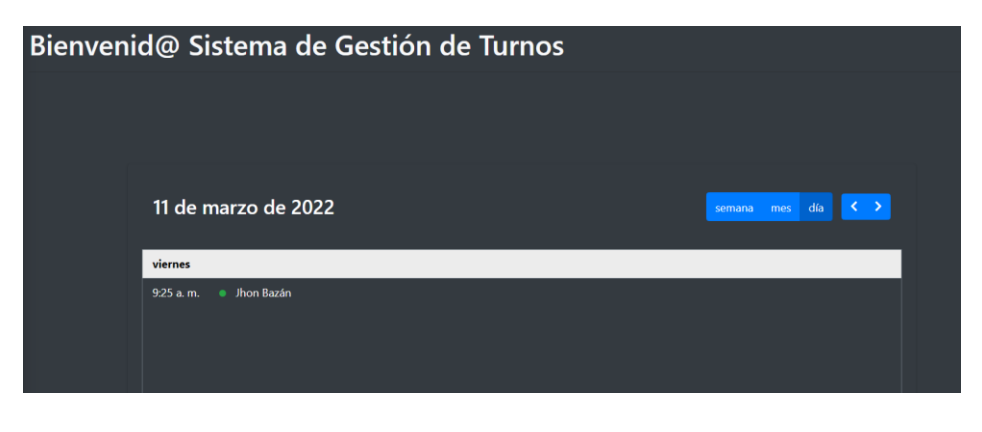

*Figura 30. Sistema web sección control en mando, vista Día Elaboración del autor*

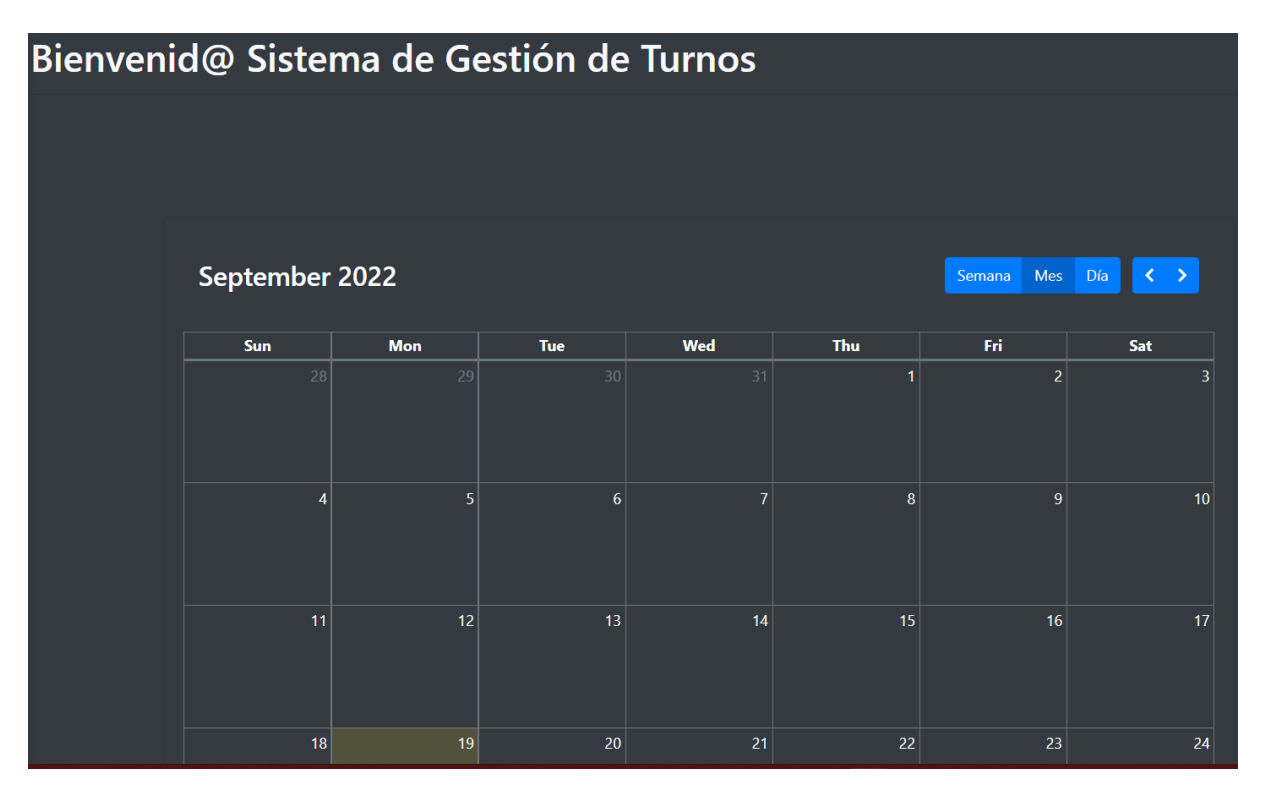

*Figura 31. Sistema web sección control mando, vista en Mes Elaboración del autor*

La *app web* lista turno agendados, ayuda en visualizar mediante un grid de las personas que separaron una cita y se generó un turno con nombre, fecha, estado; con una sección de acción para visualizar o editar lo generado (ver Fig. 32, 33, 34).

| Lista de turnos<br>tnueva cita |                |                                 |                                |               |                           |
|--------------------------------|----------------|---------------------------------|--------------------------------|---------------|---------------------------|
| Show 10                        | Búsqueda:      |                                 |                                |               |                           |
| о                              | $\mathbf{d}$   | $T_{\perp}$<br><b>Nombre</b>    | 11<br>Fecha                    | <b>Estado</b> | <b>Acción</b>             |
| о                              | 1              | Jhon Bazán                      | 11 de marzo de 2022 09:25      | asistiendo    | Acción <sup>*</sup>       |
| О                              | $\overline{2}$ | isaac andrade                   | 04 de noviembre de 2021 09:47  | cancelado     | Acción <sup>*</sup>       |
| о                              | $\overline{3}$ | Dayana G.                       | 27 de septiembre de 2021 15:28 | cancelado     | Acción <sup>*</sup>       |
| о                              | $\overline{4}$ | JuanUsuario                     | 20 de septiembre de 2021 10:00 | cancelado     | Acción <sup>*</sup>       |
| п                              | 5              | alejandro pereira               | 13 de septiembre de 2021 15:30 | cancelado     | Acción <sup>*</sup>       |
| о                              | 6              | alejandro pereira               | 13 de septiembre de 2021 15:30 | cancelado     | Acción <sup>*</sup>       |
| о                              | $\overline{I}$ | <b>Juan Citas</b>               | 09 de septiembre de 2021 08:00 | cancelado     | Acción <sup>*</sup>       |
| О                              | 8              | Andrés Pérez                    | 06 de septiembre de 2021 10:00 | cancelado     | Acción <sup>*</sup>       |
| о                              | 9              | Juan Pereira                    | 03 de septiembre de 2021 14:46 | cancelado     | Acción <sup>*</sup>       |
| о                              | 10             | Roberto Flórez                  | 03 de septiembre de 2021 13:00 | cancelado     | Acción <sup>*</sup>       |
|                                |                | Mostrando 1 a 10 de 12 entradas |                                |               | Próximo<br>Anterior<br>-1 |

*Figura 32. Sistema web de lista de turno agendados Elaboración del autor*

| Lista de turnos |                 |                   |                                            |            |                     |
|-----------------|-----------------|-------------------|--------------------------------------------|------------|---------------------|
| Show 10         | entradas        |                   | Detalles de turnos                         |            | Búsqueda:           |
| ٠               | $+1$            | Nombre            |                                            | Estado     | Acción              |
| ٠               | ٦               | Jhon Bazán        | Fecha de Turno: 11 de marzo de 2022        | asistiendo | Acción *            |
| ٠               | $\overline{2}$  | isaac andrade     | Nombre: Jhon Bazán<br>Género: Masculino    | cancelado  | Acción <sup>*</sup> |
| ٠               | 3               | Dayana G.         | Fecha de Nacimiento: 11 de marzo de 1984   | cancelado  | Acción <sup>*</sup> |
| ٠               | $\overline{4}$  | JuanUsuario       | # de Contacto: 0999999999                  | cancelado  | Acción <sup>-</sup> |
| ٠               | 5               | alejandro pereira | Correo: jhon_utte@hotmail.com              | cancelado  | Acción <sup>*</sup> |
| ٠               | 6               | alejandro pereira | Dirección: S/N                             | cancelado  | Acción <sup>®</sup> |
| ٠               | 7               | Juan Citas        | <b>Observacion: S/N</b>                    | cancelado  | Acción <sup>*</sup> |
| ٠               | 8               | Andrés Pérez      | Estado: asistiendo                         | cancelado  | Acción <sup>®</sup> |
| ٠               | $\overline{9}$  | Juan Pereira      | cerrar                                     | cancelado  | Acción *            |
| ٠               | 10 <sup>°</sup> | Roberto Flórez    | <b>MAXIMATIQUE IN DEALER ALS PRACTICES</b> | cancelado  | Acción <sup>*</sup> |
|                 |                 |                   |                                            |            |                     |

*Figura 33. Sistema web de lista de turno agendados, sección de vista Elaboración del autor*

| Lista de turnos |                |                                 |                                             |           |
|-----------------|----------------|---------------------------------|---------------------------------------------|-----------|
|                 |                | <b>Editar detalles Turnos</b>   |                                             |           |
| Show 10         | lentra         | <b>Nombre Completo</b>          | direccion                                   | Búsqueda: |
| $\blacksquare$  | $*^{\dagger}$  | Jhon Bazan                      | S/N                                         | Acción    |
| ٠               | $\mathbf{1}$   | Correo electrónico              |                                             |           |
| $\blacksquare$  | $\overline{2}$ | jhon_utte@hotmail.com           | A<br>observación                            |           |
| ٠               | $\overline{3}$ | contacto                        | S/N                                         |           |
| ٠               | 4              | 0999999999                      |                                             |           |
| ٠               | 5              | Género                          | ı                                           |           |
| $\blacksquare$  | 6              | Masculino                       | <b>Fecha Turno</b><br>▭<br>11/03/2022 09:25 |           |
| ٠               | $\overline{7}$ | Fecha de nacimiento             | <b>Estado Turno</b>                         |           |
| ٠               | 8              | 11/03/1984                      | □<br>asistiendo                             |           |
| ٠               | $\overline{9}$ |                                 |                                             |           |
| $\blacksquare$  | 10             |                                 | <b>Enviar Turno</b><br>cancelar             |           |
|                 |                | Mostrando 1 a 10 de 12 entradas |                                             | Anterior  |

*Figura 34. Sistema web, lista de turno agendados, sección de edición Elaborado por el autor*

Botón de sección lista para turno en crear una nueva cita y generar el turno en el sistema web (ver Fig. 35).

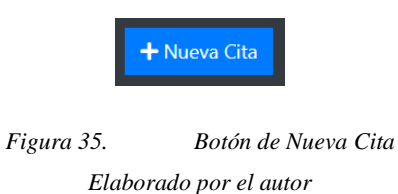

Interfaz web para agendar un turno, este formulario web tiene: Nombre Completo, Correo Electrónico, Contacto, Género, Fecha de Nacimiento, Dirección, Observación, Fecha Turno, Estado Turno (se genera automáticamente el estado en Procesando) (ver Fig. 36).

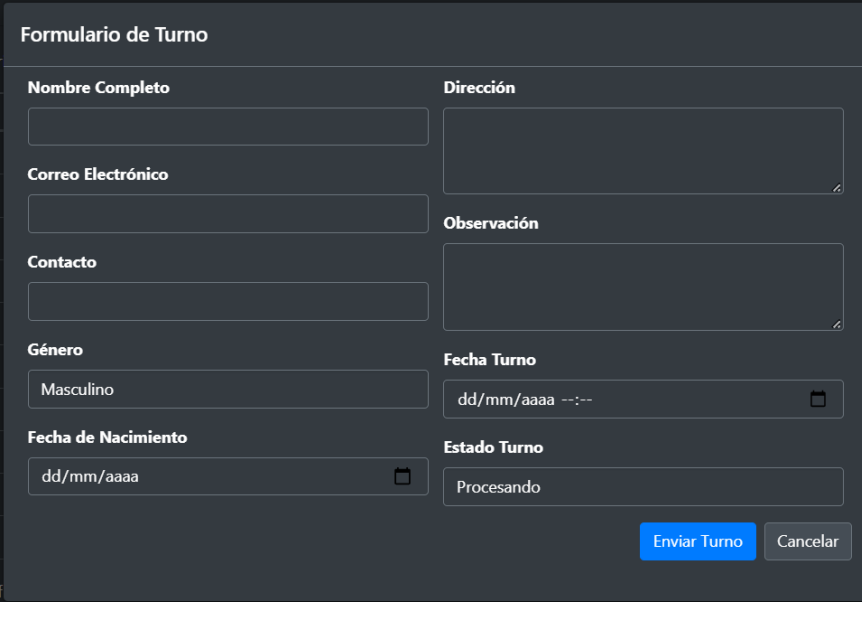

*Figura 36. Interfaz web, formulario de turno Elaborado por el autor*

Interfaz web para procesar el turno agendado, esto aparece en listado de turnos, donde al seleccionar el registro permite escoger entre Marcar como procesado, Marcar como atendiendo, Marcar como cancelado, Eliminar el registro (ver Fig. 37).

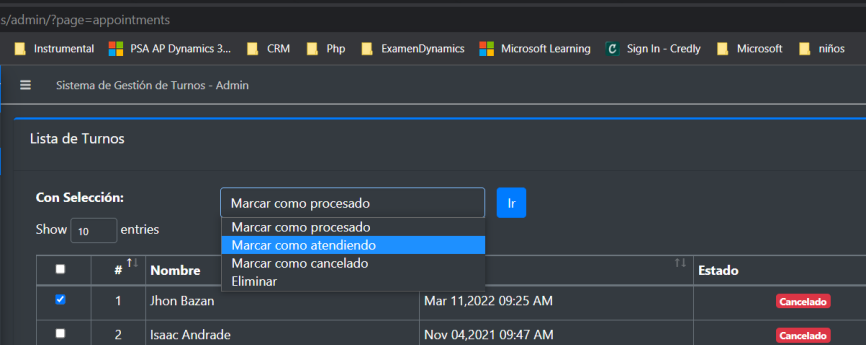

*Figura 37. Interfaz web, procesar el turno agendado Elaborado por el autor*

Interfaz web para visualizar el turno que secretaría esta seleccionado conforme el sistema lo distribuyó, mediante URL que puede cargarse en un Smart Tv con Android o Monitor hacia una PC con Windows 10, u otro S.O., o incluso en el mismo celular de la persona que solicitó

un turno, reproduce un video cargado desde el servidor web o bien puede subirse el video a youtube y reproducir aquello (ver Fig. 38).

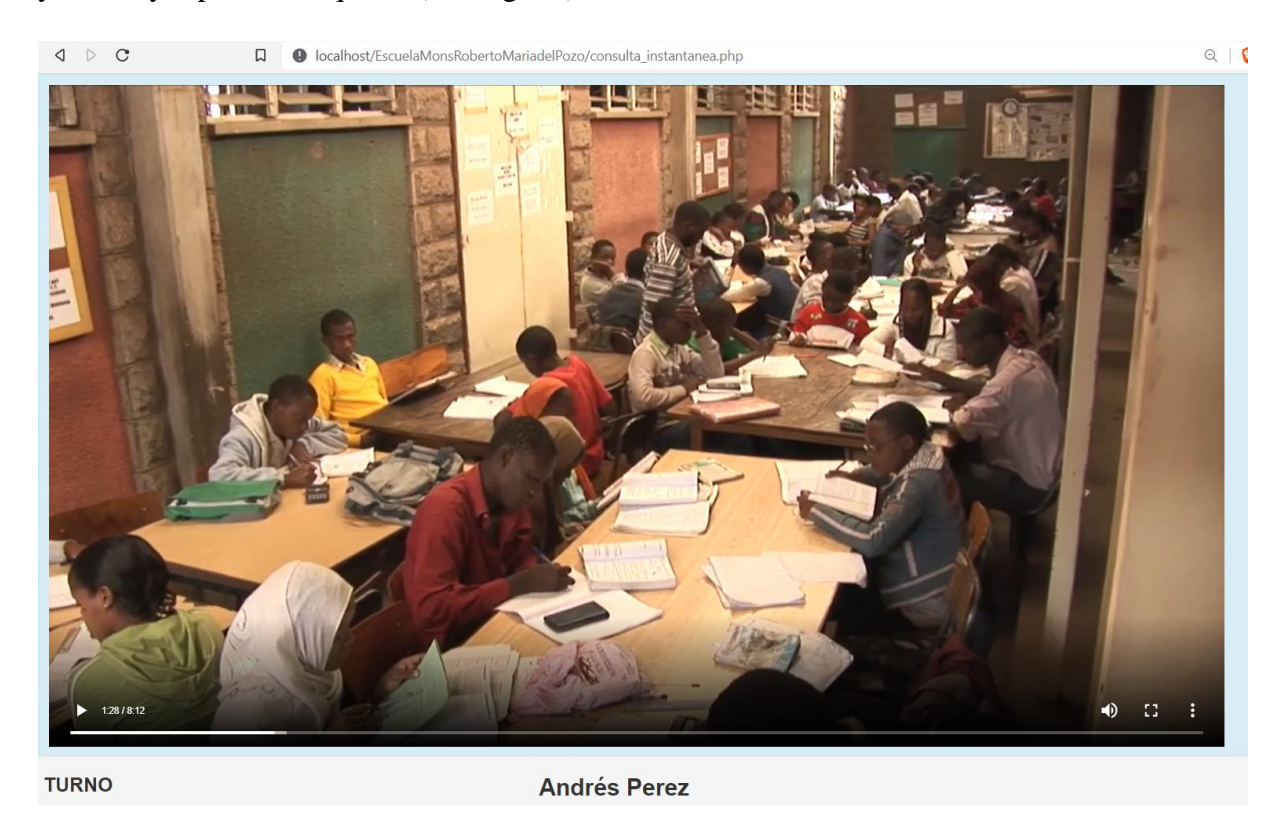

*Figura 38. Interfaz web, visualización del turno para el público Elaboración del autor*

Interfaz web con control lista a usuarios que estarán almacenados en el sistema, el encargado para crear los usuarios dentro del sistema y que puedan acceder (ver Fig. 39).

| Sistema de Gestión de Turnos - Admin<br>$\equiv$ |                      | Google Translate     |              | Administrador Sistema - |
|--------------------------------------------------|----------------------|----------------------|--------------|-------------------------|
| Lista de Usuarios del Sistema                    |                      |                      |              |                         |
|                                                  |                      |                      |              | + Crear Nuevo           |
| Show 10<br>entries                               |                      |                      | Search:      |                         |
| 71<br>11<br>Avatar<br>٠                          | <b>Nombre</b>        | 11<br><b>Usuario</b> | 11<br>Acción | $T_{\perp}$             |
| 感<br>$\mathbf{1}$                                | Juan Usuario         | jusuario             |              | Acción -                |
| $\overline{2}$<br>Ξ                              | <b>Pedro Usuario</b> | pusuario             |              | Acción -                |
| Showing 1 to 2 of 2 entries                      |                      |                      |              | Previous<br>1 Next      |
|                                                  |                      |                      |              |                         |
|                                                  |                      |                      |              |                         |
|                                                  |                      |                      |              |                         |
|                                                  |                      |                      |              |                         |
|                                                  |                      |                      |              |                         |
|                                                  |                      |                      |              |                         |
|                                                  |                      |                      |              |                         |
| Desarrollamos tu futuro ups.edu.ec               |                      |                      |              |                         |

*Figura 39. Interfaz web, control lista a usuarios*

Botón de sección disponible al usuario permite crear nuevos usuarios dentro del sistema (ver Fig. 40).

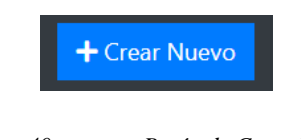

*Figura 40. Botón de Crear Nuevo Elaborado por el autor*

Interfaz web para crear usuarios que estarán registrados en el sistema, el administrador es el encargado de crear el mismo con el nombre, apellido, usuario, contraseña, avatar (ver Fig. 41).

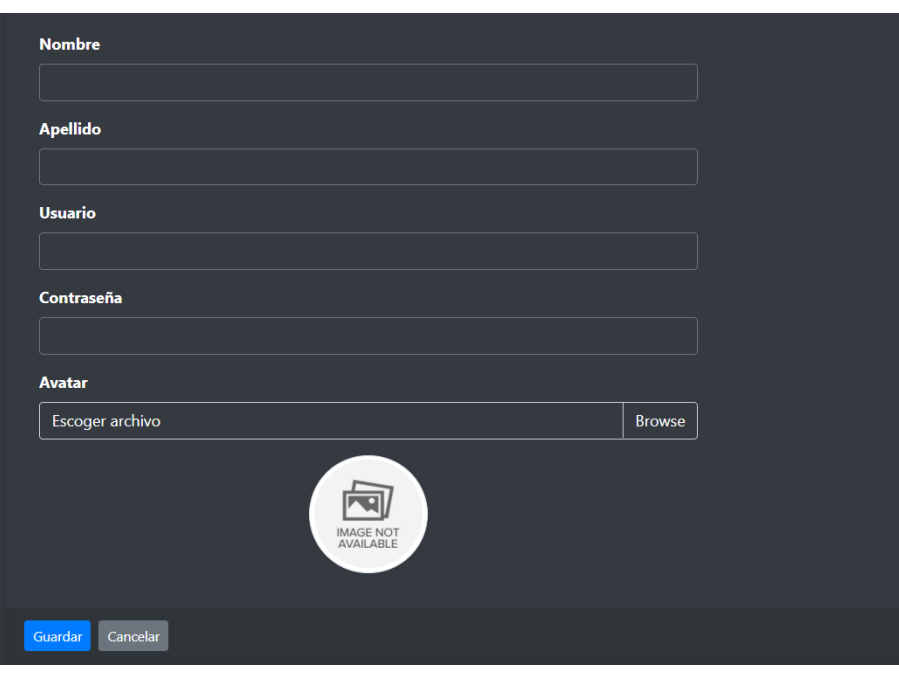

*Figura 41. Interfaz web, formulario crear el usuario Elaborado por el autor*

Interfaz web para crear incidencias o casos, el público puede abrir esta interfaz para registrar inconformidades que sucedieron en el proceso de atención, se registra el usuario, nombre de categoría departamental, fecha, observaciones presentadas, el estado lo guardará automáticamente, así como el numero lo genera automáticamente (ver Fig. 42).

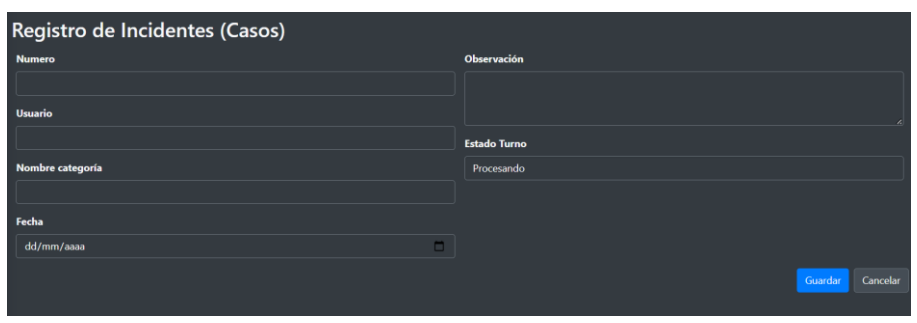

*Figura 42. Interfaz web, formulario crear incidencias (casos) Elaborado por el autor*

Interfaz web para crear boletines informativos, configurar el sistema inicial de turno, esta sección esta disponible para el administrador del sistema (ver Fig. 43, 44).

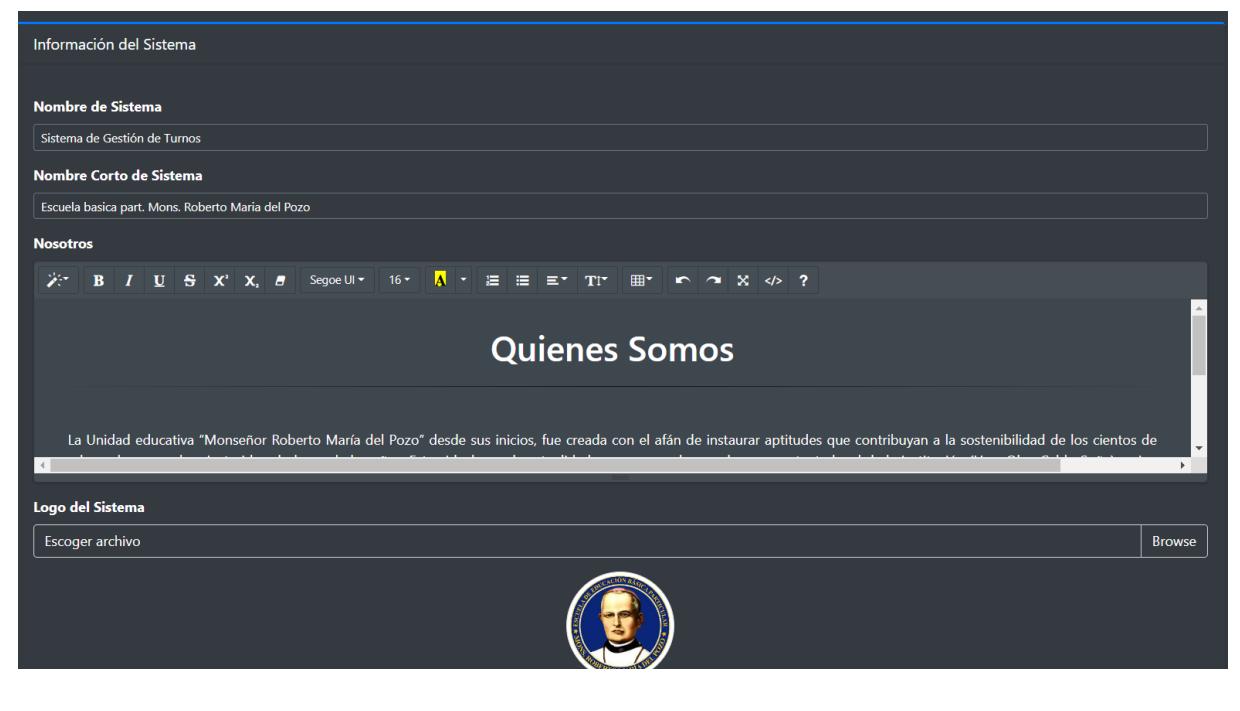

*Figura 43. Interfaz web, crear boletines Elaborado por el autor*

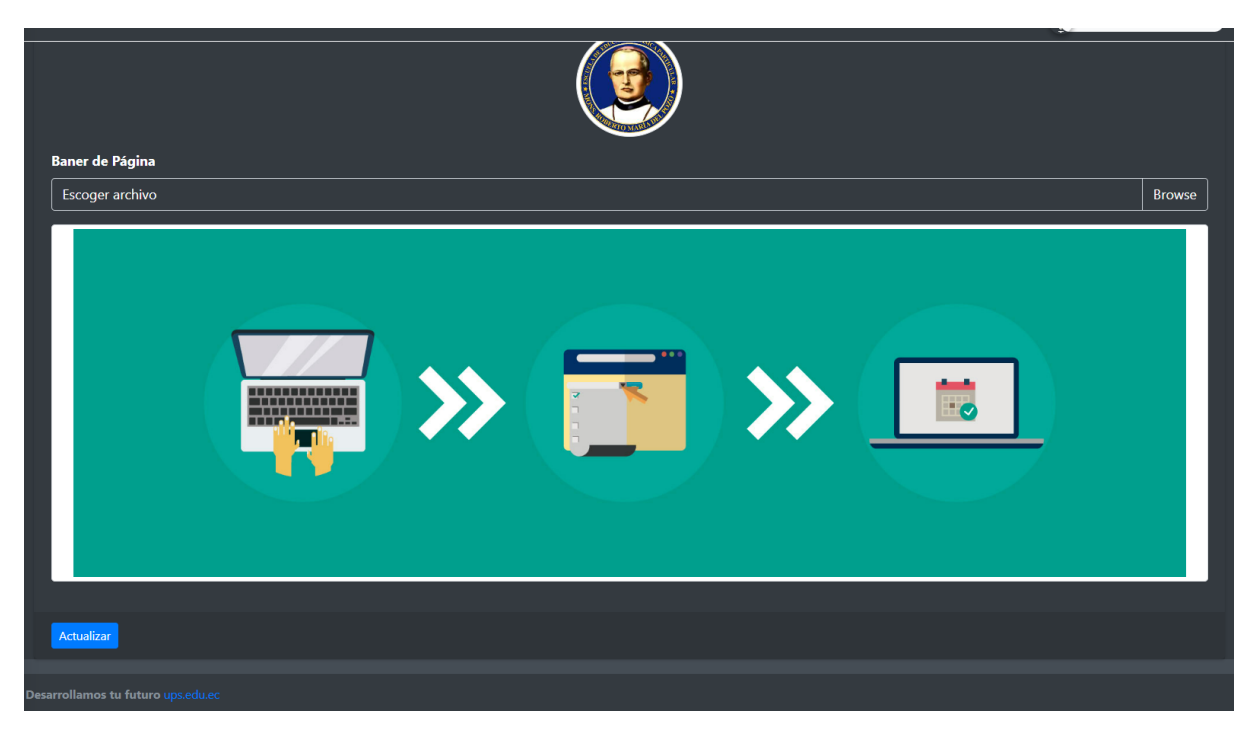

*Figura 44. Interfaz web, configuración del sistema Elaborado por el autor*

Interfaz web para agendar turnos desde URL que será entregado al público, mostrará que puede también visualizar los boletines que la institución cargará a la aplicación web y que el público los vea (ver Fig. 45).

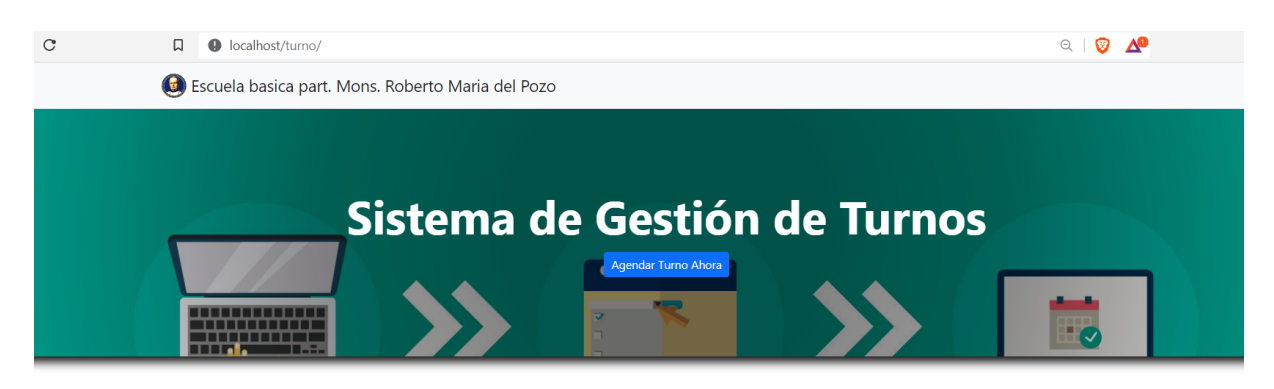

# **Quienes Somos**

La Unidad educativa "Monseñor Roberto María del Pozo" desde sus inicios, fue creada con el afán de instaurar aptitudes que contribuvan a la sostenibilidad de los cientos de educando que se han instruido a lo largo de los años. Estos ideales en la actualidad son preservados por la representante legal de la institución (Hna. Olga Celdo Suña), quien también es la Superiora de la comunidad de Hermanas Misioneras de María Stella Maris y, gracias a la experiencia de vida misionera que posee example of the contract of the contract of the contract of the contract of the contract of the contract of the contract of the contract of the contract of the contract of the contract of the contract of the contract of the sociedad, formándolos con principios y valores.

La ubicación geográfica de la institución está radicada en el Guasmo sur cooperativa "Unión de Bananeros" Mz.45 Solar 38 bloque 1 de manera general en la ciudad de Guayaquil donde funciona, INICIAL, EGB MEDIA Y BÁSICA SUPERIOR Y AMPLIACIÓN DEL BACHILLERATO GENERAL UNIFICADO EN CIENCIAS Y DEL BACHILLERATO TÉCNICO EN LAS JORNADAS MATUTINAS Y VESPERTINAS.

*Figura 45. Interfaz web, agendar y visualizar boletines*

Interfaz web que muestra el formulario de turno desde URL que será entregado al público, en la sección anterior debe darle click al botón "Agendar Turno Ahora" y aparecerá este popup o ventana emergente (vizualiza Fig. 46).

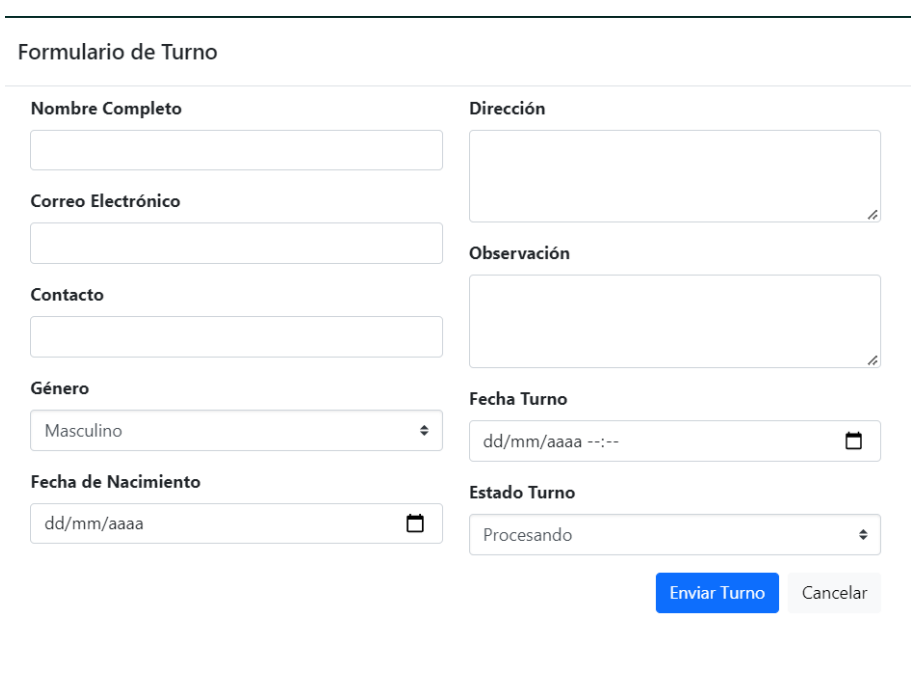

*Figura 46. Interfaz web, formulario de turno Elaboración del autor*

Interfaz web que muestra contenido de estadístico y reportería, el administrador puede acceder a la misma mediante URL para visualizarlo (ver Fig. 47, 48).

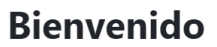

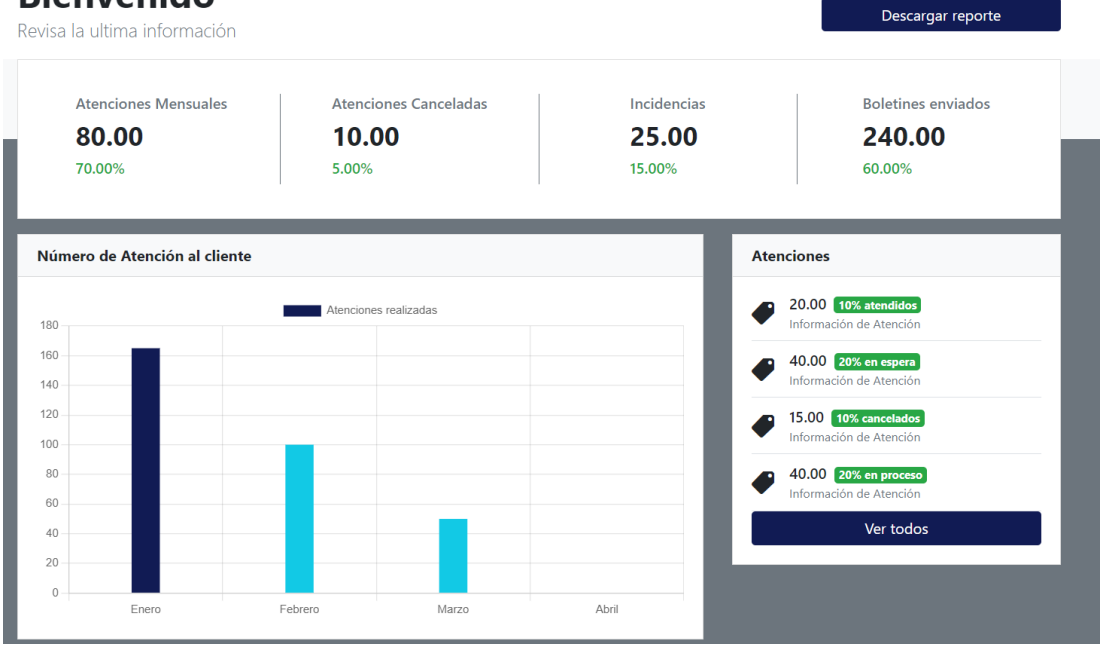

*Figura 47. Interfaz web, mostrar estadístico y reportería*

*Elaborado por el autor*

### **Bienvenido**

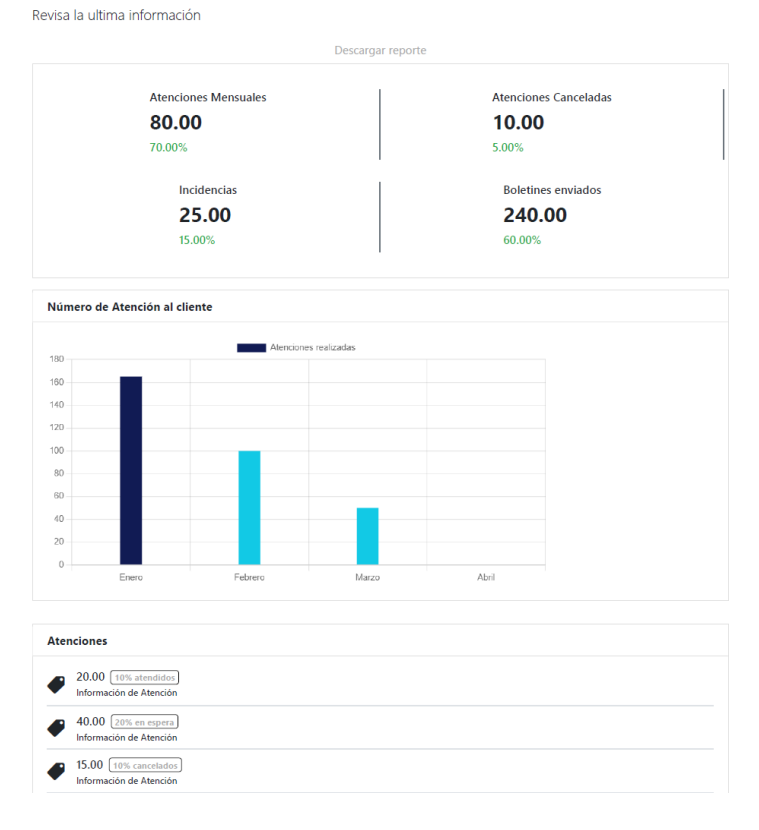

*Figura 48. Reportería en pdf Elaborado por el autor*

# CAPÍTULO 4

## 4. RESULTADOS ALCANZADOS

Los resultados se generaron conforme a los objetivos planteados, dado que la aplicación web cumple con automatizar los controles de atención al público de la institución EEBP "MONSEÑOR ROBERTO MARÍA DEL POZO", donde se analizaron factores relaciones el agendamiento de turno, creación de incidencias, dar seguimiento por el departamento de secretaría para que el público tenga una atención de calidad, así como informar por boletines desde la web de actividades a realizar en la institución.

### 4.1. PRUEBAS UNITARIAS

Para esta descripción en pruebas unitarias se realizaron con un propósito en validar las funcionalidades necesarias en la aplicación web y que el usuario del sistema verifique, en este caso secretaría validó lo siguiente:

- Verificar el correcto funcionamiento del aplicativo web.
- Comprobar que se agende la cita de atención correctamente en el horario de trabajo.
- Creación de usuarios del sistema.
- Creación de incidencias por el público que agendo su atención.
- Visualización de su turno en gestión.
- Estadístico y reporte de atención e incidencias generadas.
- Configuración de boletines para el público.

# 4.2. CASOS PARA REALIZAR LAS PRUEBAS

Según tabla N° 22 un caso para uso en el login sesión para personas registradas por el administrador mediante la *app web*, usará un nombre y clave otorgada que dio un encargado.

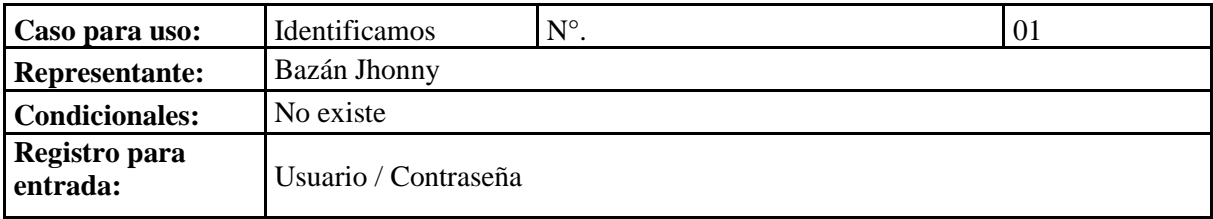

*Tabla 22.Prueba 01 – Inicia la sessión*

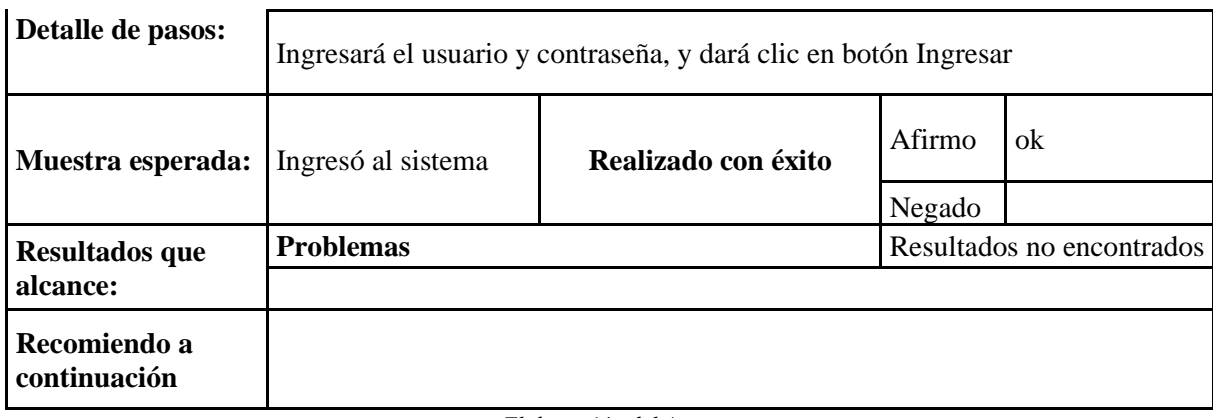

Según tabla N° 23 un caso para uso en la generación de turno por parte del usuario o el público que ingresa al sistema web, donde puede seleccionar el botón "Agendar turno ahora", cuando completa los datos necesarios, se crea un turno en el sistema.

*Tabla 23.Prueba 02 – Generación de turno*

| Caso para uso:               | Generación en los turnos $N^{\circ}$ .                                                                                                    |                     |          | 02 |  |  |  |  |
|------------------------------|----------------------------------------------------------------------------------------------------|---------------------|----------|----|--|--|--|--|
| Representante:               | Bazán Jhonny                                                                                                    |                     |          |    |  |  |  |  |
| <b>Condicionales:</b>        | No existe                                                                                                    |                     |          |    |  |  |  |  |
| Registro para<br>entrada:    | Persona selecciona el turno para que se cree en sistema                                                                                               |                     |          |    |  |  |  |  |
| Detalle de pasos:            | Registra datos como nombres, correo, contacto, genero, dirección,<br>observación, fecha de nacimiento, fecha de turno para generarlo en el<br>sistema |                     |          |    |  |  |  |  |
| <b>Muestra</b><br>esperada:  | Crea el turno en el<br>sistema                                                                                                    | Realizado con éxito | Afirmo I | ok |  |  |  |  |
|                              |                                                                                                    |                     | Negado   |    |  |  |  |  |
| Resultados que               | <b>Problemas</b><br>Resultados no encontrados                                                                                                    |                     |          |    |  |  |  |  |
| alcance:                     |                                                                                                    |                     |          |    |  |  |  |  |
| Recomiendo a<br>continuación |                                                                                                    |                     |          |    |  |  |  |  |

*Elaboración del Autor*

En dicha tabla N° 24 el caso de uso en la generación de turno por parte del usuario o el público que ingresa al sistema web, donde puede seleccionar el botón "Agendar turno ahora", cuando completa los datos necesarios, se crea un turno en el sistema.

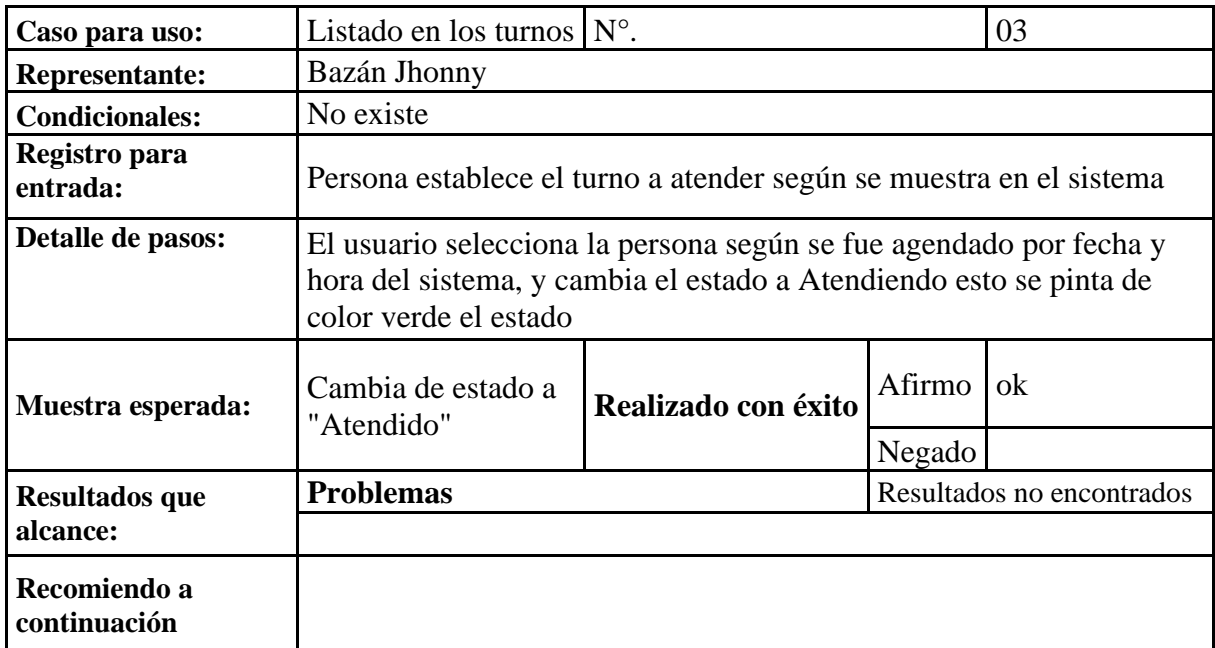

Para esta tabla N° 25 el caso para uso generación incidencias o casos de insatisfacción por atención, el usuario o el público puede levantar un caso mediante URL que apunta a la entidad incidencia, ingresando el usuario, nombre de la categoría (departamento), fecha, observaciones que se dieron al ser atendido.

*Tabla 25.Prueba 04 – Generación de incidencias (casos)*

| Caso para uso:              | Registro incidencias (casos) $N^{\circ}$ .                                                                                                    |                     |        | 04                        |  |  |
|-----------------------------|----------------------------------------------------------------------------------------------------|---------------------|--------|---------------------------|--|--|
| Representante:              | Bazán Jhonny                                                                                                    |                     |        |                           |  |  |
| <b>Condicionales:</b>       | No existe                                                                                                    |                     |        |                           |  |  |
| Registro para<br>entrada:   | El público crea la incidencia generada al ser atendido de manera<br>insatisfactoria para que se guarde en sistema.                                                                                       |                     |        |                           |  |  |
| Detalle de<br>pasos:        | El usuario o persona que acudió para ser atendido crea una incidencia o<br>caso por la insatisfacción que se presentó al ser atendido, permitirá conocer<br>como situaciones se generaron al atenderlos. |                     |        |                           |  |  |
| <b>Muestra</b><br>esperada: | Creación de incidencias                                                                                                    | Realizado con éxito | Afirmo | ok                        |  |  |
|                             |                                                                                                    |                     | Negado |                           |  |  |
| <b>Resultados que</b>       | <b>Problemas</b>                                                                                                    |                     |        | Resultados no encontrados |  |  |
| alcance:                    |                                                                                                    |                     |        |                           |  |  |

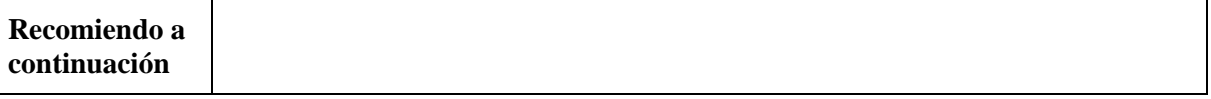

Podemos visualizar una tabla N° 26 el caso de uso visualización para turnos, esta sección está disponible desde un monitor que proyecte el URL de los turnos, o desde su teléfono inteligente de la persona que será atendida personalizando su visualización, tendrá un video animado de la institución, con la sección del turno donde aparece el nombre de la persona.

#### *Tabla 26.Prueba 05 – Visualización de turnos*

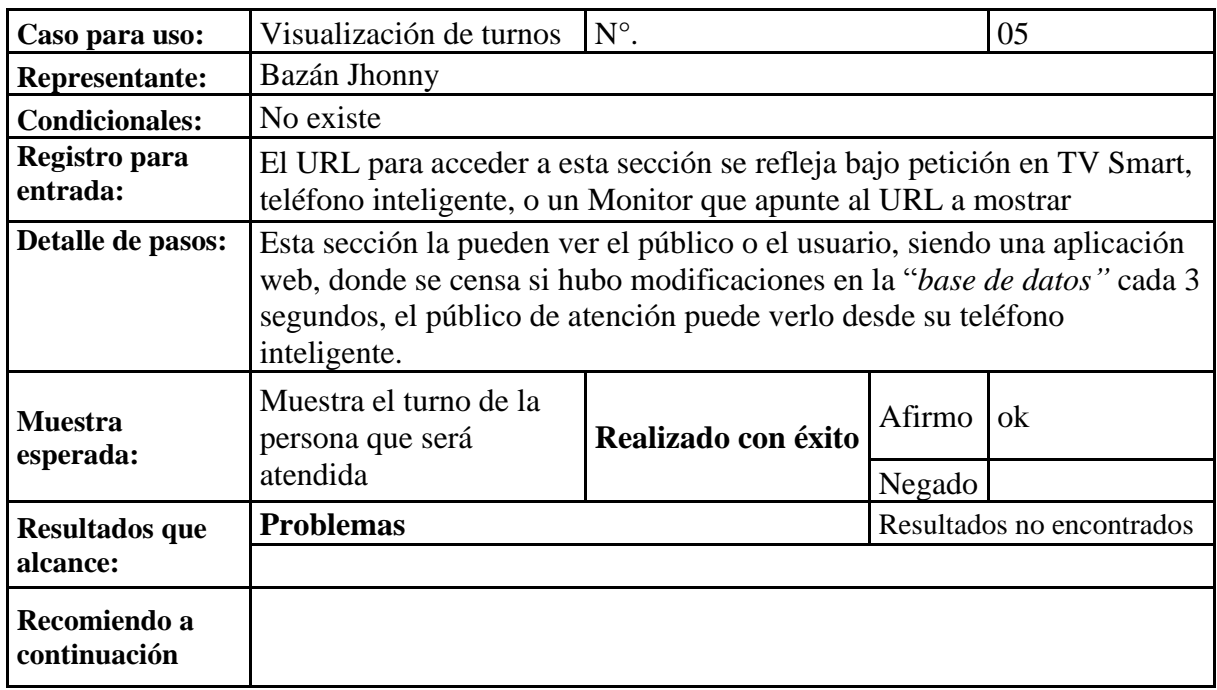

*Elaboración del Autor*

Visualización de tabla N° 27 el siguiente caso para uso creación a usuarios, donde un administrador del sistema puede crear y otorgar las credenciales de acceso al sistema web.

*Tabla 27.Prueba 06 – Creación de usuarios*

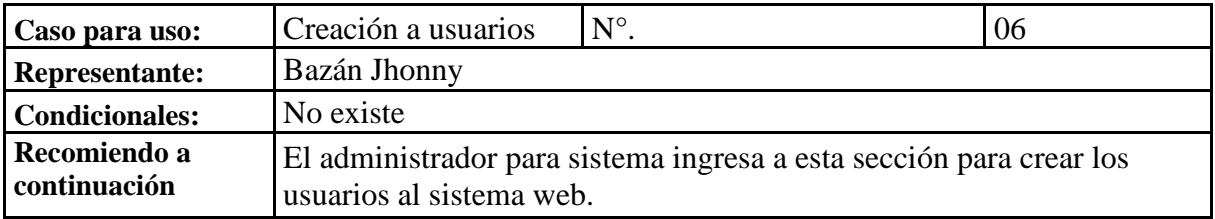

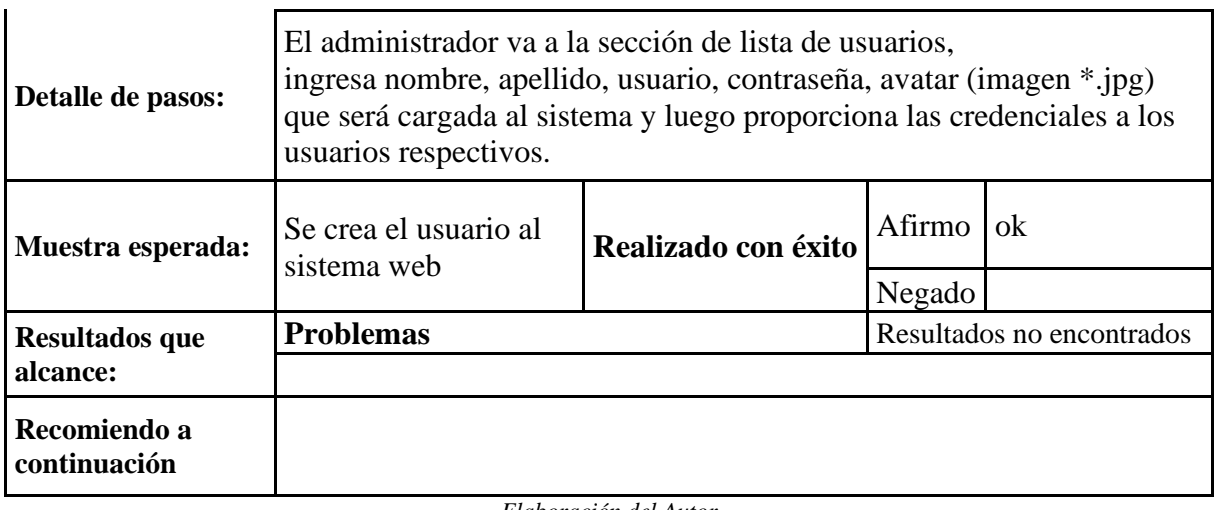

Visualización para tabla N° 28 en este caso para uso en configuración del sistema, boletines, el encargado es quien realiza configuración del *software*, para establecer nombre del sistema, crear un nombre corto, una descripción sobre la institución u boletinas, carga de logo, carga de banner según desee.

*Tabla 28.Prueba 07 – Configuración del sistema, boletines*

| Caso para uso:               | Configuración del sistema No.                                                                                                    |                     |        | 07 |  |  |  |
|------------------------------|----------------------------------------------------------------------------------------------------|---------------------|--------|----|--|--|--|
| <b>Representante:</b>        | Bazán Jhonny                                                                                                    |                     |        |    |  |  |  |
| <b>Condicionales:</b>        | No existe                                                                                                    |                     |        |    |  |  |  |
| Registro para<br>entrada:    | El administrador del sistema ingresa a esta sección para configurar el<br>portal donde público accederá, y subirá la información de boletín<br>informativo                                                                                                    |                     |        |    |  |  |  |
| Detalle de pasos:            | El administrador va a la sección de Configuración del sistema. Registra el<br>nombre del sistema, agrega un nombre corto, da una descripción de<br>Nosotros área para boletines u notificaciones, carga un logo al sistema,<br>puede agregar un banner según disponga, y presiona en Actualizar |                     |        |    |  |  |  |
| <b>Muestra</b><br>esperada:  | Configura de la app web,<br>carga boletines                                                                                                    | Realizado con éxito | Afirmo | X  |  |  |  |
|                              |                                                                                                    |                     | Negado |    |  |  |  |
| <b>Resultados que</b>        | <b>Problemas</b><br>Resultados no encontrados                                                                                                    |                     |        |    |  |  |  |
| alcance:                     |                                                                                                    |                     |        |    |  |  |  |
| Recomiendo a<br>continuación |                                                                                                    |                     |        |    |  |  |  |

*Elaboración del Autor*

Según la tabla N° 29 mostraría el caso para uso elaboración en estadísticos y reportería, la persona encargada puede generar estadístico de atenciones, incidencias, porcentajes de atención, así como descargar el reporte para su impresión y toma de decisiones.

#### *Tabla 29.Prueba 08 – Generación de estadísticos y reportería*

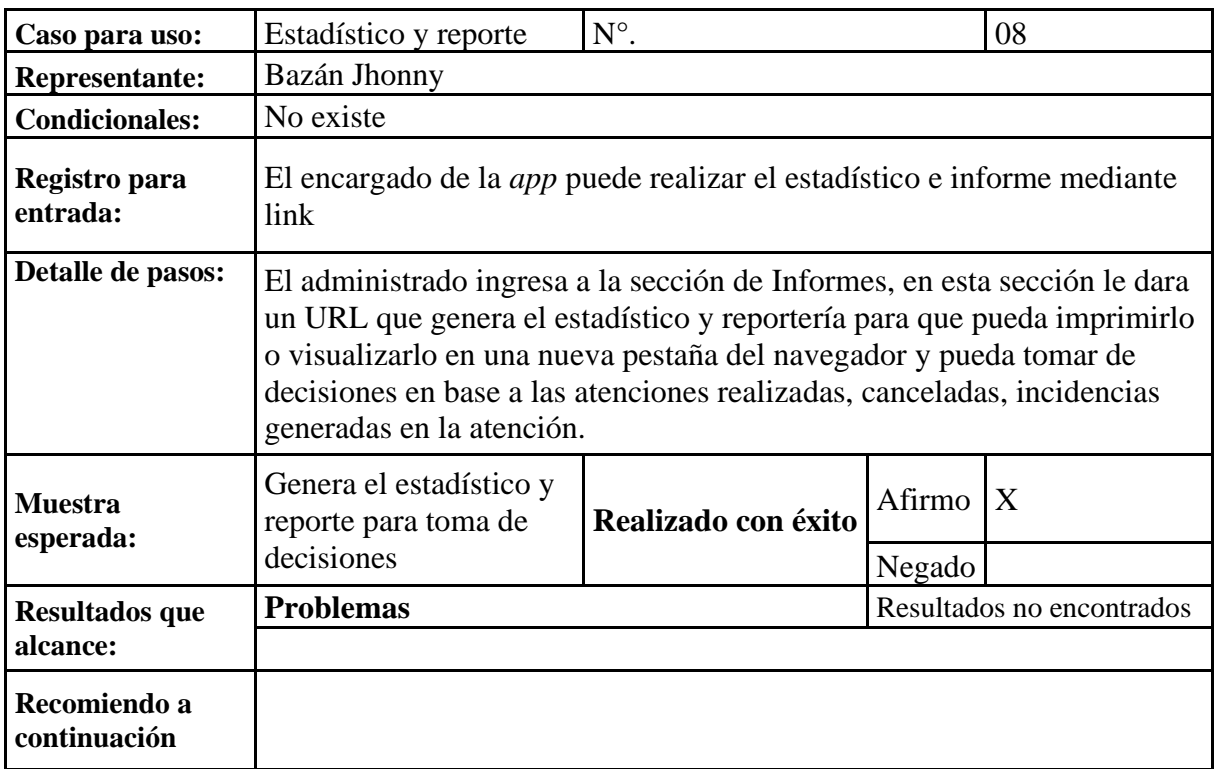

*Elaborado por: Autor*

#### 4.3. RESULTADOS PARA LAS PRUEBAS

Las pruebas de la *app web* se detallarán en la sección según tabla N° 30 por las muestras donde se obtuvieron efecto y comentarios, las etiquetas para estas pruebas se las desglosa de la siguiente manera, Sin ningún error = Listo; Respuesta en espera = RE; Errores que se han procesado = EHP.

*Tabla 30.Registros en pruebas*

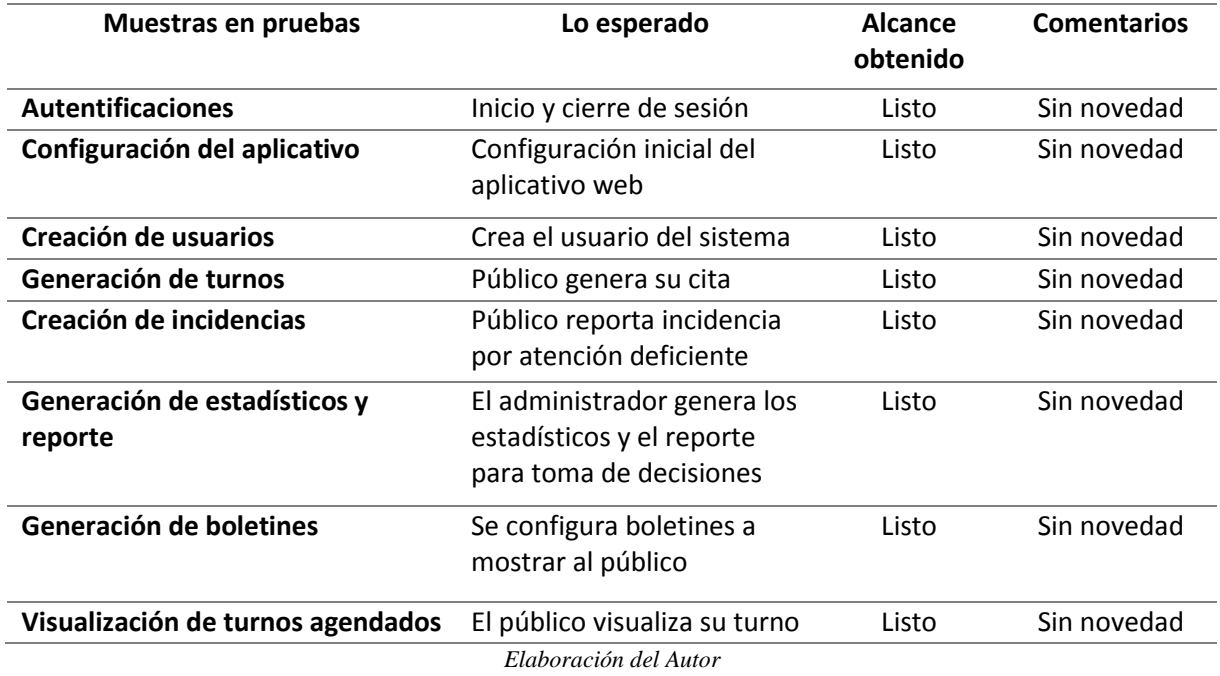

# CAPÍTULO 5

# 5. CONCLUSIONES

La aplicación de turno permite tener una gestión adecuada para atención de calidad a la comunidad del sur en el Guasmo, potenciando su ventana de atenciones hacia la excelencia, corrigiendo problemáticas que hoy en día afrontan en procesos no controlados ni documentados, donde no se valora al público en general.

Este software permitirá una metodología ágil y flexible para la gestionar del control en incidencias o casos que pueden apresurarse en la atención, aquí podrán indicar la inconformidad de como fue el trato para con ellos, si la atención fue rápida y optima, donde conectarán al público con la institución, enriqueciendo la labor administrativa y de la sociedad.

Para la emisión de informes permitirá guiar en evaluar las decisiones en pro del bienestar de la institución, sumándose y aportando a la comunidad del sector que le garanticen una atención de calidad según la "*UNESCO"* (Unesco, 2006), esta retroalimentación también permitirá a las autoridades tanto evaluarse, como obtener datos interesantes para control en la atención de la escuela.

### 5.1. RECOMENDACIONES

El aplicativo web, debe abrirse en un dispositivo móvil con Android desde la versión 6 en adelante, en un navegador Google Chrome de preferencia versión a la superior 70, tener las versiones de apache 7 en adelante, dado que en versiones antiguas no reconoce el Bootstrap.

Según las evaluaciones no cargan bien el aplicativo mostrando errores no conocidos por la versión.

#### REFERENCIAS

- Aboltins, U., Novickis, J., & Romanovs, A. (2020). IoT Impact on Business Opportunities. *2020 61st International Scientific Conference on Information Technology and Management Science of Riga Technical University (ITMS)*, 1–6. https://doi.org/10.1109/ITMS51158.2020.9259315
- Aditya, D. S. (2021). Embarking Digital Learning Due to COVID-19: are Teachers Ready? *Journal of Technology and Science Education*, *11*(1), 104–116. https://doi.org/10.3926/jotse.1109
- Aguirre Sánchez, M. J. (2021). *Tecnologías de Seguridad en Bases de Datos: Revisión Sistemática*. http://dspace.ups.edu.ec/handle/123456789/20566
- Basu, T., Bannova, O., & Camba, J. D. (2021). Mixed reality architecture in space habitats. *Acta Astronautica*, *178*, 548–555. https://doi.org/10.1016/j.actaastro.2020.09.036
- Blank, J., & Deb, K. (2020). Pymoo: Multi-Objective Optimization in Python. *IEEE Access*, *8*, 89497– 89509. https://doi.org/10.1109/ACCESS.2020.2990567
- Brito, J., Alves, J., Badue, C., & Oliveira, E. (2021). An Architecture for Massive Essays Evaluations. *Iberian Conference on Information Systems and Technologies, CISTI*, *June*, 23–26. https://doi.org/10.23919/CISTI52073.2021.9476467
- Carvajal Nagua, K. A., & Solano Cedeño, C. S. (2021). *Desarrollo de una Aplicación Web para el Control de citas y manejo de historial médico en la Unidad Médica Family care de la ciudad de Guayaquil*. https://dspace.ups.edu.ec/handle/123456789/20905
- Castro, J. P. de, Garcia-Ochoa, E., Chacon, M. R., Alvarez-Alvarez, S., Corell-Almuzara, A., & Velasco, J. C. Z. (2020). Bootstrapping the Virtualization in a Face-to-Face University. *Proceedings - 10th International Conference on Virtual Campus, JICV 2020*, 2–5. https://doi.org/10.1109/JICV51605.2020.9375822
- Cesar Colado. (2003, February). *Diseño y desarrollo de aplicaciones web multidispositivo*. Germinus. https://www.germinus.com/sala\_prensa/articulos/Diseno\_desarr\_aplicaciones\_web\_multidispo Febrero 2003 .pdf
- Chehri, A., Popova, T. N., Vinogradova, N. v., & Burenina, V. I. (2021). *Use of Innovation and Emerging Technologies to Address Covid-19-Like Pandemics Challenges in Education Systems*. 441–450. https://doi.org/10.1007/978-981-16-2834-4\_38
- Dascalu, M. D., Ruseti, S., Dascalu, M., McNamara, D. S., Carabas, M., Rebedea, T., & Trausan-Matu, S. (2021). Before and during COVID-19: A Cohesion Network Analysis of students' online participation in moodle courses. *Computers in Human Behavior*, *121*(February), 106780. https://doi.org/10.1016/j.chb.2021.106780
- Dawadi, S. R. A. P. (2020). Impact of COVID-19 on the Education Sector in Nepal: Challenges and Coping Strategies. *Online Submission*. https://doi.org/10.31124/advance.12344336.v1
- Equipo editorial, E. (2021a, August 5). *Base de datos*. Editorial, Etecé. https://concepto.de/base-dedatos/
- Equipo editorial, E. (2021b, August 5). *Lenguaje de programación*. Editorial Etecé. https://concepto.de/lenguaje-de-programacion/
- Evans, G. E., Evans, D. C., & Harrington, M. v. (2021). Losing the elearning safety net: teaching an MBA class without an educational technician. *Part of the Multi Conference on Computer Science and Information Systems 2021*, 120.
- Gomes, A., Lopes, V., Ribeiro, E., Lima, J., Costa, W., Garcia, L., & Holanda, M. (2021). An Empirical Performance Comparison between MySQL and MongoDB on Analytical Queries in the COMEX Database. *2021 16th Iberian Conference on Information Systems and Technologies (CISTI)*, *June*, 1–5. https://doi.org/10.23919/CISTI52073.2021.9476623
- Guaman Villalta, M. G. (2021). *Hyperledger Blockchain para la seguridad en bases de datos un mapeo sistemático*. https://dspace.ups.edu.ec/handle/123456789/20320
- Gupta, Y. K., & Sharma, S. (2019). Empirical aspect to analyze stock exchange banking data using apache pig in HDFS environment. *2019 International Conference on Intelligent Computing and Control Systems, ICCS 2019*, *Iciccs*, 1340–1344. https://doi.org/10.1109/ICCS45141.2019.9065379
- Gustavo B. (2022, August 31). *¿Qué es un hosting y cómo funciona?* Gustavo B. https://www.hostinger.es/tutoriales/que-es-un-hosting
- Hu, R. (2020). COVID-19, smart work, and collaborative space: A crisis-opportunity perspective. *Journal of Urban Management*, *9*(3), 276–280. https://doi.org/10.1016/j.jum.2020.08.001
- Islam, M. T., Dias, P., & Huda, N. (2021). Young consumers' e-waste awareness, consumption, disposal, and recycling behavior: A case study of university students in Sydney, Australia. *Journal of Cleaner Production*, *282*, 124490. https://doi.org/10.1016/j.jclepro.2020.124490
- Javaid, U., & Sikdar, B. (2021). A Checkpoint Enabled Scalable Blockchain Architecture for Industrial Internet of Things. *IEEE Transactions on Industrial Informatics*, *17*(11), 7679–7687. https://doi.org/10.1109/TII.2020.3032607
- K. Rose, S. Eldridge, & L. Chapin. (2015, October). *Internet de las cosas*. Internet Society. https://www.internetsociety.org/wp-content/uploads/2017/09/report-InternetOfThings-20160817 es-1.pdf
- Kahambing, J. G. S. (2021). Time to reopen schools: COVID-19, health disparity and education. *Journal of Public Health*. https://doi.org/10.1093/pubmed/fdab205
- Liu, F., Lv, Y., Yang, P., Liu, Y., Xu, Z., & Luo, J. (2020). Innovation of Business Model for Electrical Household Appliance Enterprises to Deploy IoT+AI and IoT+5G. *2020 International Conference on E-Commerce and Internet Technology (ECIT)*, 245–247. https://doi.org/10.1109/ECIT50008.2020.00063

Llerena Izquierdo, J. (2020). *Codifica en Python*. http://dspace.ups.edu.ec/handle/123456789/19346

- Llerena-Izquierdo, J. (2022). Virtual Classroom Design Model and Its Relation to Student Motivation and Performance in a Moodle Learning Environment During the Emergency of COVID-19. In Springer (Ed.), *Berrezueta, S., Abad, K. (eds) Doctoral Symposium on Information and Communication Technologies - DSICT. Lecture Notes in Electrical Engineering* (Vol. 846, pp. 21–32). Springer, Cham. https://doi.org/10.1007/978-3-030-93718-8\_3
- Llerena-Izquierdo, J., & Ayala-Carabajo, R. (2021). University Teacher Training During the COVID-19 Emergency: The Role of Online Teaching-Learning Tools. *International Conference on Information Technology & Systems*, 90–99. https://doi.org/10.1007/978-3-030-68418-1\_10
- Llerena-Izquierdo, J., & Ayala-Carabajo, R. (2022). Inventory of ICTs for learning in engineering for emergency virtual teaching by COVID-19. *2022 IEEE World Engineering Education Conference (EDUNINE)*, 1–6. https://doi.org/10.1109/EDUNINE53672.2022.9782389
- López, C., & Parra, A. (2015). *Análisis técnico de los recursos disponibles de la UEFS Santa María Mazzarello de Guayaquil para el diseño e implementación de un escenario de arquitectura*. 143. http://dspace.ups.edu.ec/handle/123456789/10286
- López Iturralde, C. A., & Parra Bagua, A. J. (2015). *Análisis técnico de los recursos disponibles de la UEFS Santa María Mazzarello de Guayaquil para el diseño e implementación de un escenario de arquitectura lógica cliente servidor y su ambiente virtual.* [{B.S.} thesis]. http://dspace.ups.edu.ec/handle/123456789/10286
- Lucidchart. (2022). *Qué es el lenguaje unificado de modelado (UML)*. Lucidchart. https://www.lucidchart.com/pages/es/que-es-el-lenguaje-unificado-de-modelado-uml
- Majeed, A. (2021). Effective Handling of COVID-19 Pandemic. *COVID 2021, Vol. 1, Pages 325-334*, *1*(1), 325–334. https://doi.org/10.3390/COVID1010026
- Marta Sanz Romero. (2019, November 16). *¿Qué es Sandbox y en qué consiste?* Marta Sanz Romero. https://computerhoy.com/reportajes/tecnologia/que-es-sandbox-529177
- Microsoft. (2021). *Microsoft Power BI Desktop*.
- Microsoft. (2022). ¿Qué es CRM? *Microsoft*. https://dynamics.microsoft.com/es-es/crm/what-is-crm/
- Mohammadi, G., Pezeshki, F., Mohammadhosseinzadeh Vatanchi, Y., & Moghbeli, F. (2021). Application of Technology in Educating Nursing Students During COVID-19: A Systematic Review. *Frontiers in Health Informatics*, *10*(1), 64. https://doi.org/10.30699/fhi.v10i1.273
- Moncayo Ronquillo, K. C. (2021). *Seguridades de la información bases de datos distribuidas: Un mapeo sistemático*. http://dspace.ups.edu.ec/handle/123456789/21701
- Mulugeta, T., Tadesse, E., Shegute, T., & Desta, T. T. (2021). COVID-19: socio-economic impacts and challenges in the working group. *Heliyon*, *7*(6). https://doi.org/10.1016/j.heliyon.2021.e07307
- Muñoz Campuzano, P. S. (2021). *Modelos de seguridad para prevenir riesgos de ataques Informáticos: Una revisión sistemática*. http://dspace.ups.edu.ec/handle/123456789/20932
- Nájar Sánchez, O., & Morales Morgado, E. M. (2020). Knowledge Management and Collective Intelligence through Web Tools. *ACM International Conference Proceeding Series*, 1078–1084. https://doi.org/10.1145/3434780.3436694
- Namdeo, B., & Suman, U. (2021). Schema design advisor model for RDBMS to NoSQL database migration. *International Journal of Information Technology*, *13*(1), 277–286. https://doi.org/10.1007/s41870-020-00515-8
- Osorio-Carlozama, J., & Llerena-Izquierdo, J. (2022). Utility of Computer Hardware Recycling Technique for University Learning: A Systematic Review. *International Conference on Computer Science, Electronics and Industrial Engineering (CSEI)*, 175–189. https://doi.org/https://doi.org/10.1007/978-3-030-97719-1\_10
- Pazmiño Sánchez, C. A. (2021). *Protocolo Lora para análisis de medición con GPS y Arduino en la Industria ganadera del Ecuador: Una revisión sistemática*. http://dspace.ups.edu.ec/handle/123456789/20340
- Peimani, N., & Kamalipour, H. (2021). Online education and the covid-19 outbreak: A case study of online teaching during lockdown. *Education Sciences*, *11*(2), 1–16. https://doi.org/10.3390/educsci11020072
- Prehofer, C. (2015). Models at REST or modelling RESTful interfaces for the Internet of Things. *IEEE World Forum on Internet of Things, WF-IoT 2015 - Proceedings*, 251–255. https://doi.org/10.1109/WF-IoT.2015.7389061
- Puciarelli, L. (2021). *Node JS - Vol.3: Bases de datos - API Rest*.
- Ramos, Facundo Matías; Velez, J. I. (2016). *Integración de técnicas de procesamiento de lenguaje natural a través de servicios web*. *1*, 1–107.
- Ray, P. P., Chowhan, B., Kumar, N., & Almogren, A. (2021). BIoTHR: Electronic Health Record Servicing Scheme in IoT-Blockchain Ecosystem. *IEEE Internet of Things Journal*, *8*(13), 10857–10872. https://doi.org/10.1109/JIOT.2021.3050703
- Reimers, F. M., & Marmolejo, F. J. (2022). *University and School Collaborations during a Pandemic* (F. M. Reimers & F. J. Marmolejo, Eds.; Vol. 8). Springer International Publishing. https://doi.org/10.1007/978-3-030-82159-3
- Reinoso Ordóñez, L. A. (2021). *Desarrollo de sistema informático para la gestión de pagos de cuotas de los residentes de la Urbanización Belo Horizonte*. https://dspace.ups.edu.ec/handle/123456789/20332
- Rini, T. A., Cahyanto, B., Cholifah, P. S., Yuniawatika, & Rosyanafi, R. J. (2021). Online self and peer assessment instrument development as e-material of instructional design online courses. *Proceedings - 2021 7th International Conference on Education and Technology, ICET 2021*, 11– 18. https://doi.org/10.1109/ICET53279.2021.9575075
- Robles Balaz, G. J. (2021). *Desarrollo de la aplicación web para el registro de matrículas y gestión de conducta e incidencias en la Escuela José Martí*. http://dspace.ups.edu.ec/handle/123456789/20951
- Rodríguez Pesantes, R. P. (2021). *Seguridad en dispositivos IOT en Organizaciones de América Latina*. http://dspace.ups.edu.ec/handle/123456789/20970
- Rofiah, S., Sukma, D., Handayanto, R. T., Herlawati, Solikin, & Setiyadi, D. (2019). Mobile-based Augmented Reality for Historic- Building Lessons in West Java. *Proceedings of 2019 4th International Conference on Informatics and Computing, ICIC 2019*. https://doi.org/10.1109/ICIC47613.2019.8985758
- Salazar Guzmán, B. J. (2021). *Desarrollo de una aplicación bajo android para el control y monitoreo de unidades vehiculares en la empresa TCPLUMESAL SA*.
- Soto Eras, W. M. (2021). *Desarrollo del portal web de la fundación nuestra Señora del Cisne para la gestión de servicios en el Cantón Durán*. http://dspace.ups.edu.ec/handle/123456789/20947
- Tardio, R., Mate, A., & Trujillo, J. (2020). An Iterative Methodology for Defining Big Data Analytics Architectures. *IEEE Access*, *8*, 210597–210616. https://doi.org/10.1109/ACCESS.2020.3039455
- Unesco. (2006). *Educación 2030: Declaración de Incheon y Marco de Acción para la realización del Objetivo de Desarrollo Sostenible 4: Garantizar une aducación inclusiva y equitativa de calidad y promover oportunidades de aprendizaje permanente para todos*. Unesco. https://unesdoc.unesco.org/ark:/48223/pf0000245656\_spa
- Unesco. (2016). *Calidad de aprendizaje*.
- Vaskaran Sarcar. (2020). *Design Patterns in C#* (Second). Apress. https://doi.org/10.1007
- Vera Navas, N. A. (2021). *Modelo de seguridad informática para riesgos de robo de información por el uso de las redes sociales*. http://dspace.ups.edu.ec/handle/123456789/20949
- Voorhees, D. P. (2020). Introduction to Model-View-Controller. In *Voorhees David P.* (pp. 175–179). Springer, Cham. https://doi.org/10.1007/978-3-030-28501-2\_14
- Zayapragassarazan, Z. (2020). COVID-19 : Strategies for Online Engagement of Remote Learners COVID-19 : Strategies for Online Engagement of Remote Learners Department of Medical Education Jawaharlal Institute of Postgraduate Medical. *F1000Research*, *9*(April), 1–11. https://doi.org/10.7490/f1000research.1117835.1

#### ANEXOS

## Certificado de aceptación del Sistema por parte de la institución

MONSE NORTHCHILLER PATHER DEL POZO Guayaquil, 6 de septiembre del 2022 Carta de Aceptación Msc Javier Ortiz Director de carrera de ingeniería de sistemas Universidad Politécnica Salesiana, sede Guayaquil Presente. -De mis consideraciones: Por medio de la presente comunicamos a usted, la aceptación del estudiante Jhonny Aurelio Bazán Perero con cédula de identidad No. 0923569735, para la ejecución de su proyecto técnico para su titulación. Implementándose para nuestra institución "Escuela de educación básica particular Monseñor Roberto Maria del Pozo" un sistema web de gestión de turnos. Atentamente Gabriel Layana Indacochea Rector DIRECCIÓN: Guasmo Sur Cooperativa Unión de Bananeros Bl.1 Mz. 45 S.38<br>TELF. 04-3096297 CEL. 0994430011<br>E-mail: jardin.escuela.robertina@gmail.com  $\mathbf{1}$ 

#### Certificado de entrega de entrega del Sistema

**MONSENORIEGION DE LA CONSESSION ANTERIOR AMIE: 09H02410** Guayaquil, 4 de Octubre del 2022 Señores Universidad Politécnica Salesiana, sede Guayaquil Ciudad. -De mis consideraciones: Por medio de la presente comunicamos a usted, que el estudiante egresado, señor Jhonny Aurelio Bazán Perero con cédula de identidad No. 0923569735, ha realizado la entrega del sistema Desarrollado e implementado para nuestra institución "Escuela de educación básica particular Monseñor Roberto María del Pozo", el mismo que se empezó a utilizar en nuestra institución en la fecha indicada. Agradecido por la atención presente. Atentamente Gabriel Layana/Indacochea Rector DIRECCIÓN: Guasmo Sur Cooperativa Unión de Bananeros Bl.1 Mz. 45 S.38<br>TELF. 04-3096297 CEL. 0994430011<br>E-mail: jardin.escuela.robertina@gmail.com  $\mathbf{1}$ 

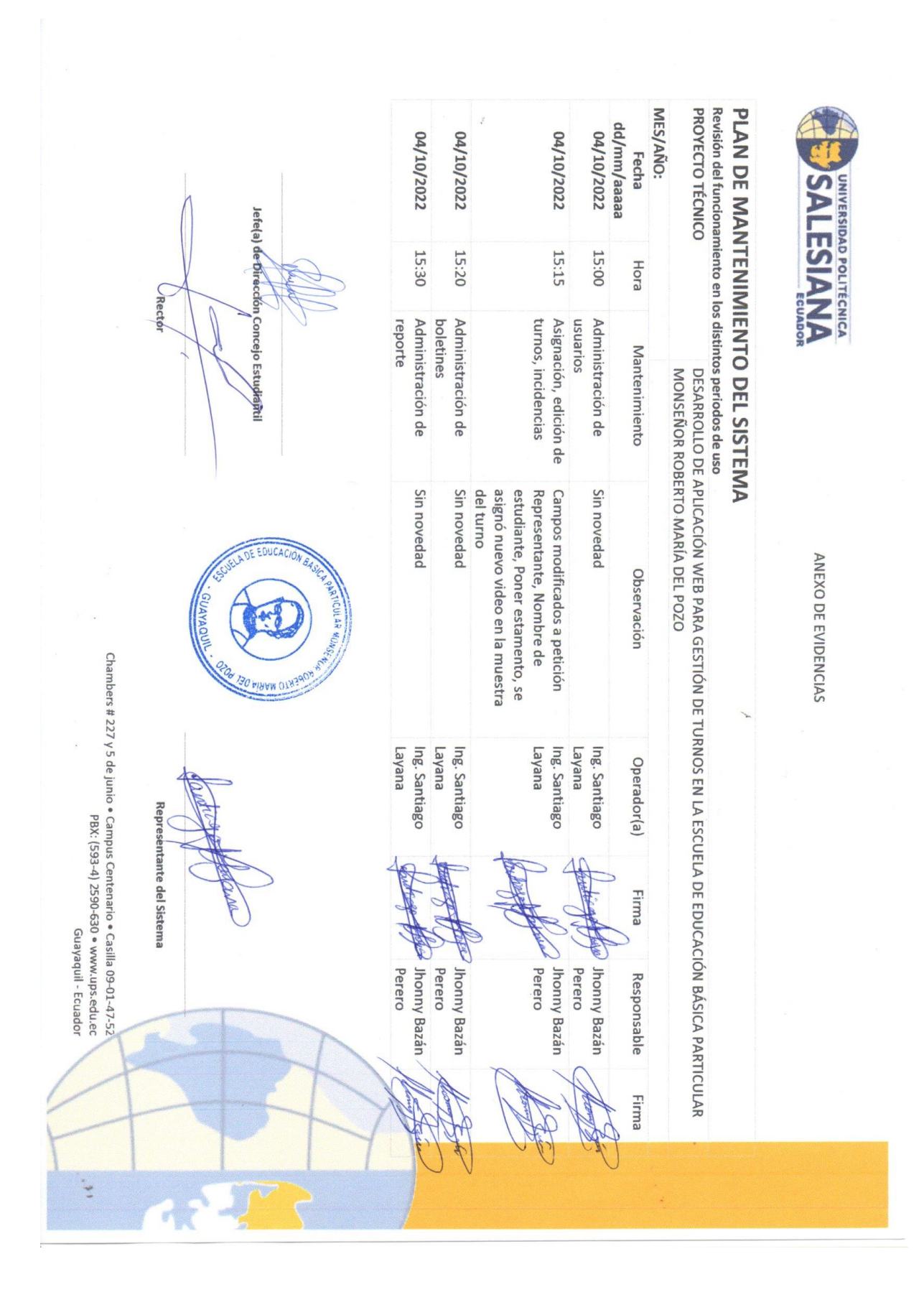

# Plan de Mantenimiento del Sistema
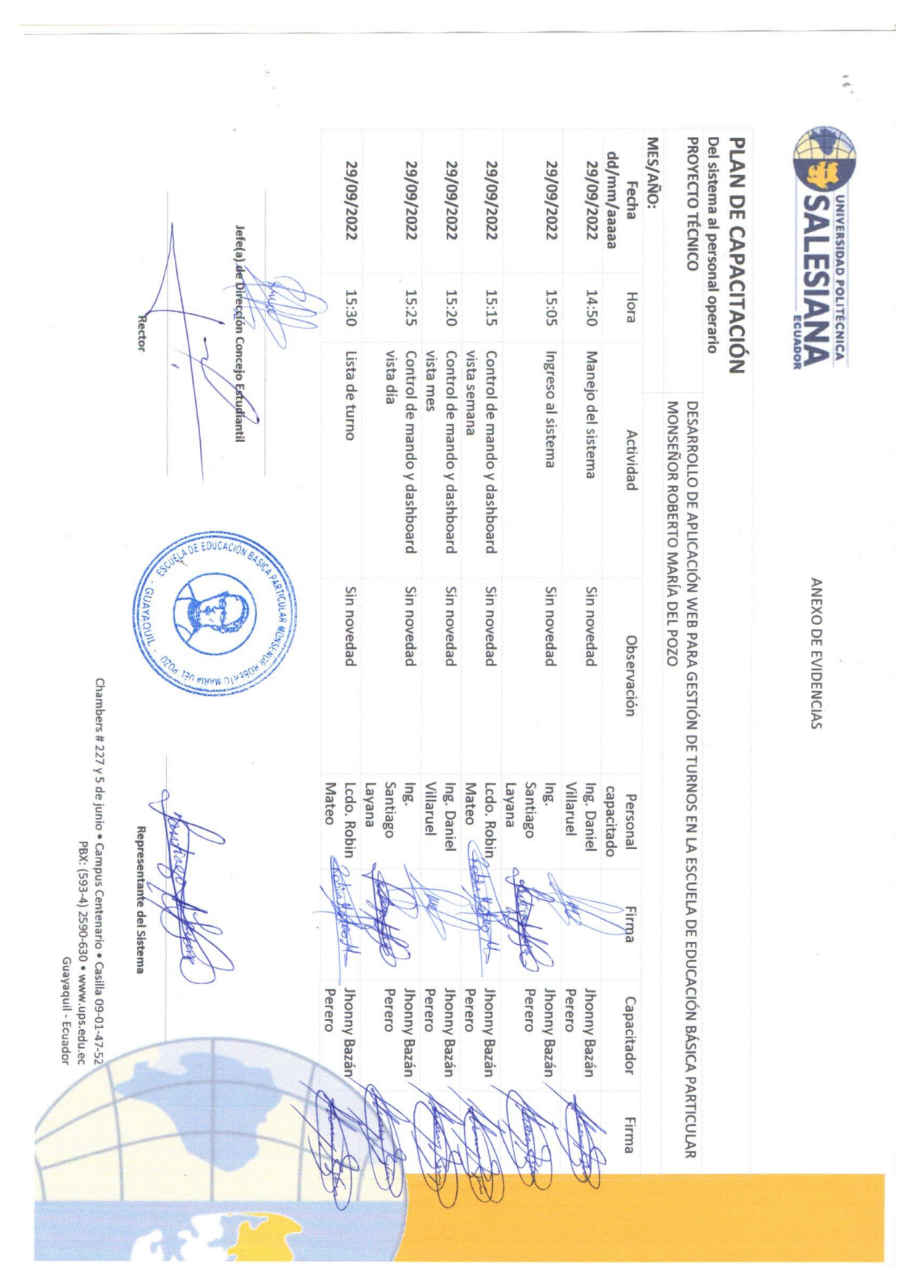

Plan de Capacitación del personal que usará el Sistema, certificados y fotos

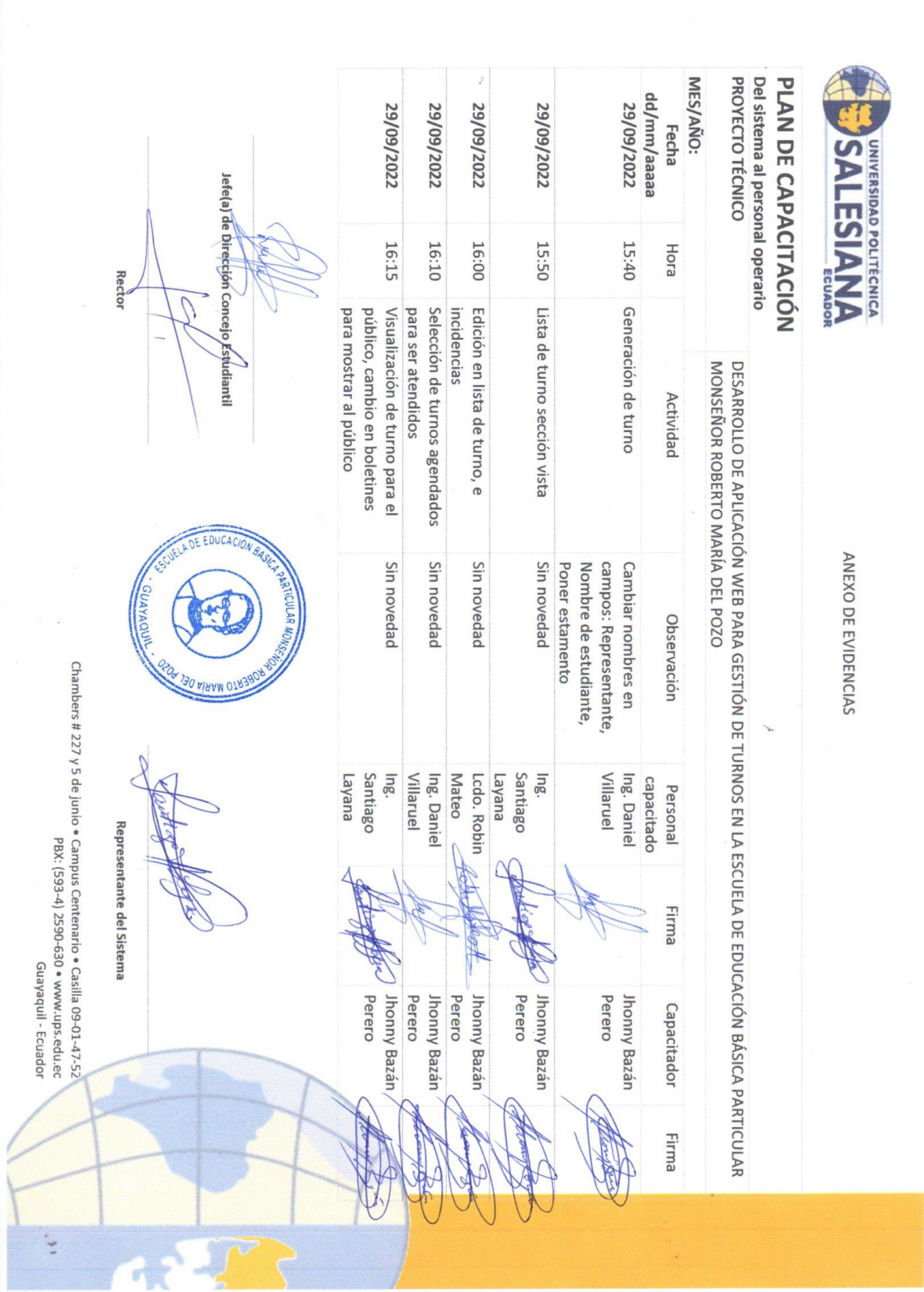

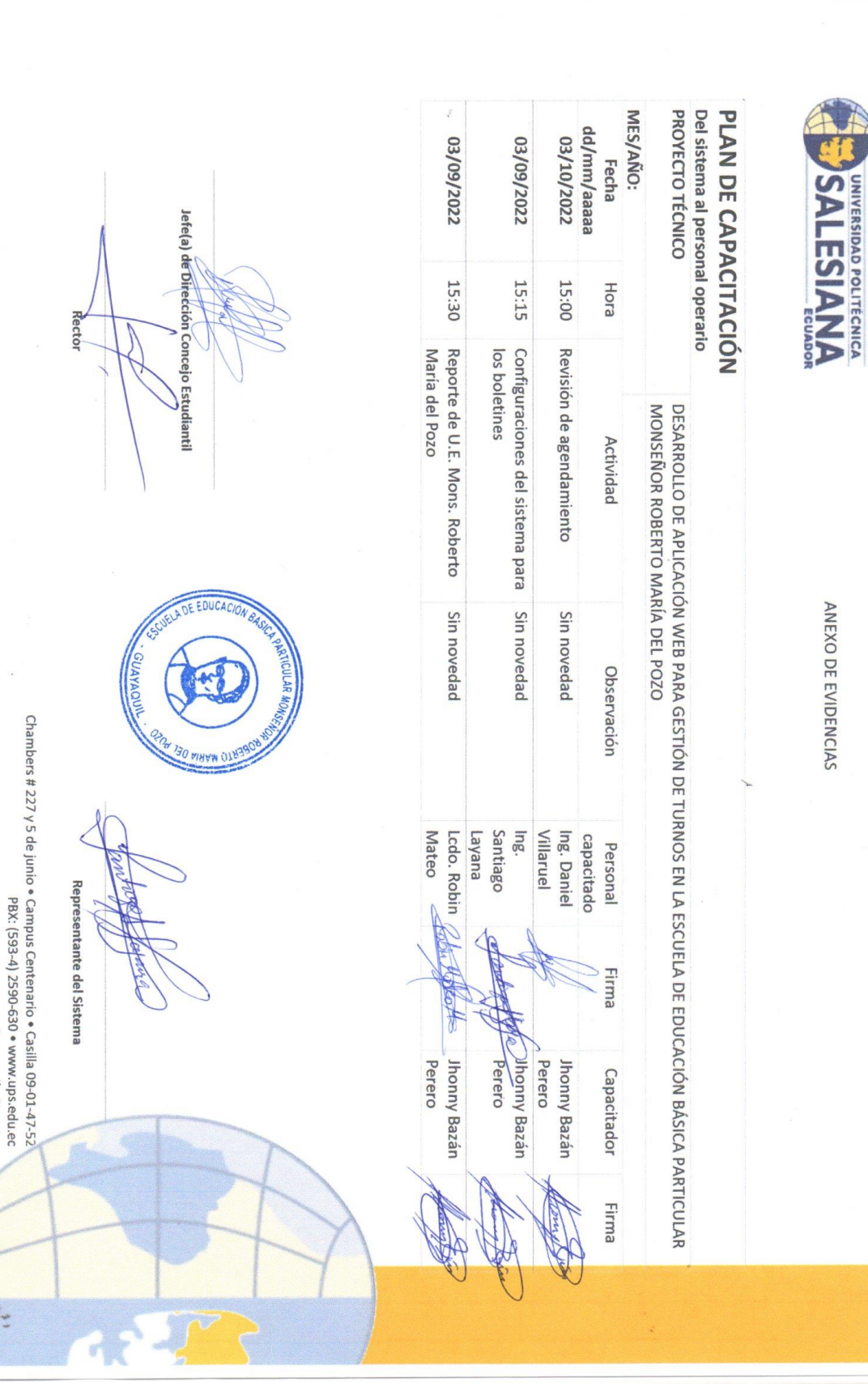

Guayaquil - Ecuador

 $\frac{1}{2}$ 

61

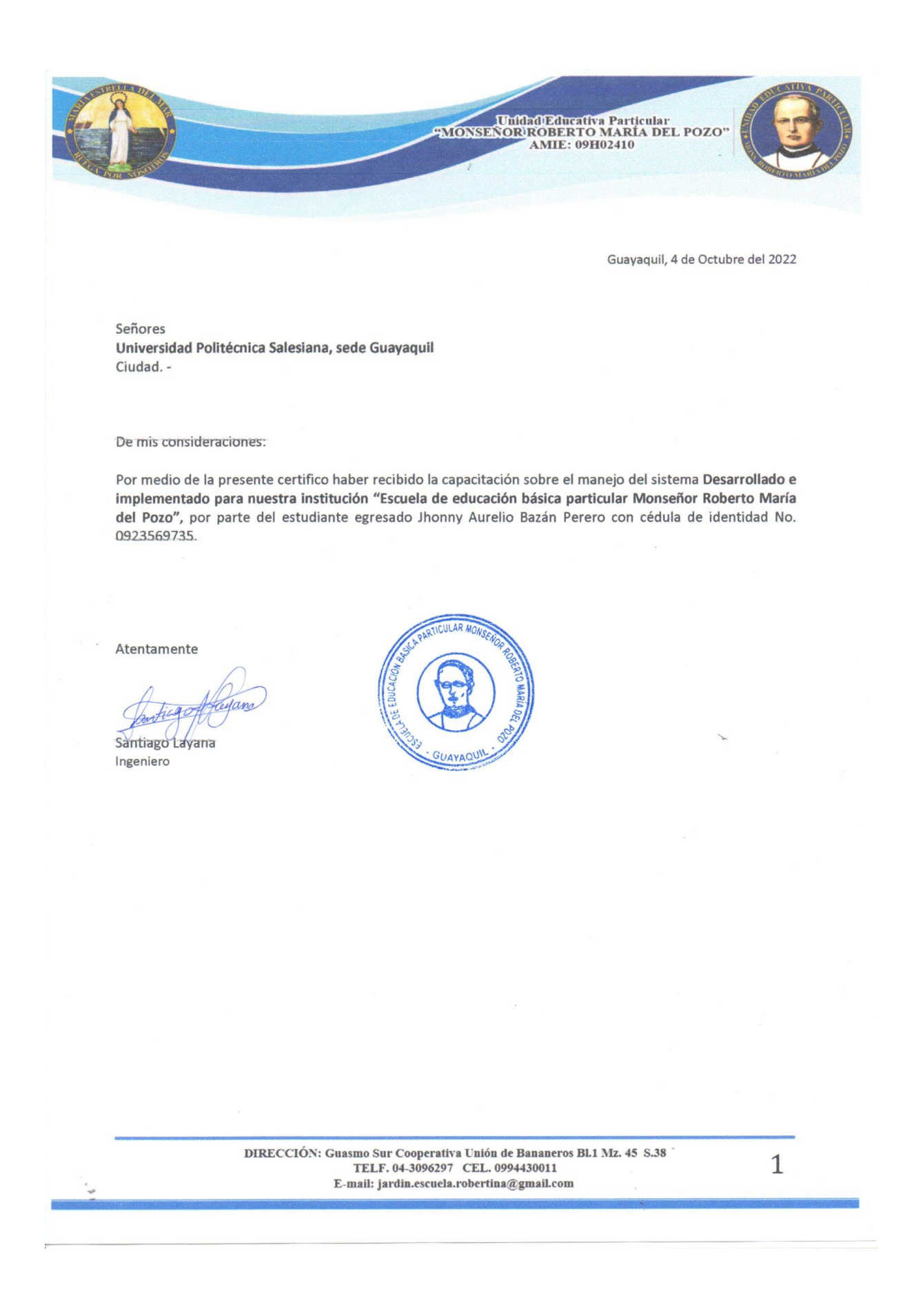

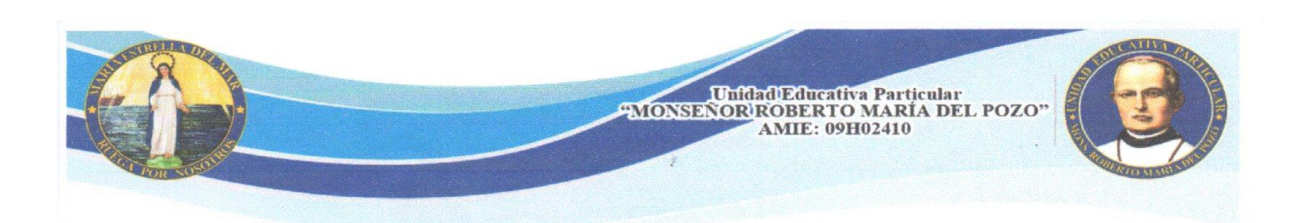

Guayaquil, 4 de Octubre del 2022

Señores Universidad Politécnica Salesiana, sede Guayaquil Ciudad. -

De mis consideraciones:

Por medio de la presente certifico haber recibido la capacitación sobre el manejo del sistema Desarrollado e implementado para nuestra institución "Escuela de educación básica particular Monseñor Roberto María del Pozo", por parte del estudiante egresado Jhonny Aurelio Bazán Perero con cédula de identidad No. 0923569735.

Atentamente

Robin Mateo Licenciado

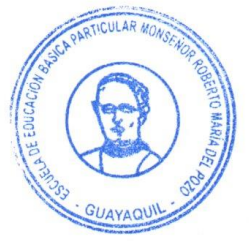

DIRECCIÓN: Guasmo Sur Cooperativa Unión de Bananeros Bl.1 Mz. 45 S.38 TELF. 04-3096297 CEL. 0994430011 E-mail: jardin.escuela.robertina@gmail.com

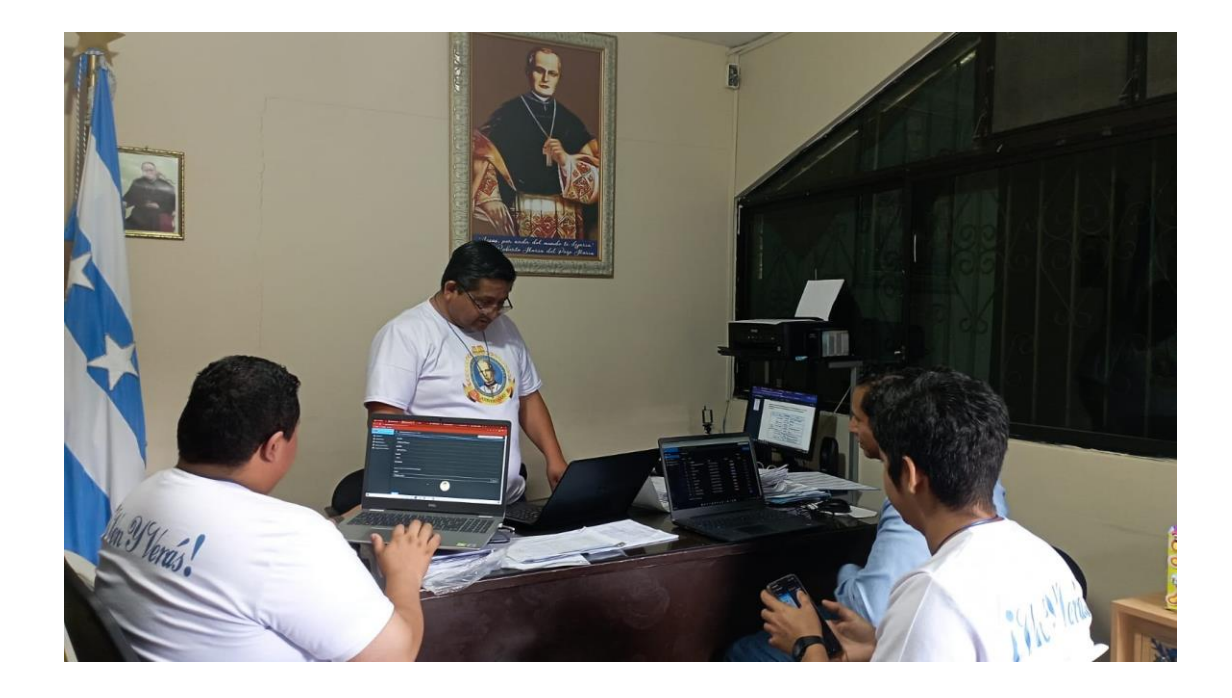

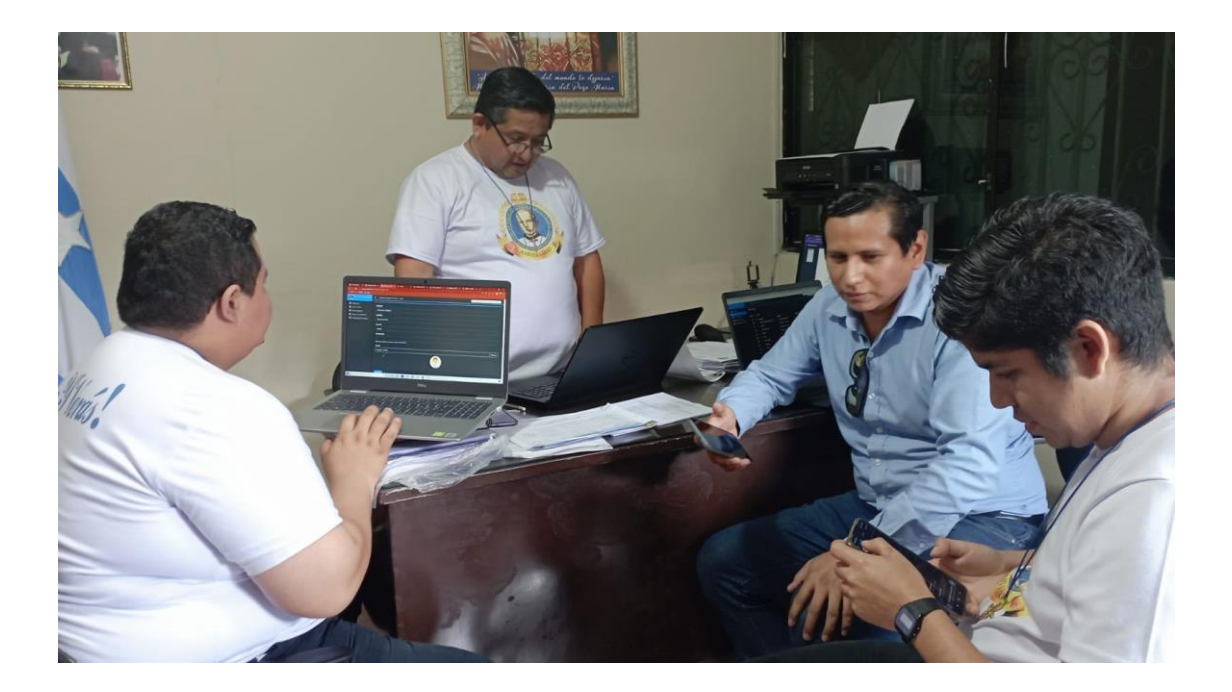

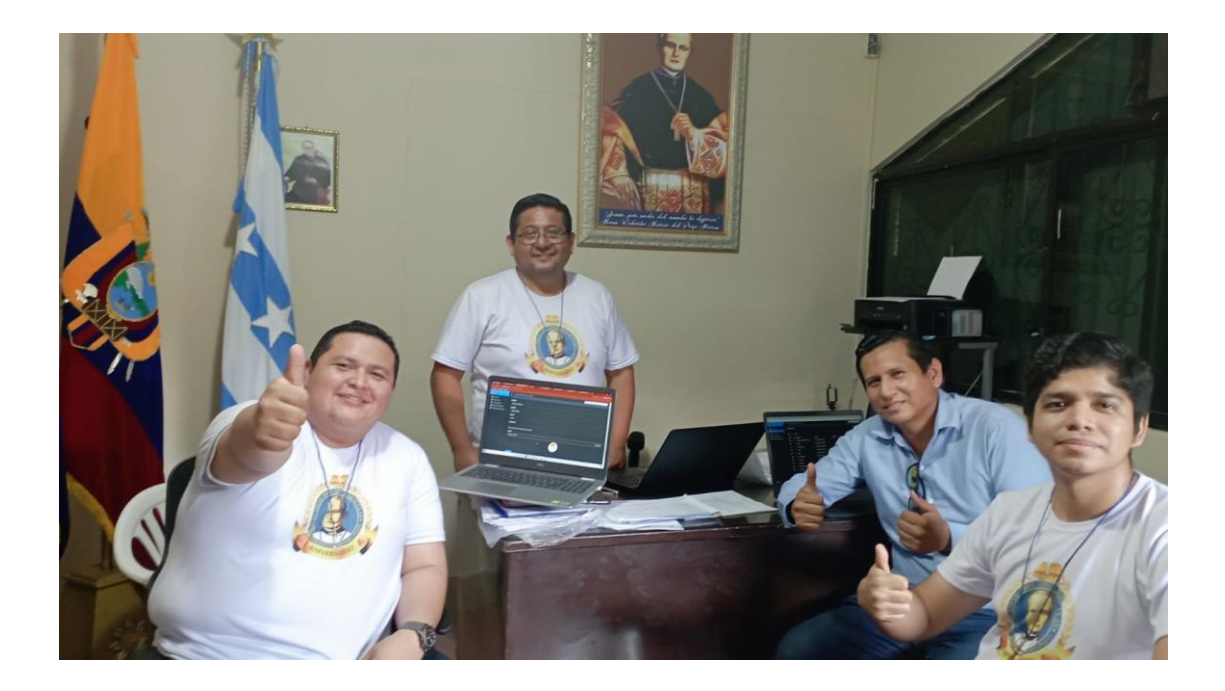

### Manual de usuario

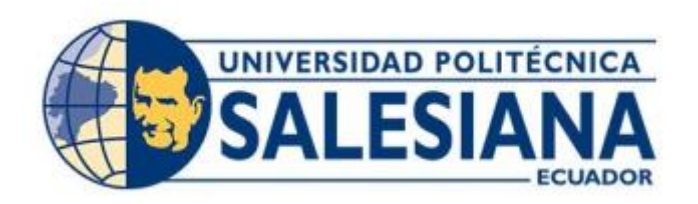

# **UNIVERSIDAD POLITÉCNICA SALESIANA SEDE GUAYAQUIL CARRERA DE INGENIERÍA DE SISTEMAS**

### **MANUAL DE USUARIO**

# **DESARROLLO DE APLICACIÓN WEB PARA GESTIÓN DE TURNOS EN LA ESCUELA DE EDUCACIÓN BÁSICA PARTICULAR MONSEÑOR ROBERTO MARÍA DEL POZO**

Trabajo de titulación previo a la obtención del Título de Ingeniero de Sistemas

## AUTOR: JHONNY AURELIO BAZÁN PERERO

TUTOR: JOE FRAND LLERENA IZQUIERDO

Guayaquil – Ecuador

2022

# ÍNDICE DE CONTENIDO

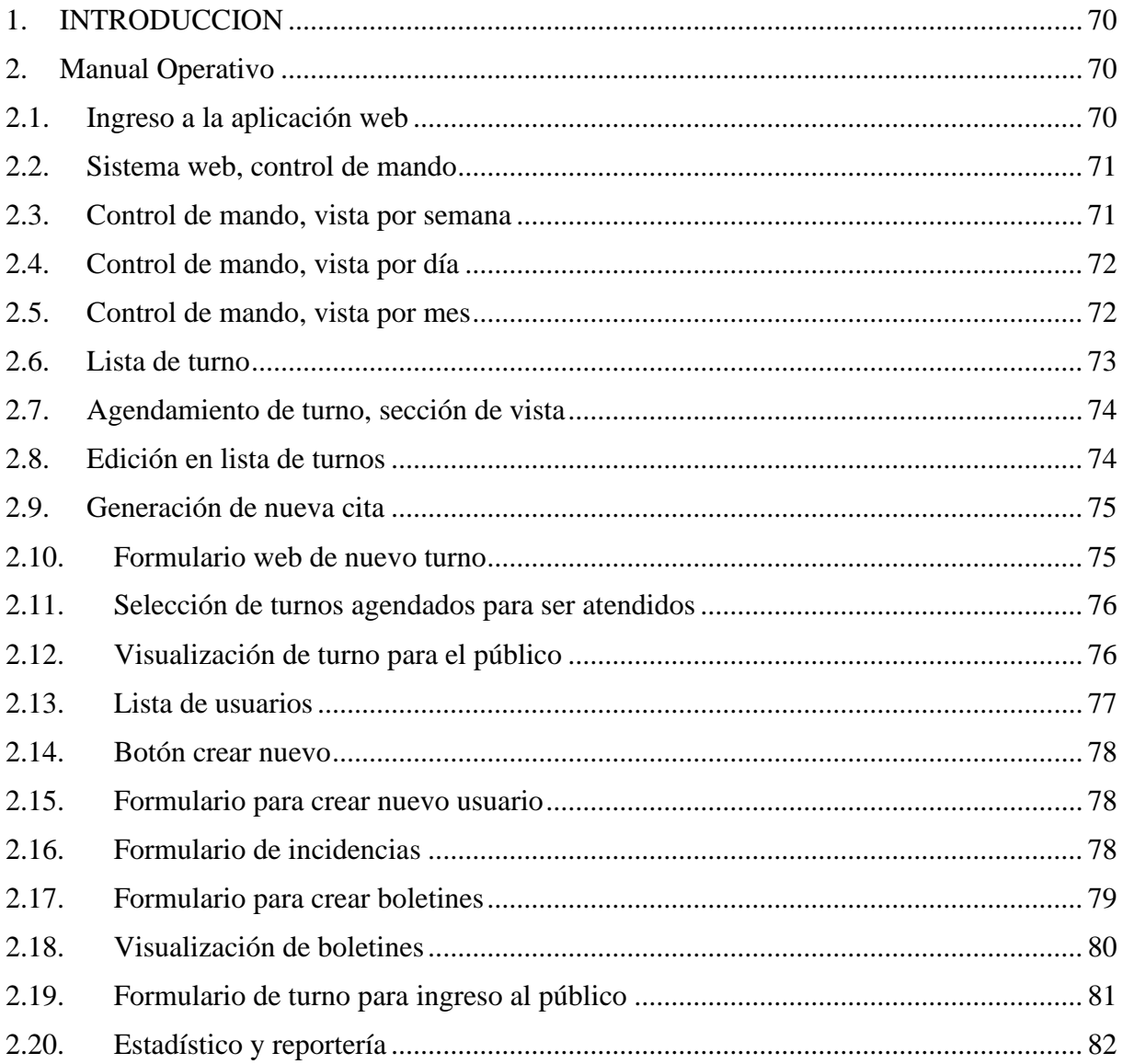

# **ÍNDICE DE FIGURAS**

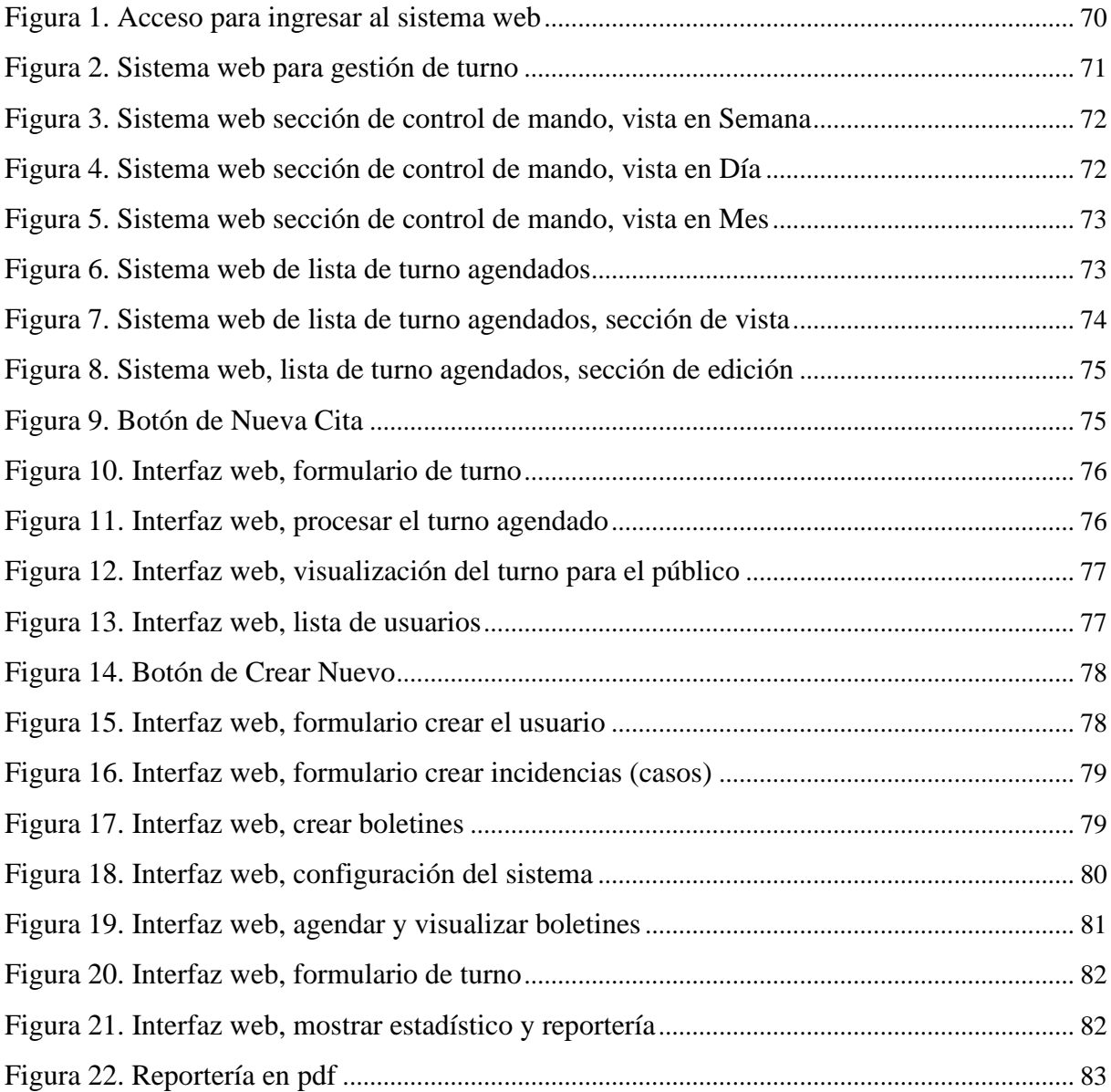

#### <span id="page-83-0"></span>**6. INTRODUCCION**

El siguiente documento describe la funcionalidad de la aplicación web, en multidispositivo con diferentes sistemas operativos sean Windows, Linux, O.S., Android, pues todo lo que necesita es un navegador de internet, con salida a web, para abrir el dominio donde esta levantado el proyecto o en su defecto puede estar a nivel local, pero el usuario debe estar bajo la misma red donde está alojado el aplicativo, la interfaz es amigable e intuitiva que permite al usuario tener una interacción.

El usuario o público en general podrá realizar su agendamiento de turno, para que se guarde en el sistema y genera el turno y este pueda ser atendido en la secretaría, así como las personas que fueron atendidas pueden levantar un caso o incidencia por la atención que recibieron si tienen alguna inconformidad, esto ayudará a las autoridades del plantel para toma de decisiones y mejoras continuas.

El usuario del sistema puede generar boletines para que el público en general pueda visualizarlos solo abriendo el aplicativo web, automáticamente están informados.

#### <span id="page-83-1"></span>**7. Manual Operativo**

#### <span id="page-83-2"></span>**7.1. Ingreso a la aplicación web**

Interfaz web para acceder a la aplicación, con usuario y contraseña facilitada por el administrador del sistema, (ver Fig. 1).

<span id="page-83-3"></span>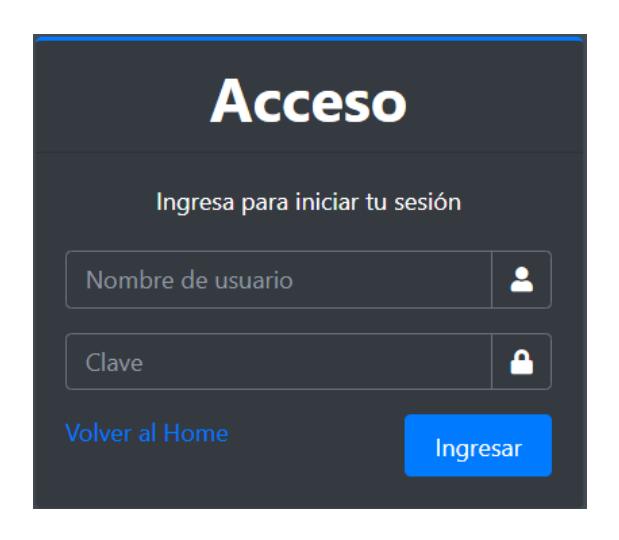

*Figura 1. Acceso para ingresar al sistema web*

#### <span id="page-84-0"></span>**7.2. Sistema web, control de mando**

Interfaz web del sistema de Gestión de turno para la Unidad Educativa Marieta de Veintimilla Marconi, donde muestra el control de mando, listado de turno, lista de usuarios, registro de incidencias, configuración del sistema, (ver Fig. 2).

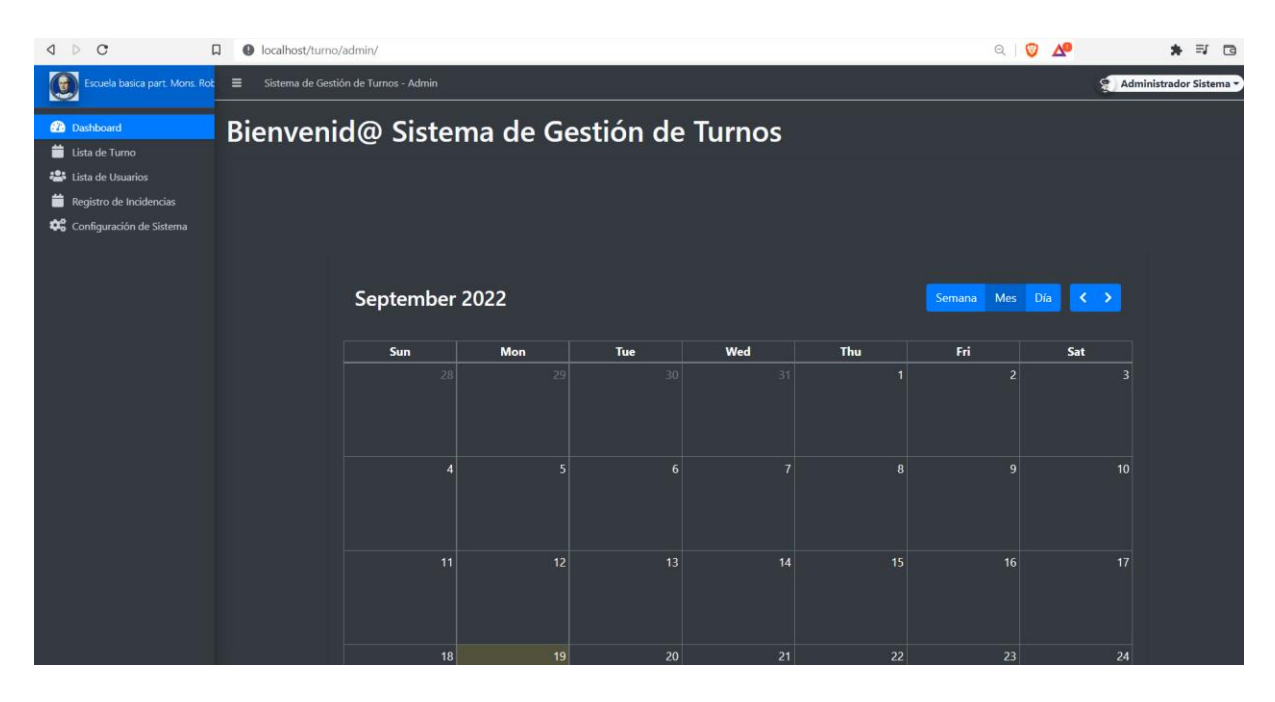

*Figura 2. Sistema web para gestión de turno*

#### <span id="page-84-2"></span><span id="page-84-1"></span>**7.3. Control de mando, vista por semana**

Interfaz web de control de mando donde podemos visualizar a modo de calendario mes, o en modo semanal o a modo diario los diferentes registros de turnos generados en el sistema, (ver Fig. 3, 4, 5).

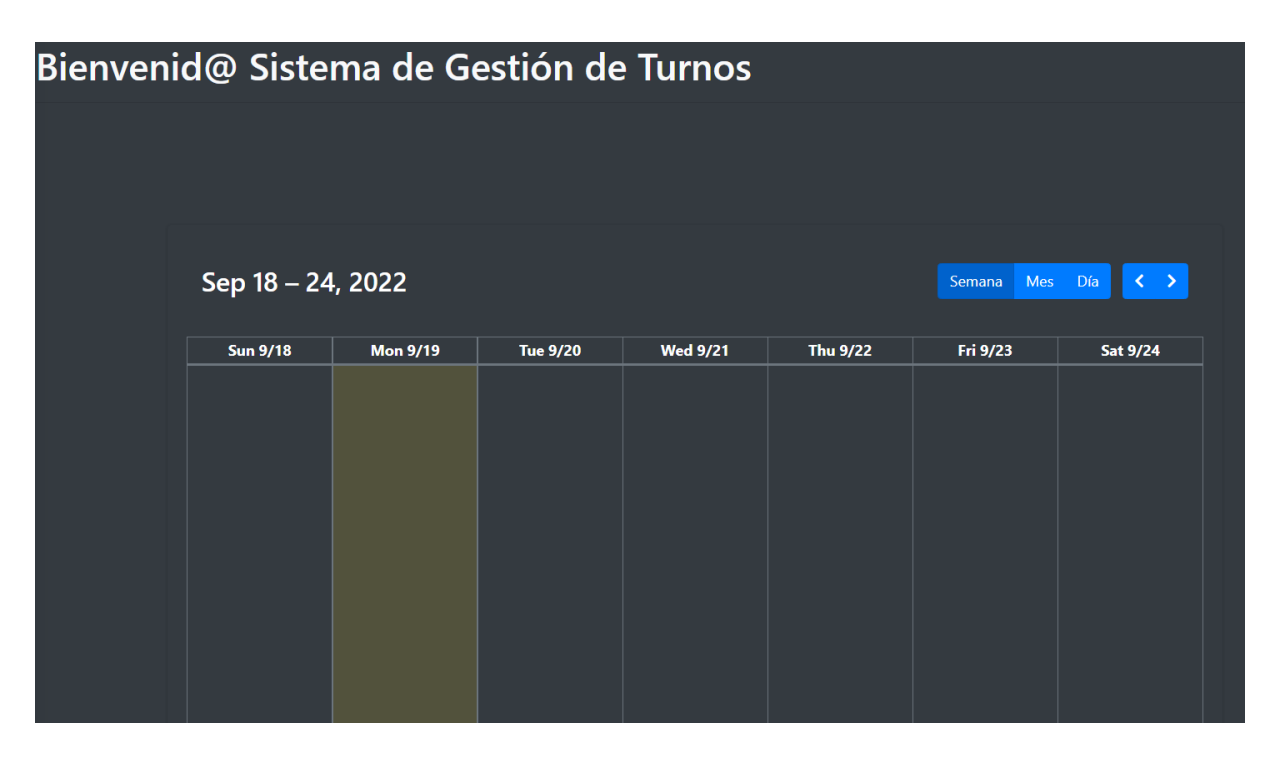

*Figura 3. Sistema web sección de control de mando, vista en Semana*

### <span id="page-85-2"></span><span id="page-85-0"></span>**7.4. Control de mando, vista por día**

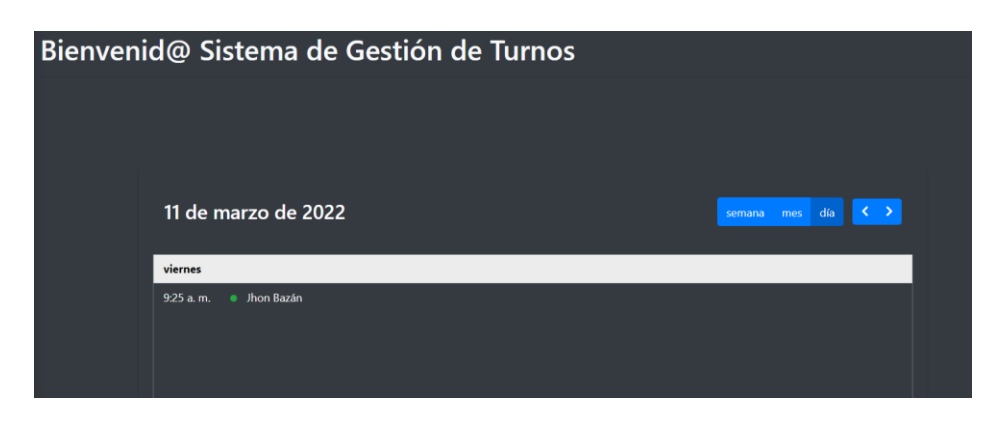

*Figura 4. Sistema web sección de control de mando, vista en Día*

<span id="page-85-3"></span><span id="page-85-1"></span>**7.5. Control de mando, vista por mes**

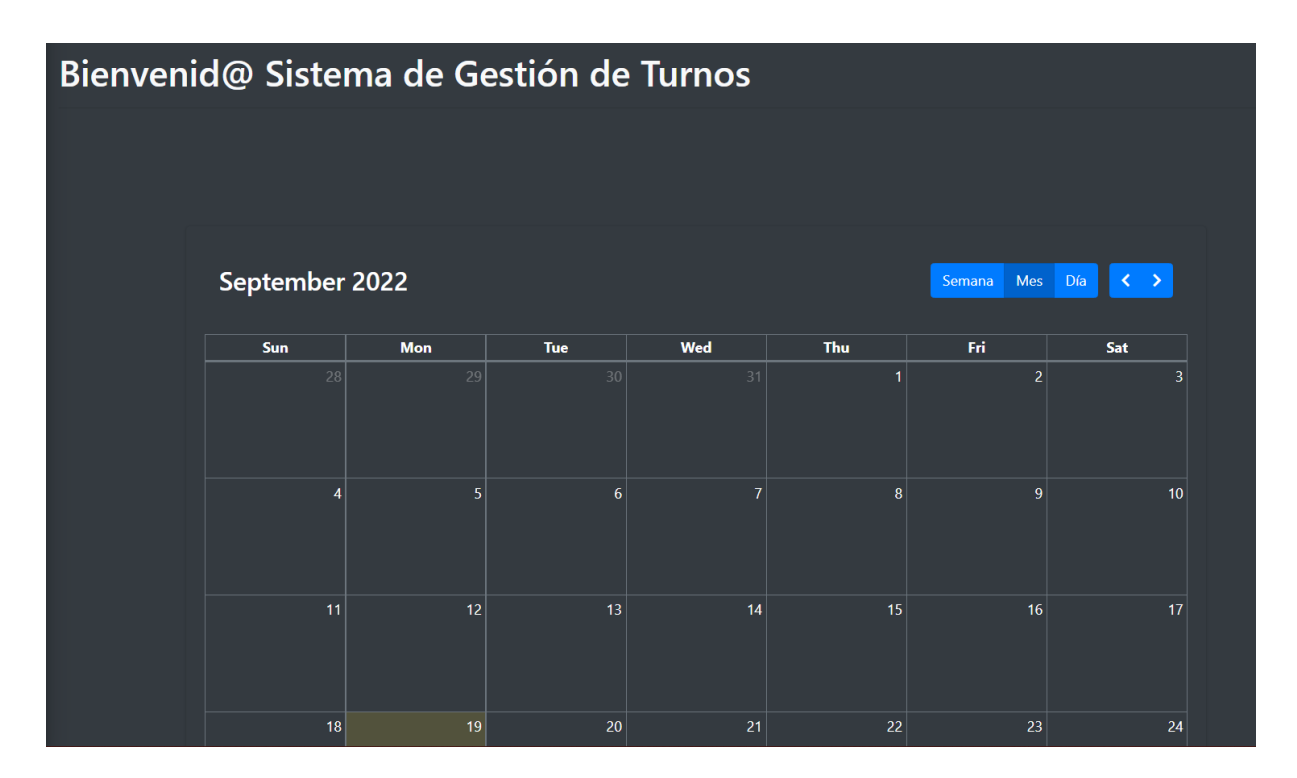

*Figura 5. Sistema web sección de control de mando, vista en Mes*

#### <span id="page-86-1"></span><span id="page-86-0"></span>**7.6. Lista de turno**

Interfaz web de lista de turno agendados, permite ver una cuadrícula de las personas que separaron una cita y se generó un turno con nombre, fecha, estado; con una sección de acción para visualizar o editar lo generado, (ver Fig. 6, 7, 8).

| Lista de turnos<br><b>+</b> nueva cita                                     |                         |                              |                                |                      |                     |  |  |  |  |
|----------------------------------------------------------------------------|-------------------------|------------------------------|--------------------------------|----------------------|---------------------|--|--|--|--|
| Show 10                                                                    | Búsqueda:               |                              |                                |                      |                     |  |  |  |  |
| о                                                                          | #1                      | $T_{\perp}$<br><b>Nombre</b> | $T_{\perp}$<br>Fecha           | 111<br><b>Estado</b> | <b>Acción</b>       |  |  |  |  |
| о                                                                          | 1                       | Jhon Bazán                   | 11 de marzo de 2022 09:25      | asistiendo           | Acción <sup>*</sup> |  |  |  |  |
| п                                                                          | $\overline{2}$          | isaac andrade                | 04 de noviembre de 2021 09:47  | cancelado            | Acción <sup>*</sup> |  |  |  |  |
| п                                                                          | $\overline{\mathbf{3}}$ | Dayana G.                    | 27 de septiembre de 2021 15:28 | cancelado            | Acción <sup>*</sup> |  |  |  |  |
| п                                                                          | 4                       | JuanUsuario                  | 20 de septiembre de 2021 10:00 | cancelado            | Acción <sup>*</sup> |  |  |  |  |
| п                                                                          | 5                       | alejandro pereira            | 13 de septiembre de 2021 15:30 | cancelado            | Acción <sup>*</sup> |  |  |  |  |
| п                                                                          | 6                       | alejandro pereira            | 13 de septiembre de 2021 15:30 | cancelado            | Acción <sup>*</sup> |  |  |  |  |
| о                                                                          | $\overline{1}$          | Juan Citas                   | 09 de septiembre de 2021 08:00 | cancelado            | Acción <sup>*</sup> |  |  |  |  |
| п                                                                          | 8                       | Andrés Pérez                 | 06 de septiembre de 2021 10:00 | cancelado            | Acción <sup>*</sup> |  |  |  |  |
| п                                                                          | 9                       | <b>Juan Pereira</b>          | 03 de septiembre de 2021 14:46 | cancelado            | Acción <sup>*</sup> |  |  |  |  |
| о                                                                          | 10                      | Roberto Flórez               | 03 de septiembre de 2021 13:00 | cancelado            | Acción <sup>*</sup> |  |  |  |  |
| 2 Próximo<br>Anterior<br>$\overline{1}$<br>Mostrando 1 a 10 de 12 entradas |                         |                              |                                |                      |                     |  |  |  |  |

<span id="page-86-2"></span>*Figura 6. Sistema web de lista de turno agendados*

## <span id="page-87-0"></span>**7.7. Agendamiento de turno, sección de vista**

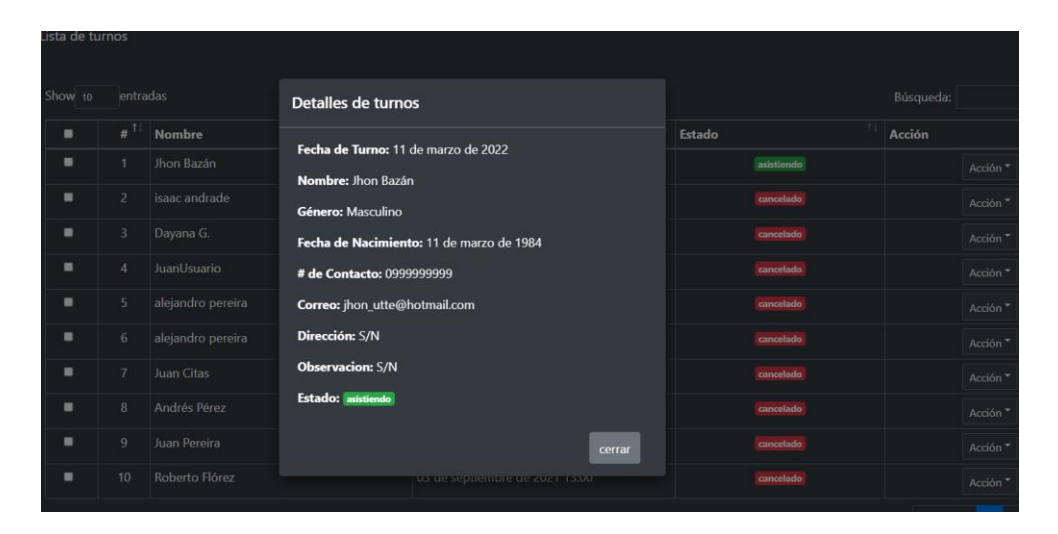

*Figura 7. Sistema web de lista de turno agendados, sección de vista*

#### <span id="page-87-2"></span><span id="page-87-1"></span>**7.8. Edición en lista de turnos**

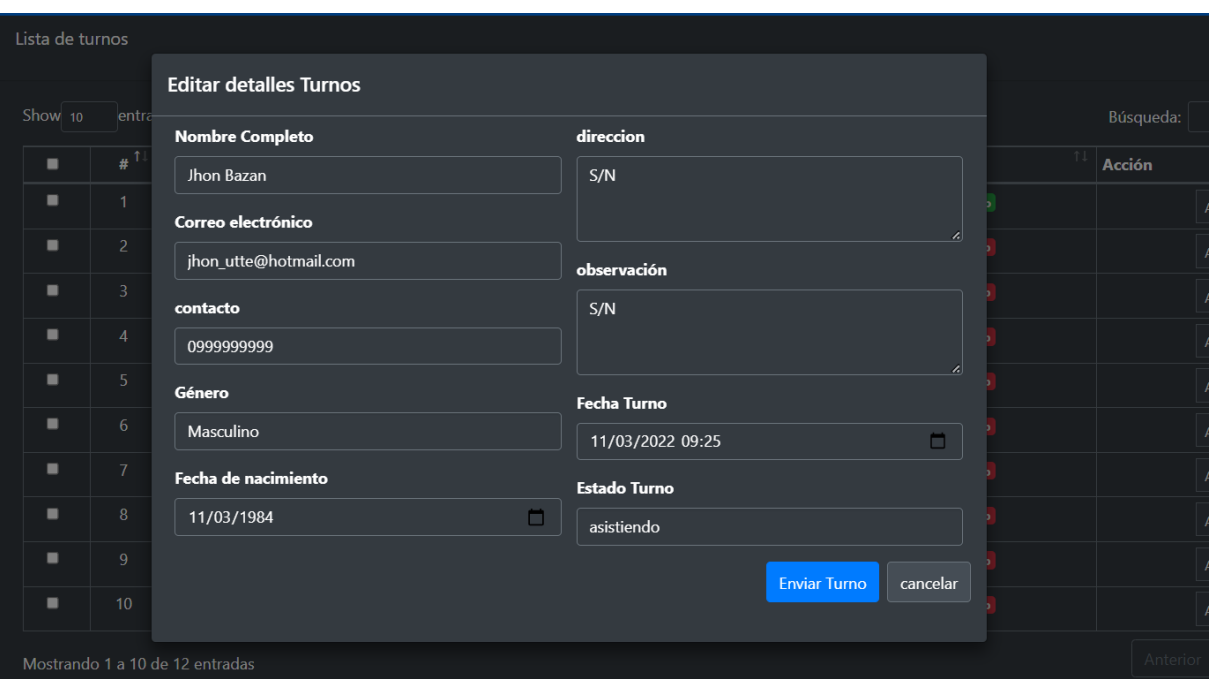

*Figura 8. Sistema web, lista de turno agendados, sección de edición*

#### <span id="page-88-2"></span><span id="page-88-0"></span>**7.9. Generación de nueva cita**

Botón de la sección lista de turno para crear una nueva cita y generar el turno en el sistema web, (ver Fig. 9).

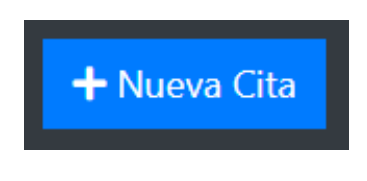

*Figura 9. Botón de Nueva Cita*

#### <span id="page-88-3"></span><span id="page-88-1"></span>**7.10. Formulario web de nuevo turno**

Interfaz web para agendar un turno, este formulario web tiene: Nombre Completo, Correo Electrónico, Contacto, Género, Fecha de Nacimiento, Dirección, Observación, Fecha Turno, Estado Turno (se genera automáticamente el estado en Procesando), (ver Fig. 10).

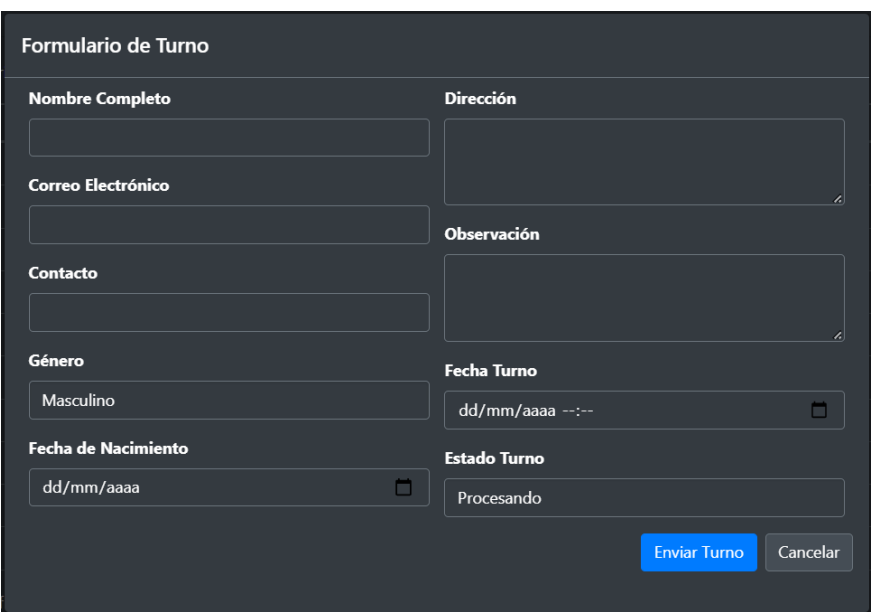

*Figura 10. Interfaz web, formulario de turno*

#### <span id="page-89-2"></span><span id="page-89-0"></span>**7.11. Selección de turnos agendados para ser atendidos**

Interfaz web para procesar el turno agendado, esto aparece en listado de turnos, donde al seleccionar el registro permite escoger entre Marcar como procesado, Marcar como atendiendo, Marcar como cancelado, Eliminar el registro, (ver Fig. 11).

| s/admin/?page=appointments                      |                 |                                   |                       |                        |  |                      |           |    |                                                                                                    |  |  |           |  |  |           |       |
|-------------------------------------------------|-----------------|-----------------------------------|-----------------------|------------------------|--|----------------------|-----------|----|----------------------------------------------------------------------------------------------------|--|--|-----------|--|--|-----------|-------|
|                                                 |                 |                                   |                       |                        |  |                      |           |    | Instrumental <b>C</b> PSA AP Dynamics 3 <b>R</b> CRM <b>R</b> Php <b>R</b> ExamenDynamics <b>C</b> Microsoft Learning C Sign In - Credly <b>R</b> Microsoft <b>R</b> |  |  |           |  |  |           | niños |
| Ξ<br>Sistema de Gestión de Turnos - Admin       |                 |                                   |                       |                        |  |                      |           |    |                                                                                                    |  |  |           |  |  |           |       |
|                                                 |                 |                                   |                       |                        |  |                      |           |    |                                                                                                    |  |  |           |  |  |           |       |
|                                                 | Lista de Turnos |                                   |                       |                        |  |                      |           |    |                                                                                                    |  |  |           |  |  |           |       |
|                                                 |                 |                                   |                       |                        |  |                      |           |    |                                                                                                    |  |  |           |  |  |           |       |
| <b>Con Selección:</b>                           |                 |                                   | Marcar como procesado |                        |  |                      | <b>Ir</b> |    |                                                                                                    |  |  |           |  |  |           |       |
| Show $10$<br>entries                            |                 |                                   | Marcar como procesado |                        |  |                      |           |    |                                                                                                    |  |  |           |  |  |           |       |
|                                                 |                 |                                   |                       | Marcar como atendiendo |  |                      |           |    |                                                                                                    |  |  |           |  |  |           |       |
| $\mathbf{H}^{\mathrm{D}}$<br>п<br><b>Nombre</b> |                 | Marcar como cancelado<br>Eliminar |                       |                        |  |                      |           | 11 | <b>Estado</b>                                                                                                    |  |  |           |  |  |           |       |
|                                                 | ø               | $\mathbf{1}$<br>Jhon Bazan        |                       |                        |  | Mar 11,2022 09:25 AM |           |    |                                                                                                    |  |  | Cancelado |  |  |           |       |
|                                                 | п               | $\overline{2}$                    | <b>Isaac Andrade</b>  |                        |  |                      |           |    | Nov 04,2021 09:47 AM                                                                                                    |  |  |           |  |  | Cancelado |       |

*Figura 11. Interfaz web, procesar el turno agendado*

#### <span id="page-89-3"></span><span id="page-89-1"></span>**7.12. Visualización de turno para el público**

Interfaz web para visualizar el turno que secretaría esta seleccionado conforme el sistema lo distribuyó, mediante URL que puede cargarse en un Smart Tv con Android o Monitor hacia una PC con Windows 10, u otro S.O., o incluso en el mismo celular de la persona que solicitó un turno, reproduce un video cargado desde el servidor web o bien puede subirse el video a YouTube y reproducir aquello, (ver Fig. 12).

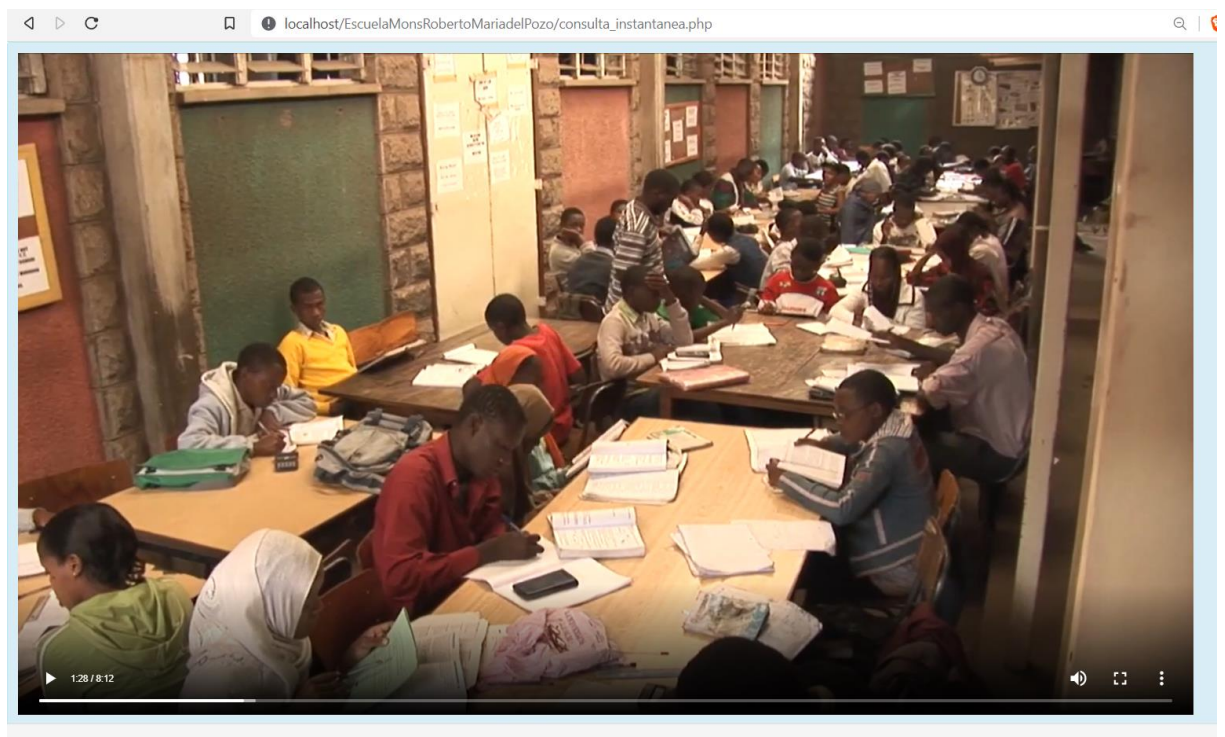

**TURNO** 

**Andrés Perez** 

*Figura 12. Interfaz web, visualización del turno para el público*

#### <span id="page-90-1"></span><span id="page-90-0"></span>**7.13. Lista de usuarios**

Interfaz web para lista de usuarios que estarán registrados en el sistema, el administrador es el encargado de crear los usuarios del sistema para que puedan acceder, (ver Fig. 13).

| $\equiv$ | Sistema de Gestión de Turnos - Admin |                      | Google Translate     | Administrador Sistema -<br>o |                 |  |  |  |  |  |
|----------|--------------------------------------|----------------------|----------------------|------------------------------|-----------------|--|--|--|--|--|
|          |                                      |                      |                      |                              |                 |  |  |  |  |  |
|          | Lista de Usuarios del Sistema        |                      |                      |                              | + Crear Nuevo   |  |  |  |  |  |
|          |                                      |                      |                      |                              |                 |  |  |  |  |  |
|          | Show 10<br>entries                   |                      |                      | Search:                      |                 |  |  |  |  |  |
|          | 11<br>11<br>Avatar<br>٠              | <b>Nombre</b>        | 11<br><b>Usuario</b> | 11<br><b>Acción</b>          | 11              |  |  |  |  |  |
|          | $\sqrt{25}$<br>-1                    | Juan Usuario         | jusuario             |                              | Acción -        |  |  |  |  |  |
|          | $\overline{2}$<br>Ξ                  | <b>Pedro Usuario</b> | pusuario             |                              | Acción -        |  |  |  |  |  |
|          | Showing 1 to 2 of 2 entries          |                      |                      |                              | Previous 1 Next |  |  |  |  |  |
|          |                                      |                      |                      |                              |                 |  |  |  |  |  |
|          |                                      |                      |                      |                              |                 |  |  |  |  |  |
|          |                                      |                      |                      |                              |                 |  |  |  |  |  |
|          |                                      |                      |                      |                              |                 |  |  |  |  |  |
|          |                                      |                      |                      |                              |                 |  |  |  |  |  |
|          |                                      |                      |                      |                              |                 |  |  |  |  |  |
|          |                                      |                      |                      |                              |                 |  |  |  |  |  |
|          | Desarrollamos tu futuro ups.edu.ec   |                      |                      |                              |                 |  |  |  |  |  |

<span id="page-90-2"></span>*Figura 13. Interfaz web, lista de usuarios*

#### <span id="page-91-0"></span>**7.14. Botón crear nuevo**

Botón de la sección lista de usuario para crear nuevos usuarios del sistema, (ver Fig. 14).

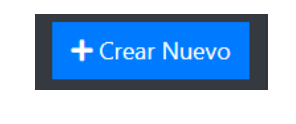

*Figura 14. Botón de Crear Nuevo*

#### <span id="page-91-3"></span><span id="page-91-1"></span>**7.15. Formulario para crear nuevo usuario**

Interfaz web para crear usuarios que estarán registrados en el sistema, el administrador es el encargado de crear el mismo con el nombre, apellido, usuario, contraseña, avatar, (ver Fig. 15).

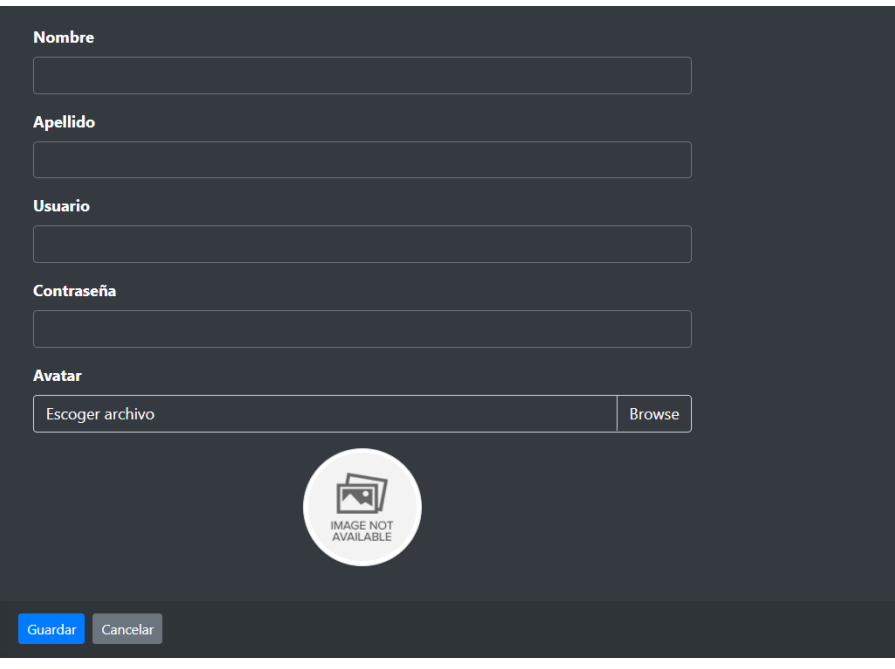

*Figura 15. Interfaz web, formulario crear el usuario*

#### <span id="page-91-4"></span><span id="page-91-2"></span>**7.16. Formulario de incidencias**

Interfaz web para crear incidencias o casos, el público puede abrir esta interfaz para registrar inconformidades que sucedieron en el proceso de atención, se registra el usuario, nombre de categoría departamental, fecha, observaciones presentadas, el estado lo guardará automáticamente, así como el numero lo genera automáticamente, (ver Fig. 16).

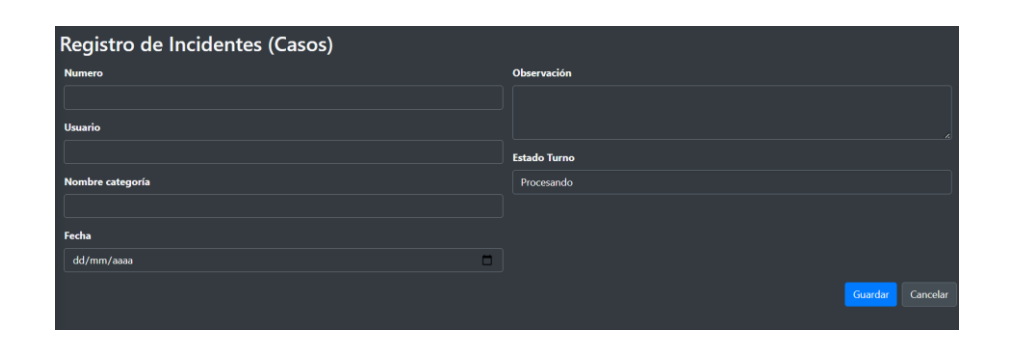

*Figura 16. Interfaz web, formulario crear incidencias (casos)*

#### <span id="page-92-1"></span><span id="page-92-0"></span>**7.17. Formulario para crear boletines**

Interfaz web para crear boletines informativos, configurar el sistema inicial de turno, esta sección está disponible para el administrador del sistema, (ver Fig. 17, 18).

<span id="page-92-2"></span>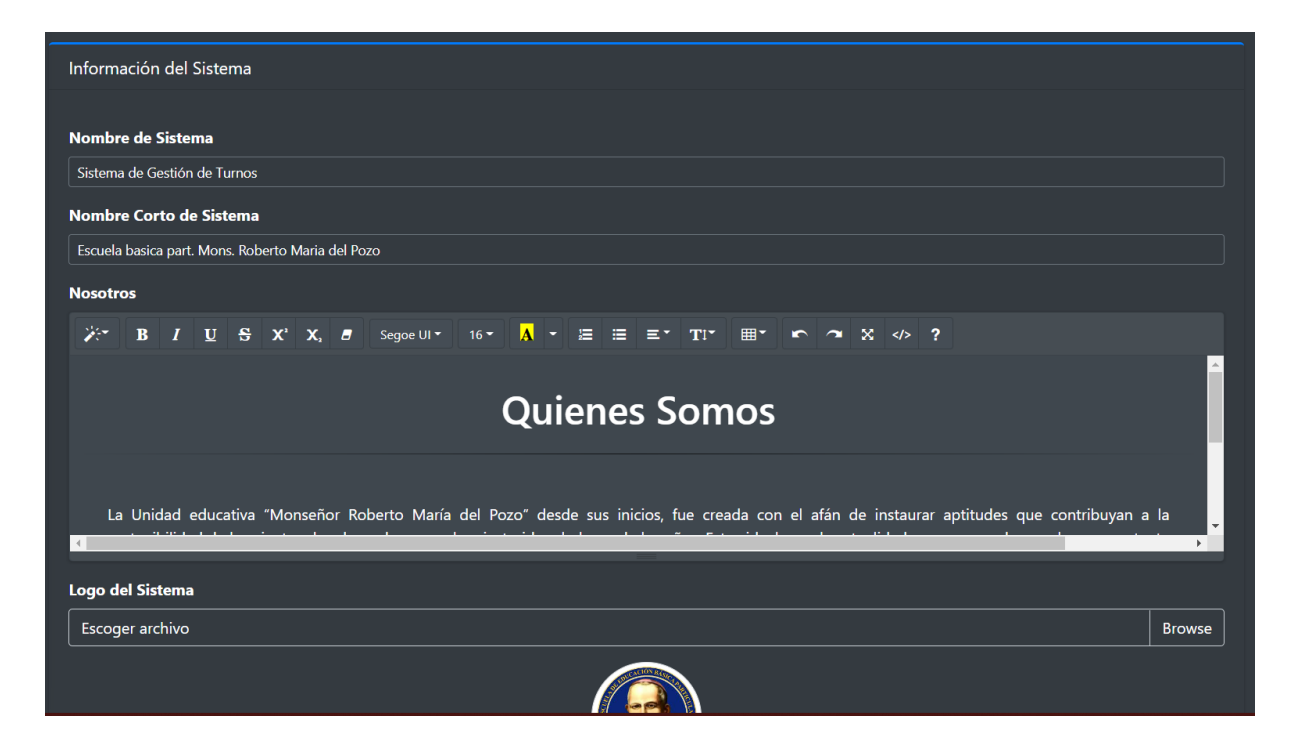

*Figura 17. Interfaz web, crear boletines*

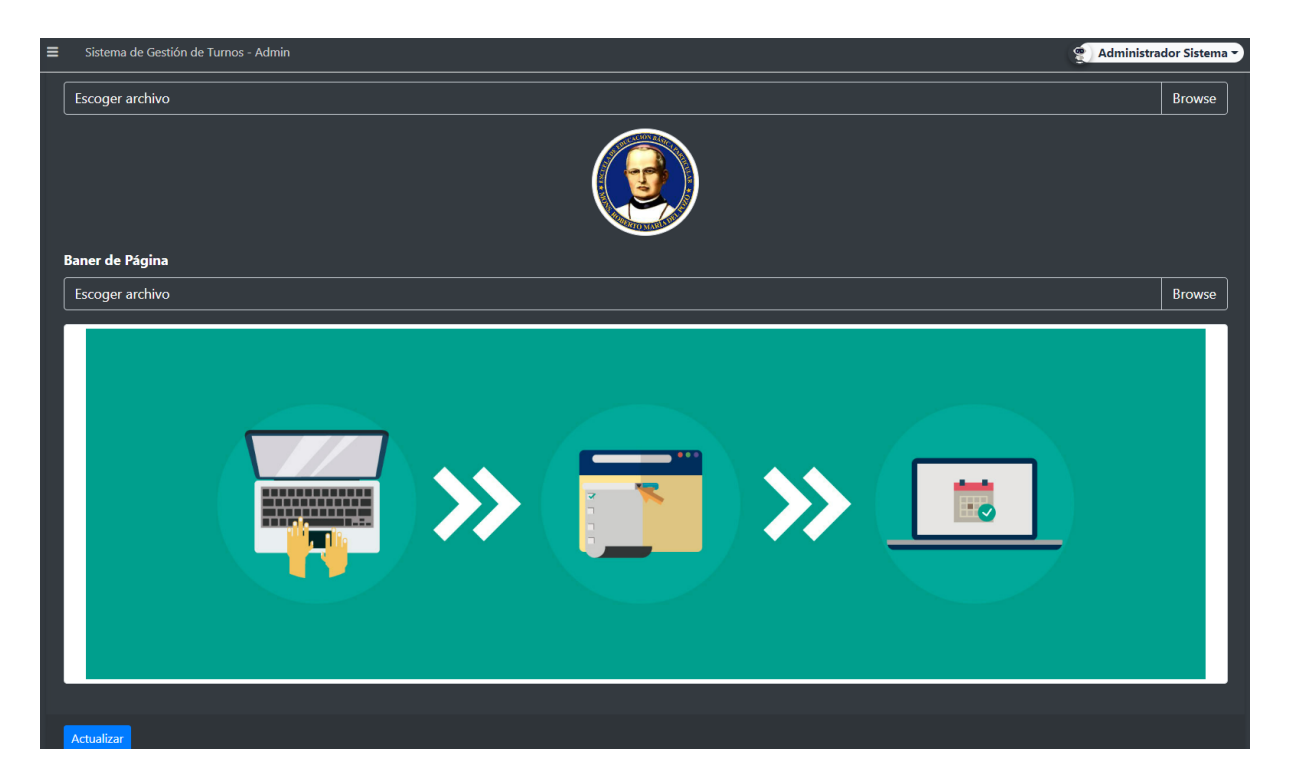

*Figura 18. Interfaz web, configuración del sistema*

#### <span id="page-93-1"></span><span id="page-93-0"></span>**7.18. Visualización de boletines**

Interfaz web para agendar turnos desde URL que será entregado al público, mostrará que puede también visualizar los boletines que la institución cargará a la aplicación web y que el público los vea, (ver Fig. 19).

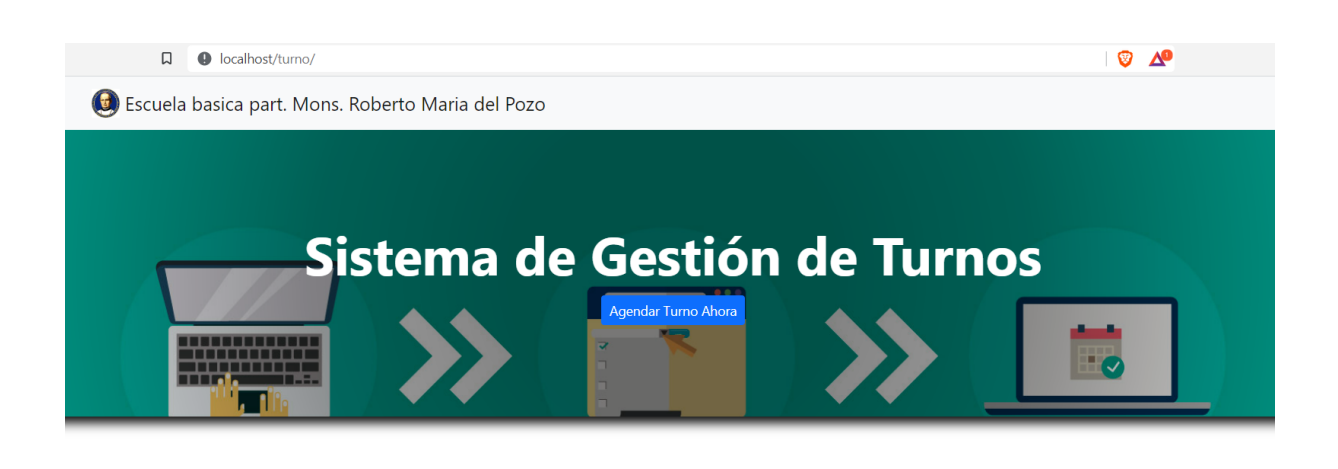

**Quienes Somos** 

<span id="page-94-1"></span>La Unidad educativa "Monseñor Roberto María del Pozo" desde sus inicios, fue creada con el afán de instaurar aptitudes que contribuyan a la sostenibilidad de los cientos de educando que se han instruido a lo largo de los años. Estos ideales en la actualidad son preservados por la representante legal de la institución (Hna. Olga Celdo Suña), quien también es la Superiora de la comunidad de Hermanas Misioneras de María Stella Maris y, gracias a la experiencia de vida misionera que posee (transmitida por su Padre Fundador), existe el deseo arraigado de establecer un plantel educativo al servicio de la juventud, para un progreso digno de nuestra sociedad, formándolos con principios y valores.

*Figura 19. Interfaz web, agendar y visualizar boletines*

#### <span id="page-94-0"></span>**7.19. Formulario de turno para ingreso al público**

Interfaz web que muestra el formulario de turno desde URL que será entregado al público, en la sección anterior debe darle clic al botón "Agendar Turno Ahora" y aparecerá este popup o ventana emergente, (ver Fig. 20).

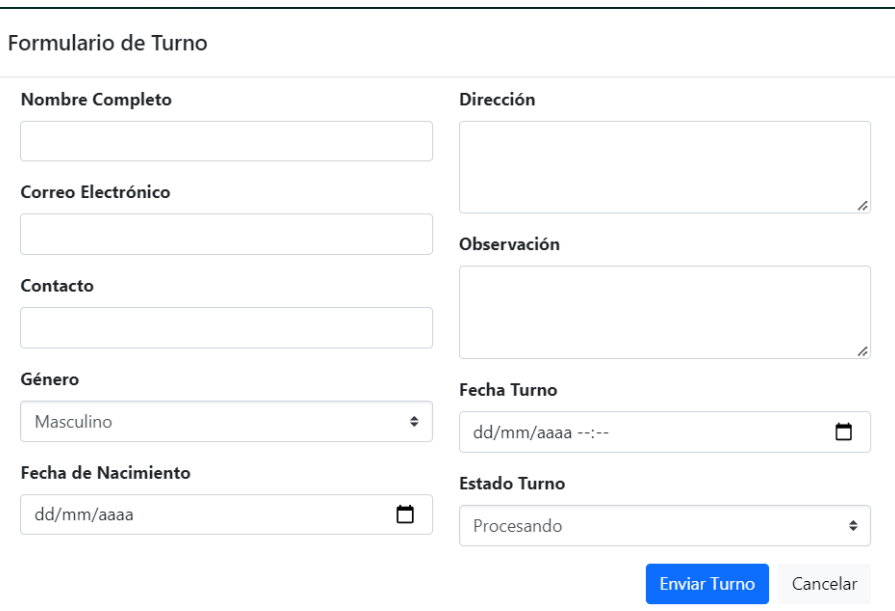

*Figura 20. Interfaz web, formulario de turno*

### <span id="page-95-1"></span><span id="page-95-0"></span>**7.20. Estadístico y reportería**

Interfaz web que muestra contenido de estadístico y reportería, el administrador puede acceder a la misma mediante URL para visualizarlo (ver Fig. 21, 22).

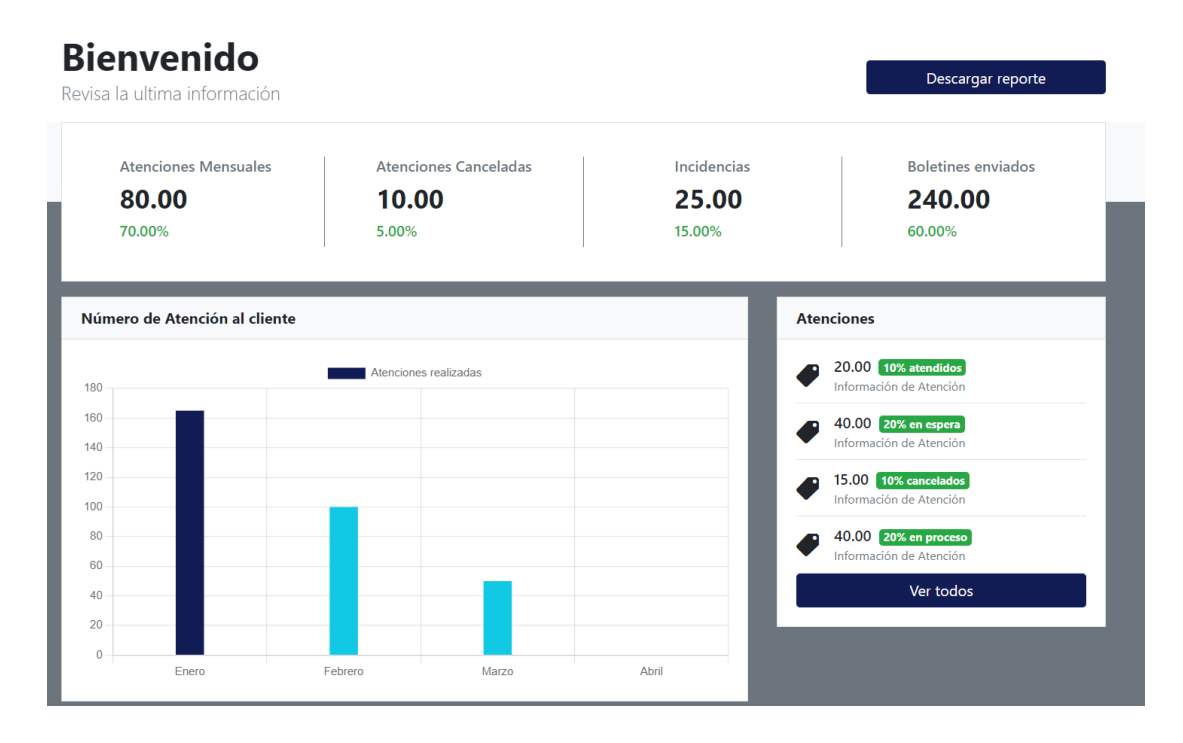

<span id="page-95-2"></span>*Figura 21. Interfaz web, mostrar estadístico y reportería*

# **Bienvenido**

Revisa la ultima información

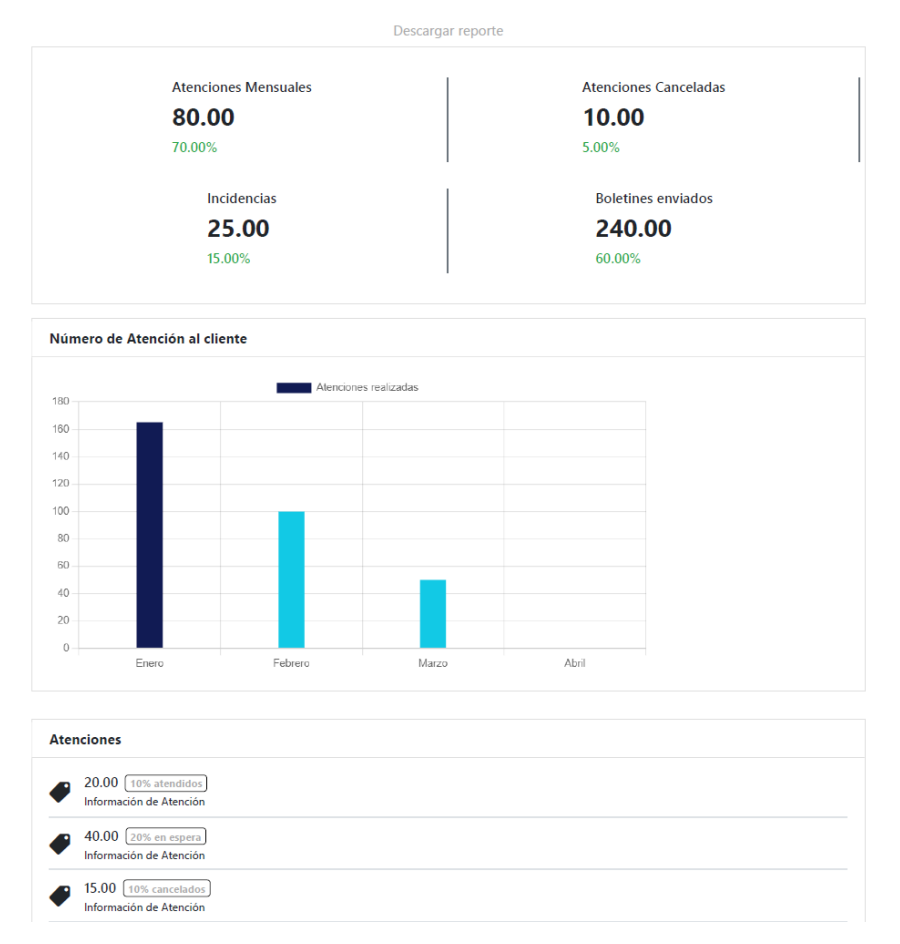

<span id="page-96-0"></span>*Figura 22. Reportería en pdf*